Carl-Fuhlrott-Gymnasium Jung-Stilling-Weg 45, 42349 Wuppertal Jahrgangsstufe Q1, Schuljahr 2012/2013 Arbeit für den Physik-Preis 2013

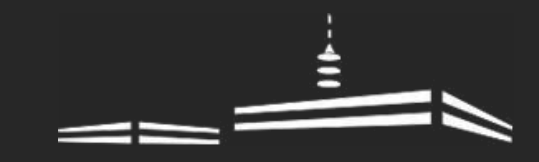

# Thema: Spektroskopische und fotografische Untersuchung des offenen Sternhaufens Plejaden M45

Verfasser: Jan Martin Müller (17) Tobias Guthoff (17)

0202/474398 0202/408182 42117 Wuppertal 42349 Wuppertal

jan@haus9.de tobias.guthoff@gmail.com Carl-Schurz-Str. 85 Johannes-Holtmanns-Str. 16

Kursleiter: Bernd Koch

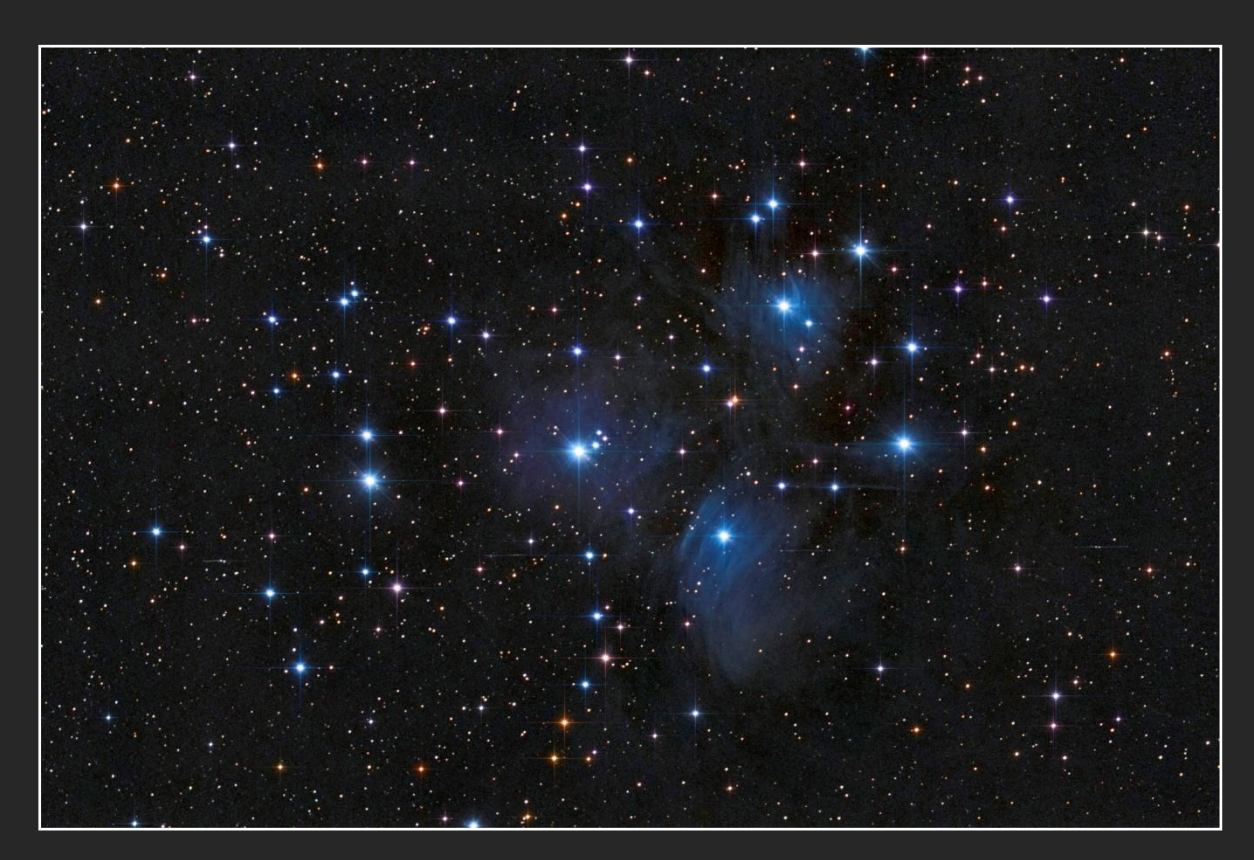

Diese Arbeit ist aus einer Facharbeit hervorgegangen.

# Inhaltsverzeichnis

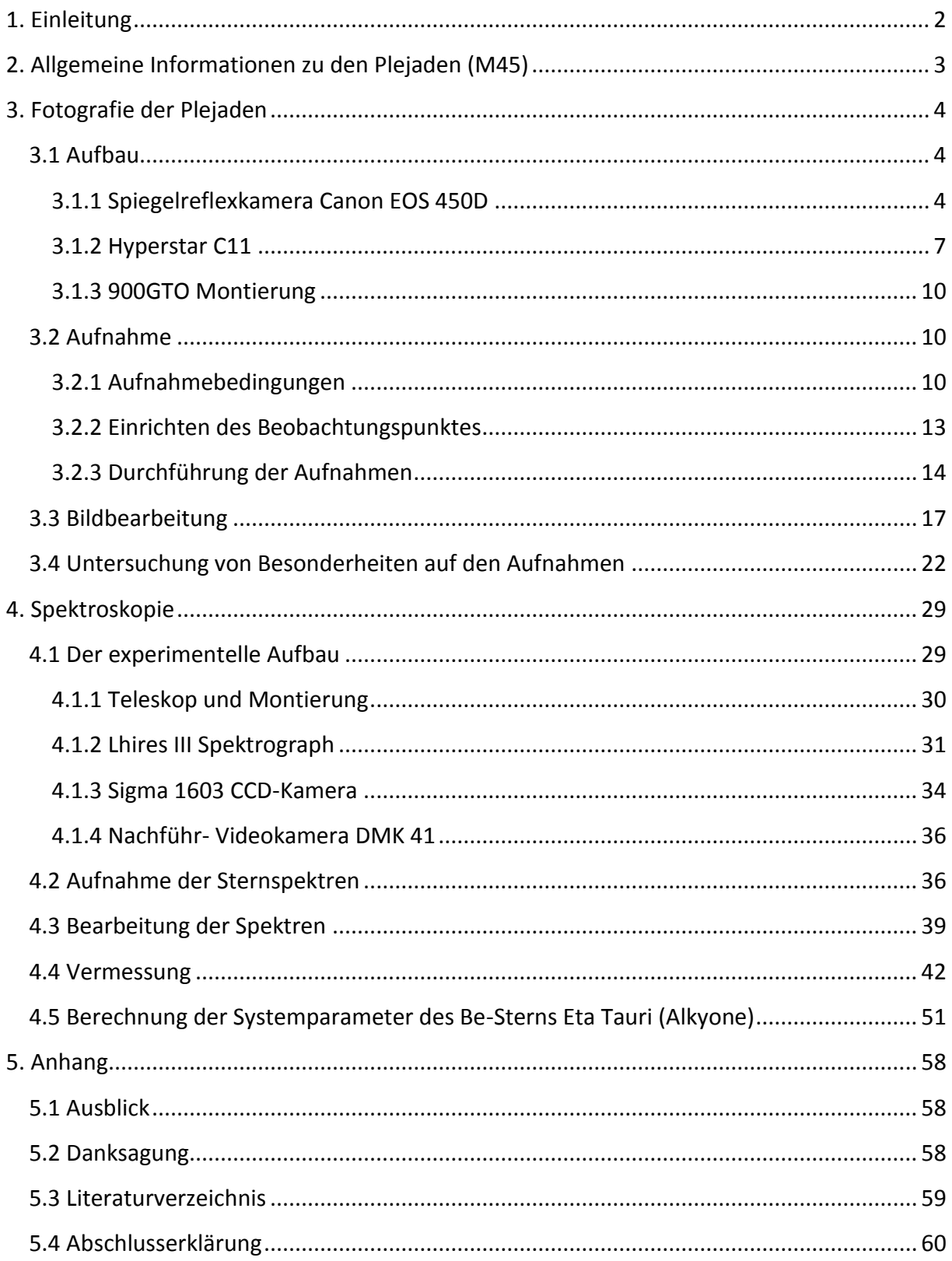

# <span id="page-2-0"></span>**1. Einleitung**

Die Faszination des Weltalls beschäftigt die Menschen schon seit tausenden von Jahren. Auch bei uns hat die Interesse früh im Kindesalter mit Sachbüchern und Teleskopen aus dem Baumarkt angefangen. Hinzu kommt, dass Tobias Guthoff bereits an der Astronomie AG der Schule teilgenommen hatte.

Die Motivation, an dem Projektkurs Astronomie teilzunehmen, entstand während der Vorstellung der Ergebnisse der Projektarbeiten vergangener Jahre durch Michael Winkhaus während einer Jahrgangsstufenversammlung im Frühsommer 2012.

Für die astronomischen Arbeiten, die wir während unserer Zeit der Projektarbeit durchführten, stand uns die durch Michael Winkhaus 2009 ins Leben gerufene Schülersternwarte auf dem Dach des Carl-Fuhlrott-Gymnasiums zur Verfügung.

Unser Dozent, der Diplom-Physiker und Astrofotograf Bernd Koch, hat uns viel Grundwissen angeeignet, welches wir für unsere Arbeit brauchen konnten, und half uns bei der Umsetzung der Projektarbeiten, indem er Bearbeitungsansätze lieferte und Fragen beantwortete. Auch die Leihgabe des Lhires III Spektrografen durch Olivier Thizy von der Firma "Shelyak" aus Frankreich war für unsere Projektarbeit von höchster Bedeutung.

### **Themenwahl**

Da wir vom 8. – 12. Oktober 2012 am fünftägigen Herbstferienworkshop zur Sternspektroskopie am Schülerlabor Astronomie teilgenommen hatten, haben wir schon früh den Entschluss gefasst, in unserer Projektarbeit ein Thema zur Spektroskopie behandeln. Durch die vielen Unterrichtseinheiten und praktischen Anwendungen zur Astrofotografie, wollten wir auch diesen Bereich in unsere Arbeit mit einbeziehen. Somit waren wir auf der Suche nach einem Objekt, welches sowohl fotografisch, wie auch spektroskopisch den Anforderungen einer ausführlichen Projektarbeit genügen kann. Nach einigen Überlegungen entschieden wir uns für die Plejaden, da diese Aufgrund der umliegenden Reflexionsnebel ein anspruchsvolles und interessantes Objekt zur Fotografie bilden und durch die teilweise hohen Radialgeschwindigkeiten der Plejadensterne eine Grundlage zur spektroskopischen Untersuchung liefern.

# <span id="page-3-0"></span>**2. Allgemeine Informationen zu den Plejaden (M45)**

### **Plejaden**

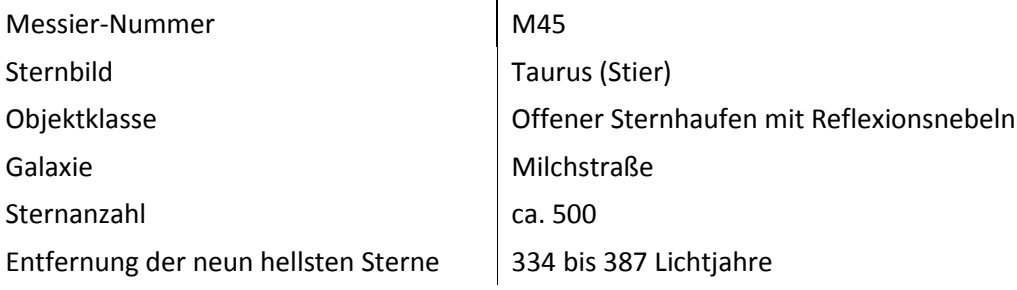

Die Plejaden, die auch als Siebengestirn bekannt sind, befinden sich im Sternbild Stier. Der offene Sternhaufen ist schon seit vielen Jahrhunderten bekannt, da man diesen schon mit bloßem Auge am Nachthimmel erkennen kann. In unseren Breitengraden kann man die Plejaden im Winter und Frühling beobachten. $<sup>1</sup>$ </sup>

Im Messier-Katalog, der von 1776 bis 1782 von dem französischen Astronom Charles Messier zusammengestellt wurde und 103 Galaxien, Sternhaufen und Nebel beinhaltet, haben die Plejaden die Nummer 45, weshalb sie unter Astronomen auch oft als "M45" bezeichnet werden.<sup>2</sup>

Um die Plejaden herum befinden sich verschiedene sogenannte "Reflexionsnebel". Diese Nebel sind gigantische Staubwolken, die das ausgesandte Licht der naheliegenden Sterne streuen. Diese

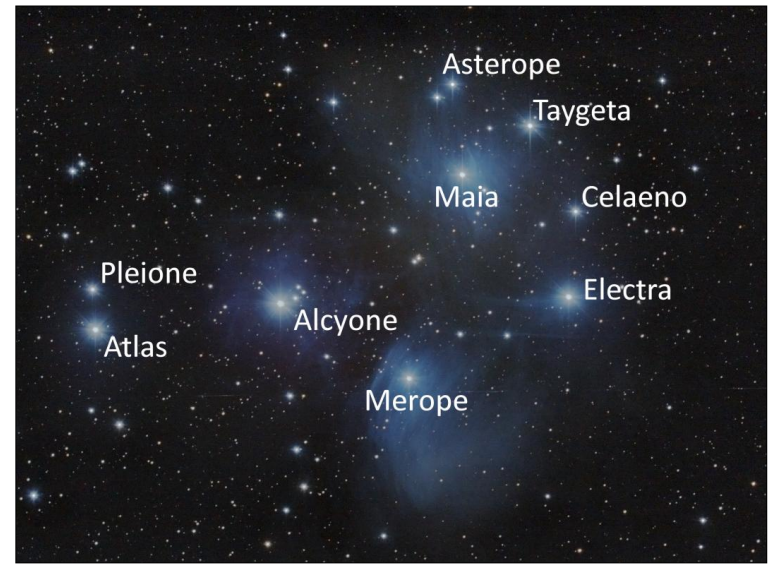

**Abbildung 1: Die neun hellsten Sterne der Plejaden (M45)**

Reflexionsnebel haben eine blaue Färbung. Dies liegt daran, dass blaues Licht besser gestreut werden kann als rotes. Ein Nachteil der Reflexionsnebel ist, dass man sie im Gegenteil zu den Sternen der Plejaden nicht mit bloßem Auge sehen kann, im Gegenteil – sie sind auch in der Fotografie nur äußerst schwierig zu erfassen.<sup>3</sup>

Die wichtigsten Daten über die neun hellsten Sterne der Plejaden (Abb. 1) haben wir in einer Tabelle zusammengefasst.

Als "Be-Stern" werden Emissionsliniensterne des Spektraltyps B bezeichnet. Der Zusatz "e" in der Bezeichnung steht für englisch "emission".

<sup>&</sup>lt;sup>1</sup> vgl.:<http://de.wikipedia.org/wiki/Plejaden>

<sup>&</sup>lt;sup>2</sup> vgl.:<http://de.wikipedia.org/wiki/Messier-Katalog>

<sup>&</sup>lt;sup>3</sup> vgl.:<http://de.wikipedia.org/wiki/Reflexionsnebel>

Die Radialgeschwindigkeit vR bezeichnet die Relativgeschwindigkeit eines Sterns in Bezug auf die Sonne. Ist der Betrag der Radialgeschwindigkeit positiv, entfernt sich der Stern von der Sonne, ist der Betrag hingegen negativ, nähert er sich dieser.

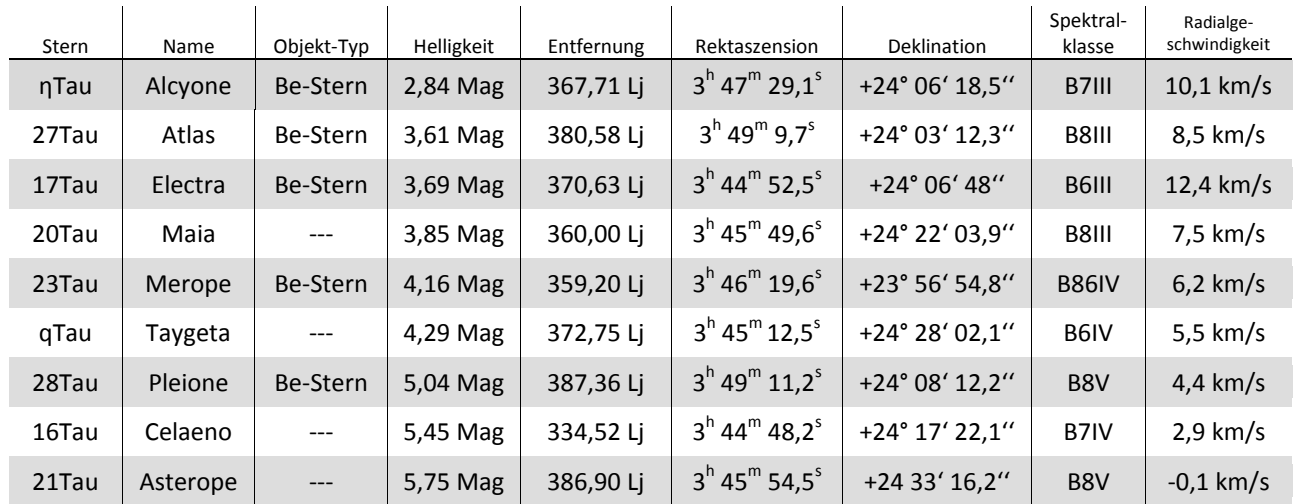

### **Daten der neun hellsten Sterne des offenen Sternhaufens M45<sup>4</sup>**

# <span id="page-4-0"></span>**3. Fotografie der Plejaden**

### <span id="page-4-1"></span>**3.1 Aufbau**

### <span id="page-4-2"></span>**3.1.1 Spiegelreflexkamera Canon EOS 450D**

Die Aufnahmen der Plejaden wurden mit einer Digitalkamera des Typs EOS 450D von Canon (Abb. 2) durchgeführt. Diese eignet sich für die Astrofotografie besonders gut, da sie ein hohes Auflösungsvermögen, sowie verhältnismäßig kleine Pixel aufweist, wodurch auch Details, wie kleine Sterne, abgebildet werden können.

### **Daten der Canon EOS 450D <sup>5</sup>**

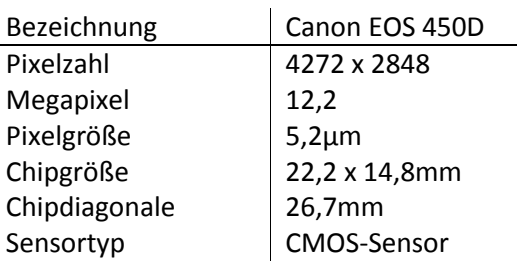

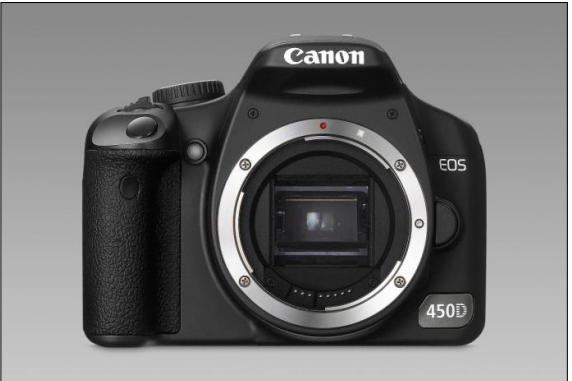

**Abbildung 2: Canon EOS 450D**

<sup>&</sup>lt;u>.</u> 4 **Stern, Name, Entfernung:** Stellarium:<http://www.stellarium.org/de/> **Objekt-Typ, Rektaszension, Deklination, Spektralklasse, Radialgeschwindigkeit:** Aladin Sky Atlas: <http://aladin.u-strasbg.fr/>

**Helligkeit:** Guide 8, Guide 9[: http://www.projectpluto.com/faqnew.htm](http://www.projectpluto.com/faqnew.htm)

<sup>5</sup> vgl.: Bernd Koch: Astrofotografie mit der Eos 450D (S. 1): <http://www.astrofoto.de/Kurse/Astrofotografie%20mit%20der%20EOS%20450D%20%28Grundkurs%29.pdf>

### **Farbfilter<sup>6</sup>**

Um die EOS 450D (Abb. 2)<sup>7</sup> für astronomische Zwecke nutzen zu können, bedarf es eines seitens Canon durchgeführten Austauschs des Farbfilters. Der standardmäßig eingebaute Filter lässt Bilder, die in normaler Umgebung aufgenommen werden, natürlich wirken, indem große Teile des einfallenden Lichtes bei Wellenlängen des roten Bereichs gefiltert werden. In der Astrofotografie ist diese Filterung stark von Nachteil, da besonders bei Nebeln, die einen großen Wasserstoffanteil haben und daher besonders bei Hα (rot) leuchten, das leuchtende rot kaum sichtbar ist (Abb. 4).

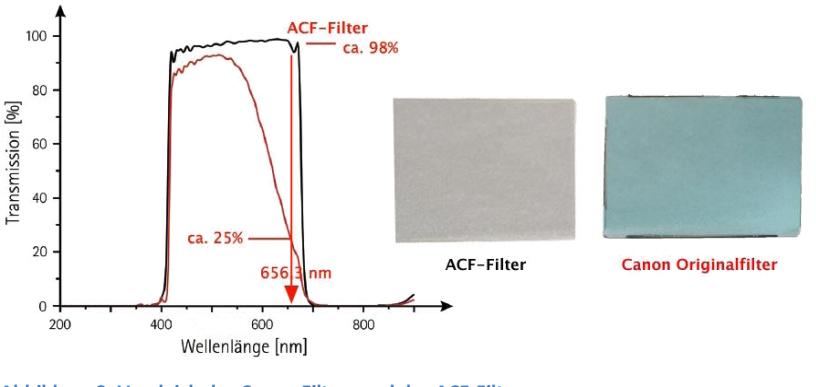

In Abbildung 3 ist die Transmission, die Farbdurchlässigkeit, in Prozent auf der Y-Achse und die Wellenlängen von etwa 200nm bis 800nm auf der X-Achse aufgetragen. Der originale Filter von Canon ist mit einer roten Kurve und der neu eingesetzte ACF-Filter von der Firma Baader ist schwarz dargestellt. Es ist deutlich zu

**Abbildung 3: Vergleich des Canon Filters und des ACF-Filters**

erkennen, dass der ACF-Filter besonders bei Hα (durch einen roten Pfeil gekennzeichnet) große Vorteile gegenüber dem Standard-Filter besitzt, denn er hat auch noch bei der Wellenlänge von 656,3nm eine Transmission von etwa 98%, wobei der Canon-Filter in jenem Bereich nur eine Durchlässigkeit von 25% besitzt (Abb. 3).

Dieses Phänomen ist besonders deutlich, wenn man Aufnahmen des Hantelnebels (M 27) vergleicht (Abb. 4). Die Aufnahme mit dem standardmäßigen Canon-Filter (links) wirkt im Gegensatz zu der Aufnahme mit ACF-Filter (rechts) eher Türkis, als blau-rot.

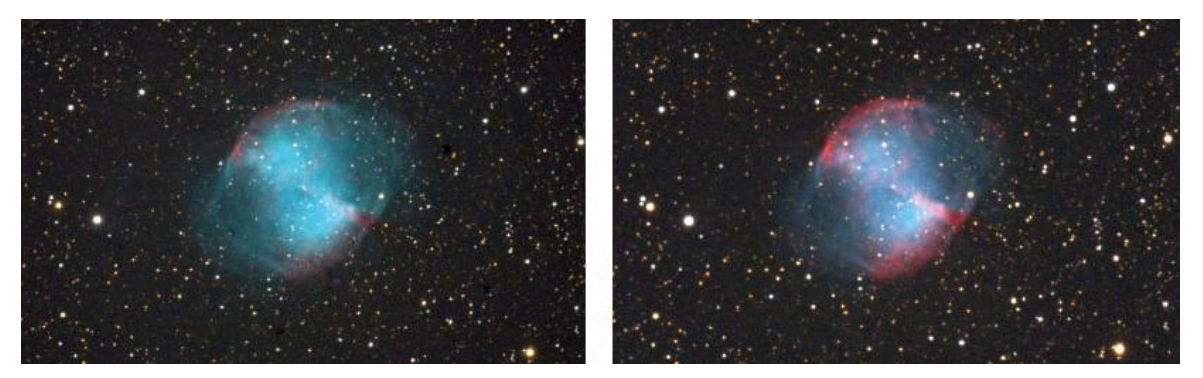

**Abbildung 4: Farbunterschiede der Filter**

<u>.</u>

 $^6$  vgl.: Bernd Koch: Astrofotografie mit der Eos 450D (S. 16):

<http://www.astrofoto.de/Kurse/Astrofotografie%20mit%20der%20EOS%20450D%20%28Grundkurs%29.pdf> 7 Abb. 2:

[http://www.canon.de/About\\_Us/Press\\_Centre/Product\\_Information/cameras\\_accessories/EOS\\_450D.aspx](http://www.canon.de/About_Us/Press_Centre/Product_Information/cameras_accessories/EOS_450D.aspx)

### **Sensor<sup>8</sup>**

Die Canon EOS 450D ist mit einem CMOS-Sensor ausgestattet. Dieser ist dadurch definiert, dass jeder einzelne der 12.166.656 Pixel einen lichtempfindlichen Teil (orange), der einfallende Photonen sammelt, und einen Ausleseverstärker (grün), der die Photonen zählt, besitzt (Abb. 5). Das fertige Bild entsteht dadurch, dass das Signal jedes einzelnen Pixels über die Helligkeit von der Kamera registriert wird und schließlich die Informationen aller Pixel zu einem Foto zusammensetzt werden.

Ein großer Nachteil des Ausleseverfahrens des CMOS-Sensors ist, dass durch die Ausleseverstärker ein großer Teil des Lichtes nicht wahrgenommen wird, da manche Photonen auf die Sensoren und somit nicht auf die lichtempfindlichen Bereiche des Pixels treffen (Abb. 6).

Dieses Problem wird jedoch mit sogenannten "Mikro- linsen" umgangen, die auf den Pixeln angebracht sind (Abb. 7).

Die Linsen bündeln das Licht so, dass es zum Großteil auf den lichtsammelnden Bereich der Pixel trifft und kein Licht verloren geht (Abb. 8).

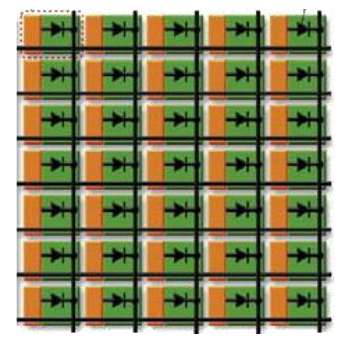

**Abbildung 5: Schema eines CMOS-Sensors**

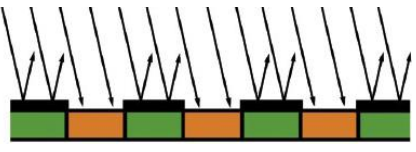

**Abbildung 6: Einfallendes Licht auf den CMOS-Sensor ohne Mikrolinsen**

Mikrolinsen

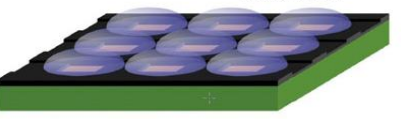

**Abbildung 7: Mikrolinsen**

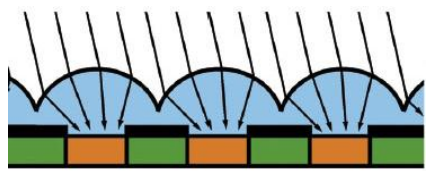

**Abbildung 8: Einfallendes Licht auf den CMOS-Sensor mit Mikrolinsen**

### **Bayer-Matrix<sup>9</sup>**

**.** 

Die Fotografie der Canon EOS 450D basiert auf der Bayer-Matrix. Diese wurde am 5. März 1975 von

Bryce E. Bayer patentiert und ermöglicht das Aufnehmen einer Farbaufnahme.

Jeder einzelne Pixel des Sensors ist mit einem Farbfilter überdeckt. 25% aller Pixel sammeln Informationen für das blaue Licht, 25% für das rote und 50% für das grüne (Abb. 9). Die fehlende Farbe eines einfarbigen Pixels wird aus den Helligkeitswerten der vier benachbarten Pixel interpoliert (in Abb. 9 grau umrandet).

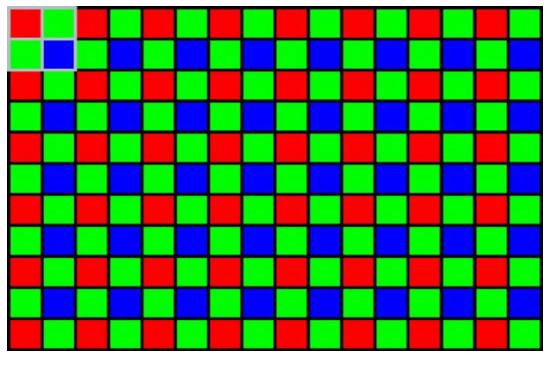

**Abbildung 9: Farbfilteranordnung bei der Bayer-Matrix**

8 vgl.: Bernd Koch: Astrofotografie mit der Eos 450D (S. 2):

<http://www.astrofoto.de/Kurse/Astrofotografie%20mit%20der%20EOS%20450D%20%28Grundkurs%29.pdf> <sup>9</sup> vgl.: Bernd Koch: Astrofotografie mit der Eos 450D (S. 15):

<http://www.astrofoto.de/Kurse/Astrofotografie%20mit%20der%20EOS%20450D%20%28Grundkurs%29.pdf> Abb. 3-9: Bernd Koch[: http://www.astrofoto.de/Kurse/Astrofotografie](http://www.astrofoto.de/Kurse/Astrofotografie%20mit%20der%20EOS%20450D%20%28Grundkurs%29.pdf) [mit der EOS 450D \(Grundkurs\).pdf](http://www.astrofoto.de/Kurse/Astrofotografie%20mit%20der%20EOS%20450D%20%28Grundkurs%29.pdf)

### <span id="page-7-0"></span>**3.1.2 Hyperstar C11**

Als Teleskop haben wir das Celestron Edge 11 HD mit der Hyperstar-Montierung genutzt (Abb. 10), da diese einige Vorteile bietet, auf die später noch eingegangen wird.

### *Technische Daten<sup>10</sup> :*

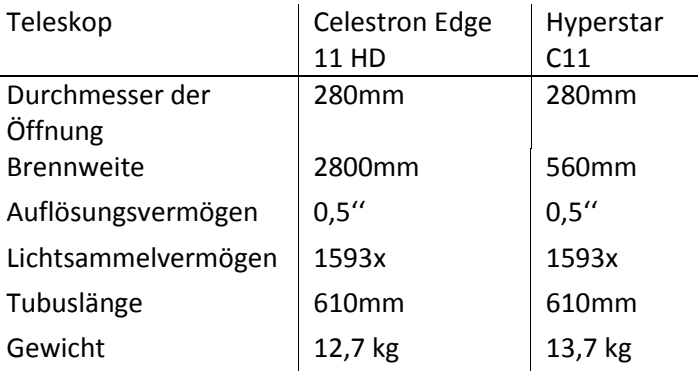

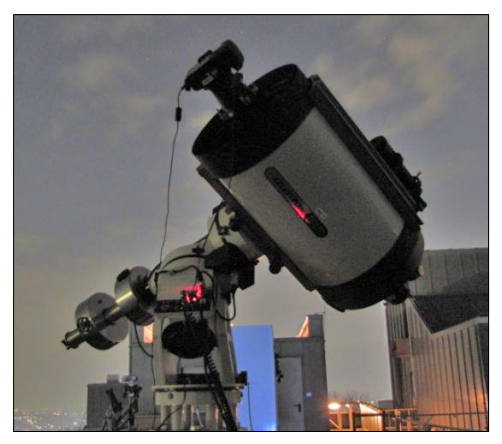

### **Umbau des Celestron 11**

**Abbildung 10: Hyperstar C11 bei der Aufnahme**

Um mit dem Celestron Edge 11 HD Aufnahmen mit Hyperstar zu machen, muss man das Teleskop zunächst umbauen.

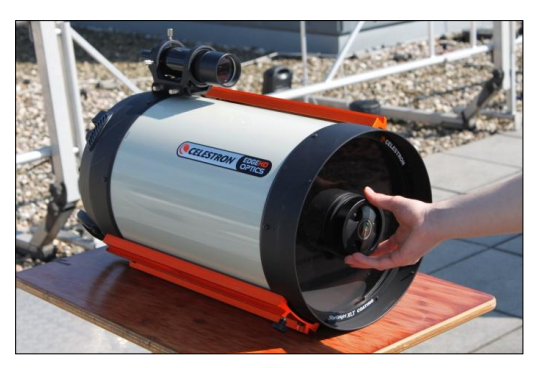

1) Der erste Schritt besteht, darin die Halterung des Fangspiegels, der an der Öffnung des Teleskops montiert ist, aus seiner Fassung zu schrauben.

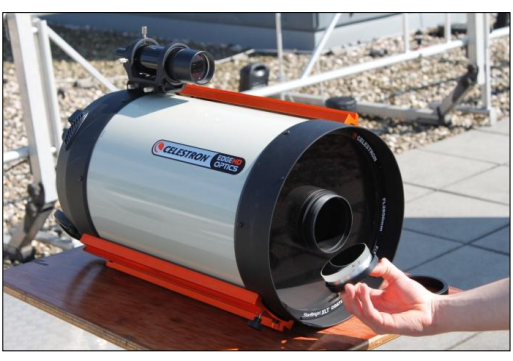

2) Daraufhin zieht man den Spiegel vorsichtig aus der Vorrichtung heraus.

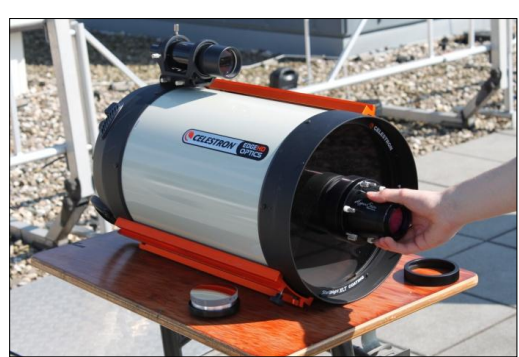

3) Nachdem man den Spiegel sicher verstaut hat, schraubt man den Hyperstaraufsatz in das Gewinde ein.

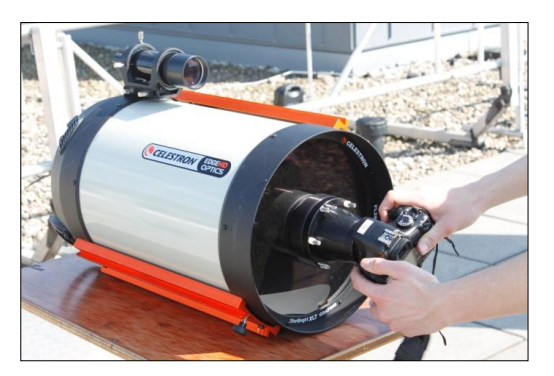

4) Als letztes setzt man die Kamera auf das Hyperstar-Modul.

 $^{10}$  Quelle: Celestron 11: Celestron EdgeHD Series Instruction Manual (S. 2) Celestron 11 Hyperstar: Hyperstar (PDF, S. 2):<http://www.celestron-nexstar.de/hyperstar/>

#### **Lichtempfindlichkeit**

Der Strahlengang des Celestron 11 und der des Celestron 11 mit Hyperstar unterscheiden sich stark voneinander, da durch das Entfernen des Fangspiegels an der Teleskopöffnung das Licht beim Hyperstar-Modell einmal weniger reflektiert wird, als bei dem herkömmlichen Celestron 11.

Bei dem normalen C11 trifft das einfallende Licht (rot) erst auf den Hauptspiegel, woraufhin das Licht zum Fangspiegel an der Öffnung des Teleskops reflektiert und dann zur Rückseite zurückgespiegelt wird. Dadurch befindet sich auch der Brennpunkt auf der Rückseite des Teleskops (Abb. 11).

Bei dem umgebauten C11 ist das anders. Bei diesem wird das einfallende Licht ebenso zuerst auf den Hauptspiegel geworfen und in Richtung Öffnung gespiegelt. Der Unterschied besteht jedoch darin, dass dort kein weiterer Spiegel angebracht ist, wodurch sich der Brennpunkt vor dem Teleskop befindet. Insgesamt wird das Licht **Abbildung 12: Strahlengang bei dem C11 Hyperstar**also beim umgebauten C11 nur ein, statt zwei

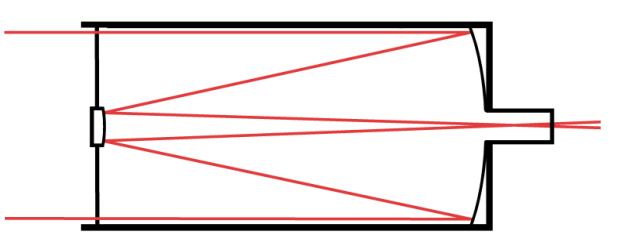

**Abbildung 11: Strahlengang bei dem C11**

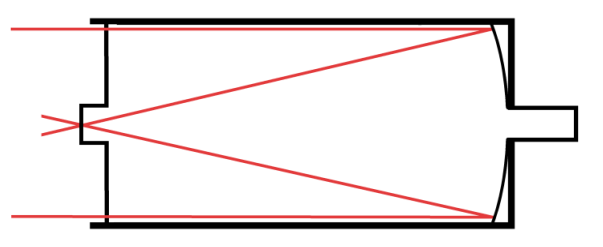

Mal, gespiegelt (Abb. 12). Daher hat das Hyperstar C11 nur eine Brennweite von 560mm anstatt von 2800mm.

Durch die verschiedenen Brennweiten verändert sich auch das Öffnungsverhältnis, das man auch als Blende bezeichnet. Von der Blende hängen das Gesichtsfeld, sowie auch die Lichtempfindlichkeit eines Teleskopes ab.

Zur Berechnung der Blende oder des Öffnungsverhältnisses nutzt man folgende Formel:

$$
Blende = \frac{Brennweite [mm]}{Durchmesser der Öffnung [mm]}
$$

Für das Celestron 11 gilt:

 $\overline{\mathbf{c}}$  $\frac{2800mm}{280mm}$  = 10  $\rightarrow$  Öffnungsverhältnis 1:10, f/10

Für das Celestron 11 mit Hyperstar-Montierung gilt:

$$
\frac{560mm}{280mm} = 2 \rightarrow \text{Öffnungsverhältnis 1:2, f/2}
$$

Das bessere Öffnungsverhältnis des Celeston 11 mit Hyperstar-Montierung bietet für die Fotografie der Plejaden zweierlei Vorteile. Einerseits ist die Lichtstärke bei einer kleinen Blende wesentlich größer, als bei einer großen Blende, wodurch besonders lichtschwache Objekte, wie die Reflexionsnebel der Plejaden bei einer relativ kurzen Belichtungszeit von 32 Sekunden besser aufgenommen werden können. Andererseits ist das Gesichtsfeld bei einer kurzen Brennweite größer, als bei einer langen Brennweite. Dies war von Vorteil, da wir somit die kompletten Plejaden auf ein Bild bekommen konnten.

#### **Gesichtsfeldbestimmung**

Das Gesichtsfeld eines Teleskops beschreibt die Größe des abgebildeten Himmelausschnitts, weshalb diese für die Fotografie von höchster Bedeutung ist. Besonders bei Objekten hoher Flächenausdehnung, wie den Plejaden, benötigt man ein großes Gesichtsfeld.

Eine der einfachsten Methoden dieses zu ermitteln, ist die "Okular-Plugin-Funktion" des Programms "Stellarium". Dieses ermittelt nach Angabe der Kamera- und Teleskopdaten das Gesichtsfeld und stellt dieses darauf mit einem roten Rahmen dar.

Diese Einstellungen lassen sich über "Einstellungsfenster", "Erweiterungen", "Okulare" konfigurieren.

Zuerst gibt man die Sensordaten der Canon EOS 450D bei "Sensor" ein (siehe Abb. rechts).

Darauf folgt die Eingabe der Teleskopdaten.

Bei dem normalen Celestron 11 gibt man folgende Werte an:

Bei dem Celestron11 mit Hyperstarmontierung sind folgende Werte anzugeben:

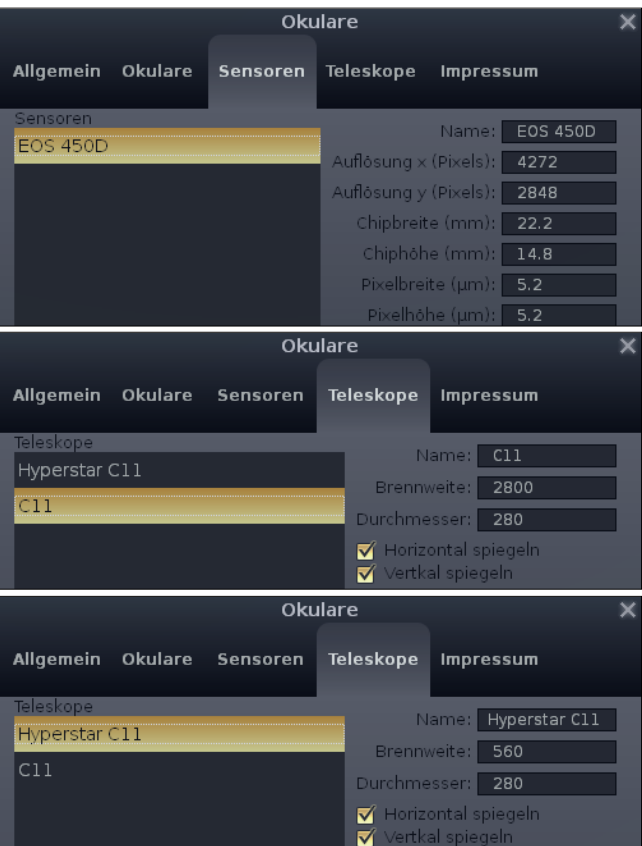

Als Ergebnis bekommt man folgende Gesichtsfelder:

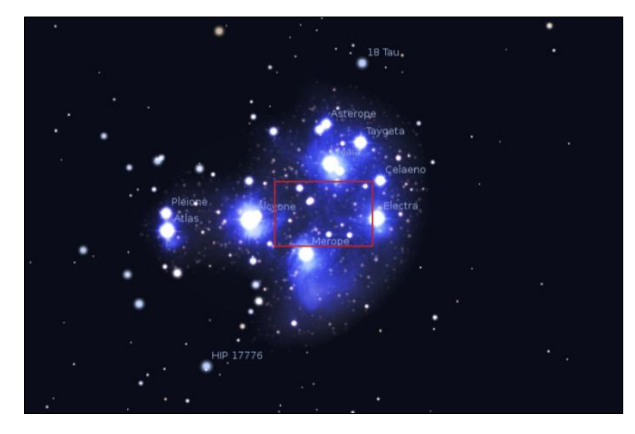

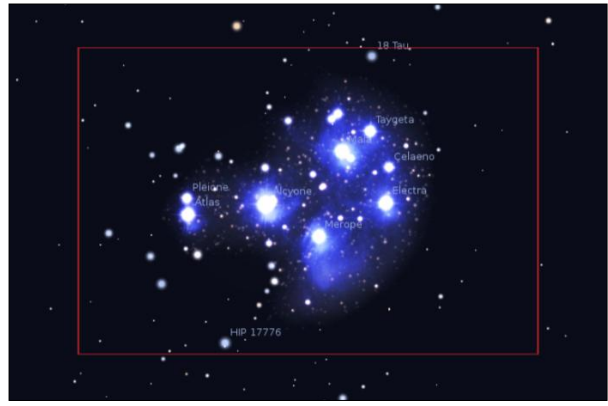

**Abbildung 13: Gesichtsfeld des Celestron 11 Abbildung 14: Gesichtsfeld des Celestron 11 mit Hyperstar**

Man kann deutlich erkennen, dass das Gesichtsfeld des normalen Celestron 11 für unser Vorhaben, die Plejaden als Ganzes zu fotografieren, zu klein ist. Hingegen ist das Gesichtsfeld des Hyperstar C11 gut geeignet, da die gesamten Plejaden aufgenommen werden können.

### <span id="page-10-0"></span>**3.1.3 900GTO Montierung**

Das verwendete Celestron 11 wurde zur Fotografie auf eine der sechs auf dem Dach der Schule fest aufgestellten 900GTO Montierungen angebracht. Bei dieser handelt es sich um eine äquatoriale Montierung $^{11}$ . Diese besteht aus zwei Achsen, die unabhängig voneinander durch Motoren betrieben werden können. Die Achse an der das Teleskop angebracht wird (A), ist parallel zur Erdachse und im äquatorialen Koordinatensystem in Richtung Himmelsnordpol ausgerichtet. Man nennt diese Raktaszensionsachse. Im Winkel von 90° zu dieser befindet sich die zweite Achse (B), die Deklinationsachse im äquatorialen Koordinatennetz (Abb. 15).

Bei der Beobachtung eines Objektes wird die Rektaszensionsachse des Teleskops entgegen der Erdumdrehung bewegt. Die Erdumdrehung bewirkt, dass das beobachtete Objekt ohne das Gegensteuern des Achsenmotors aus dem Sichtfeld des Teleskops verschwinden würde. Da eine Achse an der Erdachse ausgerichtet ist braucht man nur einen Achsenmotor zum Nachführen des Teleskops, wodurch es einfacher ist die Nachführung präzise zu gestalten, als bei zwei Achsenmotoren, die bei einer azitumalen Montierung benötigt werden, bei der die Achsen horizontal und vertikal zum Boden ausgerichtet sind.<sup>12</sup>

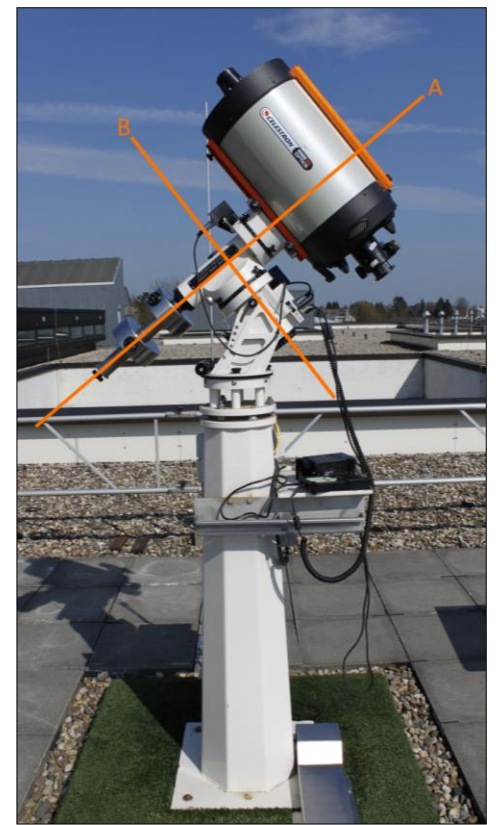

**Abbildung 15: Die Achsen der äquatorialen Montierung 900GTO**

### <span id="page-10-1"></span>**3.2 Aufnahme**

<u>.</u>

### <span id="page-10-2"></span>**3.2.1 Aufnahmebedingungen**

Neben einer guten Vorbereitung haben auch die Aufnahmebedingungen einen großen Einfluss auf die Ergebnisse einer Beobachtungsnacht. Sie umfassen die atmosphärischen und astronomischen Bedingungen zum Zeitpunkt der Aufnahme, Auswirkungen der Zivilisation und die Fähigkeiten der Beobachtenden.

 $^{\rm 11}$  vgl.: ASTRO-PHYSICS 900GTO GERMAN EQUATORIAL WITH GTOCP3 SERVO MOTOR DRIVE (PDF)

<sup>&</sup>lt;sup>12</sup> vgl.: Bernd Koch: Projektkurs Astronomie Q1 - 2012/13 Einführung in die Astronomie/ Teleskopkunde (S. 2): [http://www.astrofoto.de/Kurse/Einfuehrung%20in%20die%20Astronomie%20Projektkurs%20Q1%202012\\_13\\_](http://www.astrofoto.de/Kurse/Einfuehrung%20in%20die%20Astronomie%20Projektkurs%20Q1%202012_13_Teleskopkunde.pptx) [Teleskopkunde.pptx](http://www.astrofoto.de/Kurse/Einfuehrung%20in%20die%20Astronomie%20Projektkurs%20Q1%202012_13_Teleskopkunde.pptx)

#### **Atmosphärische Bedingungen (Wetter):**

Gute Wetterbedingungen bilden vermutlich die bedeutsamste Grundlage aller astronomischen Tätigkeiten. Da jegliche Form von Feuchtigkeit zu erheblichen Beschädigungen an den Geräten führen kann, machen bereits leichter Regen und Schneefall sowie eine übermäßige Taunässe das Aufnehmen von Fotos und Spektren unmöglich.

Für den Beobachtungsabend am 12.01.2013 war beides jedoch nicht der Fall und Niederschlag in Form von Schnee oder Regen blieb aus. Somit war der Aufbau der Geräte zur Fotografie ohne Risiko möglich.

Einen weiteren bedeutsamen Faktor bilden Wolkendurchzug und Transparenz der Atmosphäre. Ist die Sicht auf den Himmel durch Wolken versperrt, ist die Fotografie unmöglich. Auch eine schwache Bewölkung hat Einbußen in der Qualität der Aufnahmen zur Folge, da die Streuung und Reflexion durch Wassertropfen in den Wolken den Lichteinfall reduziert und folglich längere Belichtungszeiten erforderlich machen. Zudem sind Verschlechterungen von Schärfe und Klarheit der Farben zu vermerken. Schwach leuchtende Objekte wie astronomische Nebel sind zudem durch einen aufgrund Streuung und Reflektion helleren Himmelshintergrundes sehr schlecht wahrnehmbar, was die Fotografie dieser unmöglich macht. Gleiches gilt bei einer reduzierten Transparenz der Atmosphäre, beispielsweise gegeben durch Nebel oder Dunst.

Die fotografische Aufnahme der Plejaden erfolgte etwa zwischen 19<sup>00</sup> und 21<sup>00</sup> Uhr. Während dieser Zeitspanne wurde kein merklicher Wolkendurchzug, Nebel oder Dunst beobachtet. Lediglich nach 22<sup>00</sup> Uhr konnten hoch liegende Zirruswolken vermerkt werden.

Glücklicherweise zeigte sich der Beobachtungsabend vom 12. Januar vollkommen windstill. Denn Wind kann ebenfalls die Ergebnisse eines Beobachtungsabends stark negativ beeinflussen, wenn trotz einer stabilen Montierung die Optiken in Bewegung geraten. Schon leichte Böen können dazu führen, dass fotografische Aufnahmen verwackeln und die Sterne strichförmig abgebildet werden (Abb. 16).

Eine zusätzliche Einflussgröße bildet ein Phänomen, welches durch den Begriff "Seeing" beschrieben wird: Aufgrund von Differenzen zwischen den verschiedenen Schichten der **Sternen verursacht durch Windböen**Atmosphäre in Temperatur, Luftfeuchtigkeit, Dichte usw., kann

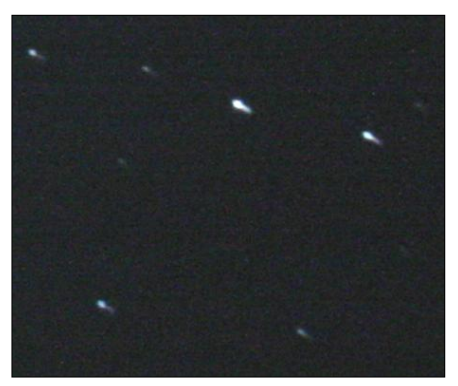

**Abbildung 16: strichförmige Abbildung von** 

es zu einer stetig wechselnden Brechung des einfallenden Lichtes kommen. Denn Lichtwellen breiten sich in Luft mit geringerer Dichte etwas schneller aus, sodass ein Lichtstrahl beim Übergang in die wärmere Luftschicht abgelenkt wird. Dieser Effekt äußert sich in einem Flackern der Sterne, vergleichbar mit dem Flimmern weit entfernter Objekte an heißen Sommertagen.

Bei einem guten Seeing, das bei einer ruhigen Atmosphäre gegeben ist, tritt das Flackern der Sterne nur unmerklich auf. Fotografische Aufnahmen mit langer Brennweite bei schlechtem Seeing sind in der Regel unscharf und wirken verschwommen. Bei Weitwinkelaufnahmen mit kleiner Blende hat das Seeing jedoch kaum Einfluss.

Geringe Differenzen zwischen Tag und Nacht in der Temperatur, die zudem mit Werten unter minus 5°C am Beobachtungsabend sehr gering ausfiel, hatten ein gutes Seeing zu Folge.

#### **Astronomische Bedingungen:**

Ebenso bedeutend wie gute Wetterbedingungen ist die Erreichbarkeit des zur Fotografie ausgewählten Objektes. Ist dieses bei ausreichender Dunkelheit nur unwesentlich oberhalb des scheinbaren Horizonts zu sehen oder sogar schon untergegangen, wird folglich auch keine Beobachtung möglich sein. Beste Ergebnisse sind dagegen zu erwarten, wenn das Himmelsobjekt im Zenit steht, d.h. den höchsten Stand am Himmel über einem Bezugspunkt auf der Erde erreicht ( $\rightarrow$ Auswirkungen der Zivilisation).

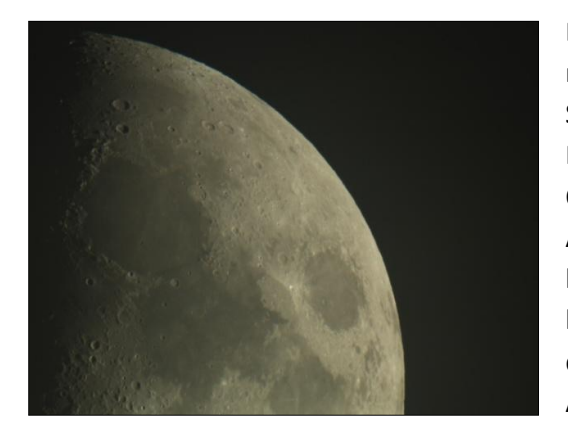

**Abbildung 17: Helligkeit des Mondes**

Des Weiteren hat auch der Mond als hellstes Objekt des nächtlichen Himmels Auswirkungen auf Fotografie und Spektroskopie. In Abhängigkeit von der gegenwärtigen Mondphase und dem Winkelabstand zum beachteten Objekt, erfolgt eine mehr oder weniger starke Aufhellung des Himmelshintergrunds (Abb. 17). Diese hat wiederum eine erschwerte Erreichbarkeit schwach leuchtender Objekte wie die Reflexionsnebel im Bereich der Plejaden zur Folge. Da der Mond zur Zeit der Aufnahmen vom 12. Januar gerade einen Tag alt und schon untergegangen war, ist der Aufhellungseffekt des Mondlichtes in dieser Arbeit zu vernachlässigen.

#### **Auswirkungen der Zivilisation:**

Wirklich gute Aufnahmebedingungen findet man aufgrund der zunehmenden Lichtverschmutzung in Deutschland nur noch weit außerhalb der Städte, da Industrieanlagen, Straßenbeleuchtung, Flutlichtanlagen, Leuchtreklamen usw. den Nachthimmel stark aufhellen. Den größten Störfaktor bei den Aufnahmen für diese Arbeit bildete neben der Lichtverschmutzung Cronenbergs wahrscheinlich die nah gelegene Müllverbrennungsanlage südlich der Sternwarte (Abb. 18): Das Licht, welches davon ausgeht, wird durch den Dunst

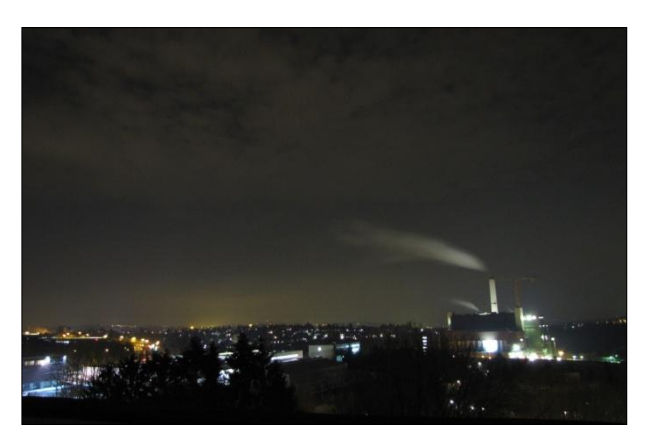

**Abbildung 18: Aufhellung des Himmels durch Lichtverschmutzung und Abdünste durch die Müllverbrennungsanlage**

der Abgase reflektiert und somit als Störquelle zusätzlich verstärkt. Zudem beeinflusst die von der Anlage abgestrahlte Wärme das Seeing negativ.

#### **Fähigkeiten der Beobachtenden**

Auch bei sehr guten Aufnahmebedingungen kann der Erfolg einer Beobachtungsnacht durch die Fähigkeiten der Beobachtenden begrenzt sein. So erfordern Aufbau, Fokussierung, Teleskopsteuerung und die Wahl der Einstellungsparameter der Kameras sowie der Umgang mit Geräten und Software allgemein ein umfassendes Vorwissen wie auch ein technisches Verständnis.

In vorangegangenen Kursen und Workshops zur Astrofotografie und Spektroskopie wurde das hierzu benötigte Grundwissen vermittelt. Unsicherheiten konnten in der Beobachtungsnacht durch Herrn Koch, den Dozenten, geklärt werden.

### <span id="page-13-0"></span>**3.2.2 Einrichten des Beobachtungspunktes**

Bevor wir die ersten Aufnahmen machen konnten, mussten wir unseren Beobachtungsaufbau zunächst einrichten, da uns zur Fotografie kein fest installiertes Teleskop zur Verfügung steht.

Es empfiehlt sich das Aufbauen des Teleskops vor Sonnenuntergang beendet zu haben, da man somit mehr Zeit zur eigentlichen Aufnahme hat und es schwierig ist in bestehender Dunkelheit das Aufbauen präzise zu bewerkstelligen.

Das Vorbereiten für die Beobachtungsnacht beginnt in unserem Fall immer damit, dass wir das Teleskop, welches wir vorher umgebaut haben  $(\rightarrow$  Hyperstar C11), an die AP 900 Montierung anbringen. Diesen Schritt sollte man möglichst mindestens zu zweit durchführen, da das Celestron 11 auf einer Höhe von etwa 1,6 Metern angeflanscht werden muss. Nachdem man das Teleskop sicher an die Schiene (Abb. 19), welche mit der Montierung verbunden ist, gelehnt hat, sollte eine Person das Teleskop stabilisieren, während die andere Person die Schrauben festzieht.

Daraufhin richtet man das Teleskop aus, indem man in eine der drei in die Teleskopsteuerung einprogrammierten Parkpositionen schwenkt. Mit Hilfe von Wasserwagen ist es nun möglich das Teleskop horizontal ausrichten (Abb. 20). Während dieser Arbeitsschritte sollte man zudem an die Montierung Gegengewichte anbringen, die das Gewicht des Teleskops ausgleichen (Abb. 21). In unserem Fall werden zwei 4,5 Kilogramm schwere Gewichte benötigt.

Daraufhin setzt man die Kamera an das C11 Hyperstar  $\Rightarrow$  Hyperstar C11, Umbau des Celestron 11), welche man nach jeder Nacht wieder sicher verstaut.

Der nächste Schritt besteht darin, einen Laptop vor dem Teleskop aufzubauen, mit dem man sämtliche Programme bedient, die man für die Beobachtungsnacht benötigt. Zum Schluss verbindet man die Teleskopmontierung und die Kamera mit diesem.

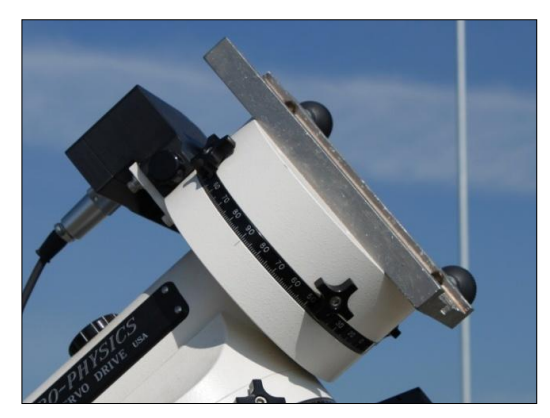

**Abbildung 19: Schiene an der Montierung**

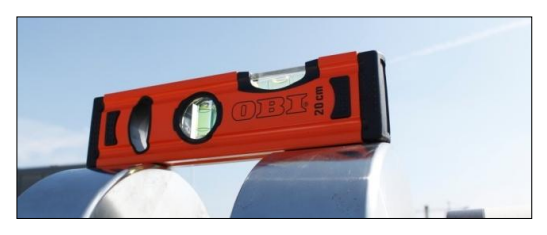

**Abbildung 20: Ausrichten des Teleskops mit einer Wasserwage**

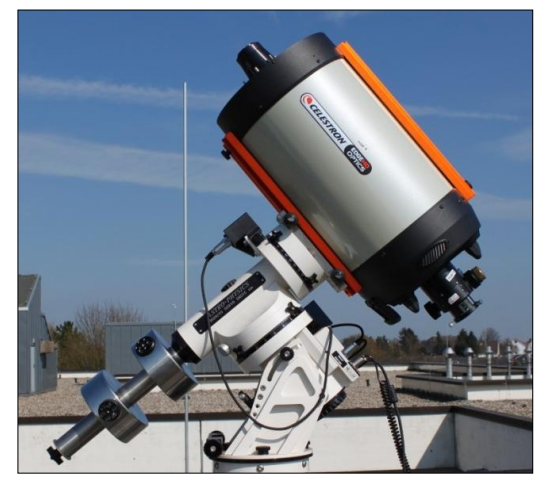

**Abbildung 21: Stabilisieren des Teleskops durch Gegengewichte**

### <span id="page-14-0"></span>**3.2.3 Durchführung der Aufnahmen**

Nach dem Aufbau des Beobachtungsortes und Eintreten der Dunkelheit, kann man mit der Durchführung der Aufnahmen beginnen.

Der erste Schritt vor der Aufnahme eines Objektes ist jedoch immer, die Position des Teleskopes so zu wählen, dass das gewünschte Objekt, in diesem Fall die Plejaden, im Sichtfeld des Teleskops liegen. Vorher sollte man geprüft haben, ob die Größe des Gesichtsfeldes des Teleskopes zur Aufnahme des Objektes ausreicht ( $\rightarrow$  Hyperstar C11, Gesichtsfeld). Um die Ausrichtung des Teleskops zu verändern kann man entweder die teleskopeigene Steuerung nutzen oder das Programm "TheSky6"<sup>13</sup> zur Hilfe heranziehen. Man registriert das C11 im Programm indem man auf das Teleskop in der Symbolleiste klickt. Um zu den Plejaden zu navigieren klickt man mit der rechten Maustaste in den Hintergrund, worauf ein kleines Auswahlfenster erscheint. Mit der Funktion "Find" kann man nun ein Objekt suchen. Nachdem man "M45" in die Suche eingegeben hat (Abb. 22), schwenkt das Teleskop automatisch zu den Plejaden. Dabei sollte man immer die Kabel der Kamera im Blickfeld haben, da diese bei einer unerwarteten Schwenkbewegung abreißen könnten. Als Vorsichtsmaßnahme empfiehlt es sich immer, die Teleskopsteuerung in den Händen zu halten, um den Vorgang notfalls abzubrechen.

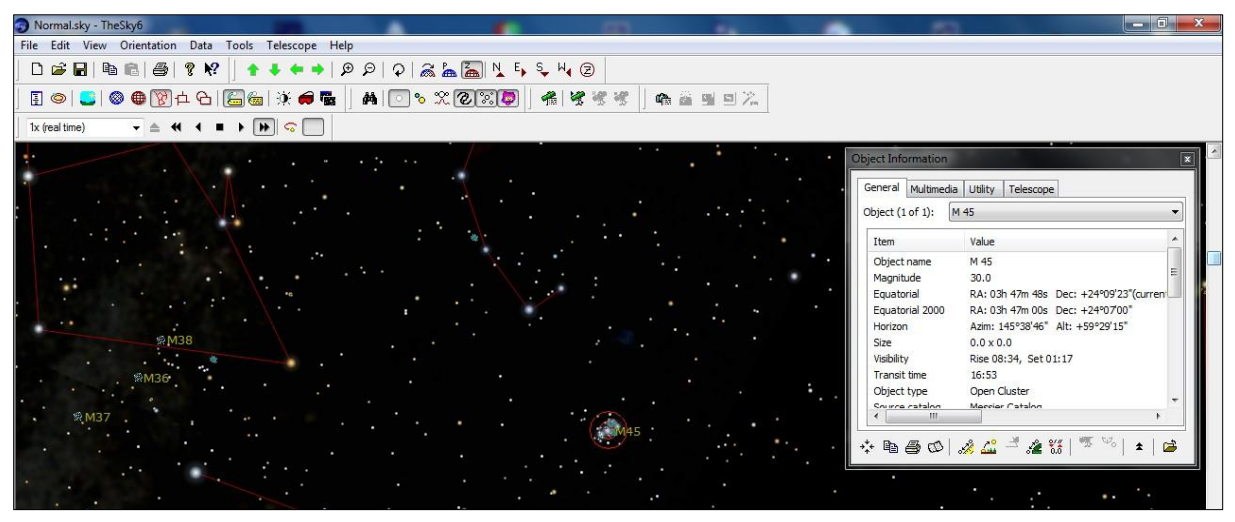

**Abbildung 22: Navigieren zu den Plejaden mit dem Programm TheSky6**

Erst jetzt folgt die eigentliche Fotografie. Zum Fotografieren sollte man bei der Canon EOS 450D möglichst den Modus "Manuell" einstellen. Außerdem aktiviert man die automatische Rauschunterdrückung in den Optionen der Kamera unter "erweiterte Optionen", wodurch sofort nach jeder Aufnahme ein Dunkelbild erstellt wird, welches die Bildfehler der Kamera aufweist. Dieses wird automatisch von dem eigentlichen Bild abgezogen, wodurch die meisten kleinen Bildfehler verschwinden. Man sollte jedoch wissen, dass durch diese Maßnahme die Wartezeit, bis man das nächste Foto aufnehmen kann, auf das doppelte der eingestellten Belichtungszeit verlängert, da wie beschrieben, immer zwei Fotos aufgenommen werden müssen.

<u>.</u>

<sup>&</sup>lt;sup>13</sup> TheSky6:<http://www.bisque.com/sc/pages/thesky6family.aspx>

Als Aufnahmeprogramm verwendet man das von Canon mitgelieferte Program "EOS Utility"<sup>14</sup>. Nach dem Öffnen des Programms erscheint ein Menüfenster (Abb. 23), in dem man den Menüpunkt "Kamera-Einstellungen / Fernaufnahme" auswählt. Erst darauf öffnet sich das eigentliche Aufnahmefenster, in dem man die Aufnahmeoptionen einstellen kann (Abb. 24). Bevor man jedoch erste Fotos macht, sollte man die Voreinstellungen überprüfen, die sich unten rechts im Aufnahmefenster aufrufen lassen. Zunächst sollte man den Zielordner ändern **Abbildung 23: Menüfenster des Programms EOS Utility**(Abb. 25) und von Beginn an die

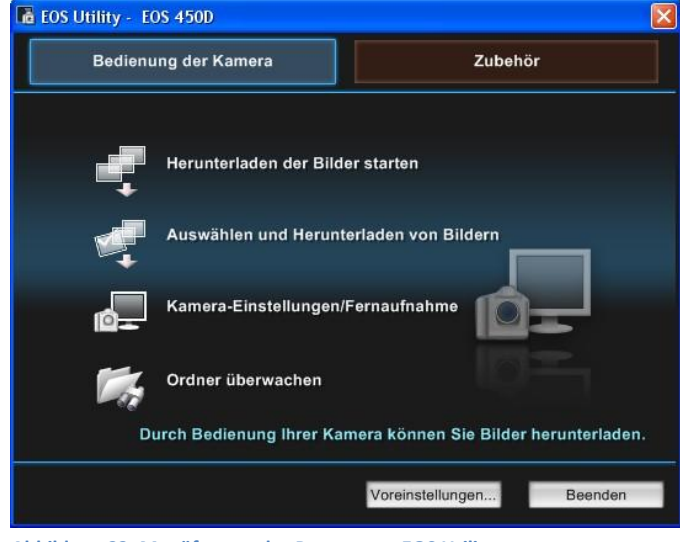

Einstellungen unter "Dateinamen" anpassen. In diesem Menüpunkt lässt sich einstellen, wie die Aufnahmen abgespeichert werden. Wir haben uns dazu entschieden, dass die Aufnahmen mit einer vorher eingegebenen Bezeichnung, oder "Dateipräfix", und mit einer darauffolgenden zweistelligen Nummer gespeichert werden (Abb. 26).

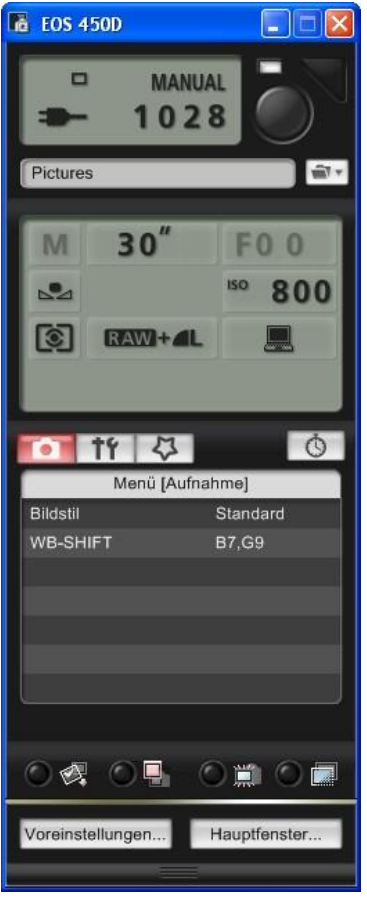

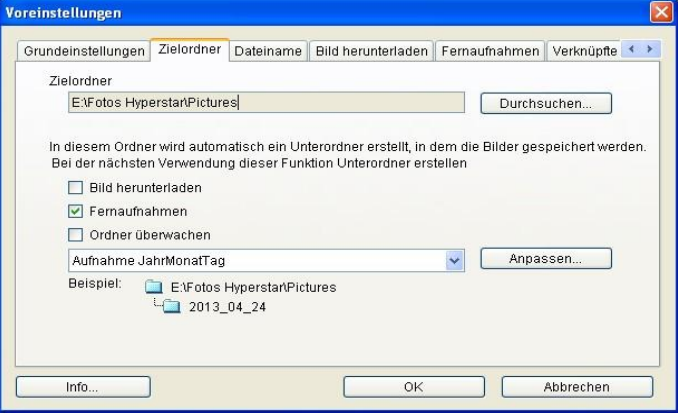

**Abbildung 25: Zielordnereinstellungen bei EOS Utility**

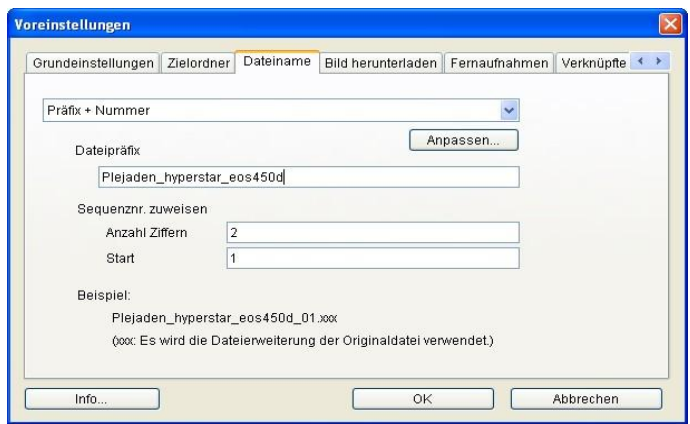

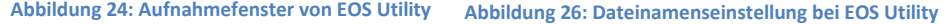

<sup>14</sup> EOS Utility:

**.** 

[http://www.canon.de/For\\_Home/Product\\_Finder/Cameras/Digital\\_SLR/eos30d/software/eosutility.aspx](http://www.canon.de/For_Home/Product_Finder/Cameras/Digital_SLR/eos30d/software/eosutility.aspx)

Auch ist es wichtig, dass die Aufnahmen als JPG und als CR2, also Rohbild, gespeichert werden, das man durch einen Klick auf das mittlere Rechteck in der unteren Spalte im grau hinterlegten Bereich ändern kann. Daraufhin erscheint eine Auswahl an Optionen, bei der man "RAW + DL" auswählt. Der letzte Vorbereitungsschritt sieht das Einstellen der Uhrzeit des Computers und der Teleskopsteuerung vor, was für die Identifizierung von unbekannten Objekten von Vorteil ist ( $\rightarrow$ Untersuchung von Besonderheiten). Wir hatten jedoch vergessen, die Uhrzeit auf Winterzeit umzustellen. Die angegebenen Werte sind alle umgerechnet.

Um letztendlich gute Aufnahmen zu erhalten ist das richtige Scharfstellen des zu fotografierenden Objektes von hoher Bedeutung. Hierzu empfiehlt es sich das Objekt in dem Programm EOS Utility mit "Live View" zu fokussieren (Abb. 27). Dieses Bildschirmfenster, das das aktuelle Bild der Kamera zeigt, lässt sich durch einen Klick auf das zweite der vier Symbole am unteren Rand des Aufnahmefensters aufrufen. Um die Schärfe präziser einstellen zu können, gibt es die Möglichkeit auf **Abbildung 27: Live View-Fenster**das Lupensymbol im Live View-

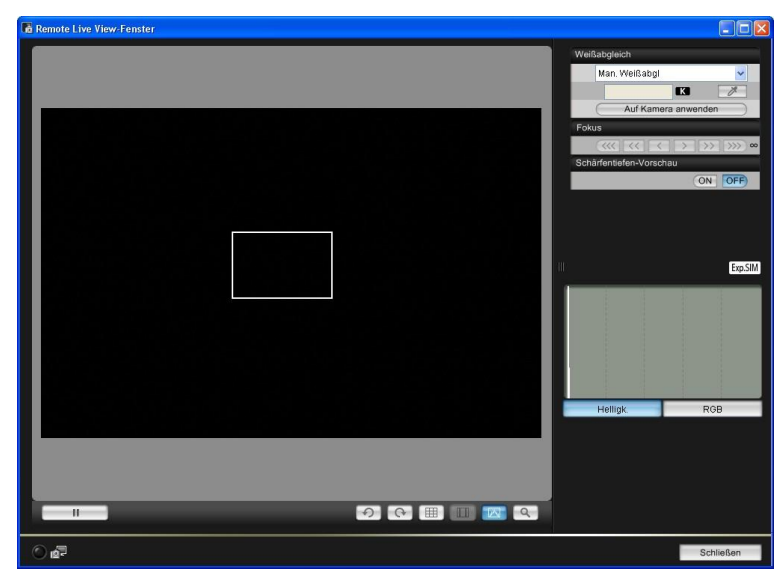

Fenster zu klicken, worauf sich der Bildausschnitt um den Faktor zwei vergrößert. Man fokussiert nun so lange, bis die in dem Ausschnitt zu erkennenden Sterne möglichst punktförmig abgebildet werden.

Nach dem Einrichten aller beschriebenen Voreinstellungen, beginnt man nun eine bestmögliche Kombination aus ISO-Wert und Belichtungszeit zu wählen.

Die Belichtungszeit beschreibt die Zeit, in der Photonen für das Foto gesammelt werden. Eine lange Belichtungszeit bewirkt, dass man sehr lichtschwache Objekte wie die Reflexionsnebel auf den Fotos erkennen kann. Jedoch treten bei einer hohen Belichtungszeit oft, aufgrund der langen Zeit, in der das Teleskop durch den Wind bewegt werden kann, verwackelte Bilder auf.

Auch ein hoher ISO-Wert führt dazu, dass lichtschwache Objekte auf Fotos gut zu erkennen sind, sogar bei einer relativ geringen Belichtungszeit. Dies erklärt sich dadurch, dass der ISO-Wert die Lichtempfindlichkeit der Kamera regelt. Bei einem hohen ISO-Wert vergrößert sich zusätzlich jedoch auch das sogenannte "Bildrauschen". Dieses verschlechtert die Bildqualität, da das Bild an Schärfe verliert.

Um unter normalen Umständen ein perfektes Bild zu erzeugen, fotografiert man ein gut ausgeleuchtetes Objekt mit einer geringen ISO-Zahl und einer kurzen Belichtung. Bei der Astrofotografie ist dies jedoch nicht möglich.

Da am 12. Januar wie beschrieben Windstille herrschte ( $\rightarrow$  Aufnahmebedingungen) nahmen wir, nachdem wir einige Testaufnahmen gemacht hatten, mit einer Belichtungszeit von 32 Sekunden auf. Weil wir möglichst viel Licht unseres Objektes aufnehmen wollten, wählten wir zudem den aus Erfahrungen ermittelten höchstmöglichen noch akzeptablen ISO-Wert von 800.

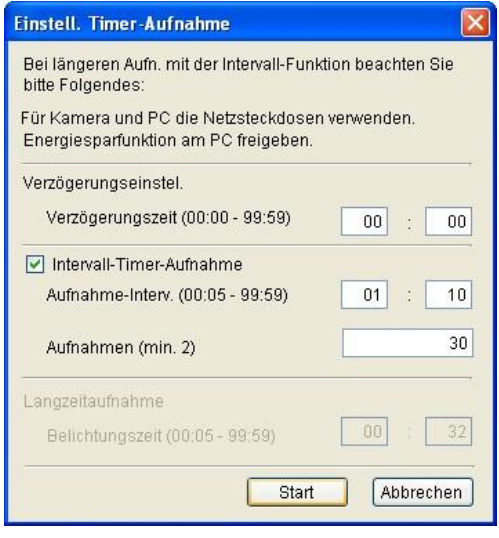

**Abbildung 28: Einstellen der Reihenaufnahme**

Mit den nun ausgewählten Werten für die Belichtungszeit und die Lichtempfindlichkeit startet man nun eine Reihenaufnahme, um möglichst viele Bilder zur späteren Bearbeitung zu erhalten. Um eine Reihenaufnahme durchzuführen öffnet man das Fenster zur Einstellung der geplanten Aufnahmereihe, welches sich über das Uhr-Symbol aufrufen lässt. Bei diesem Fenster wählt man die "Intervall-Timer-Aufnahme" aus (Abb. 28). In die obere Spalte trägt man die Abstände ein, in denen die Fotos hintereinander aufgenommen werden. Da eine einzelne Aufnahme 32 Sekunden belichtet und jedes Mal darauf ein Dunkelbild erstellt wird, muss man mindestens 64 Sekunden berechnen. Jedoch sollte man auch die Bearbeitungs- und Speicherzeiten mit einplanen, die einige Sekunden in Anspruch nehmen können. In unserem

Fall haben wir deshalb eine Verzögerung von einer Minute und 10 Sekunden gewählt. In der Spalte darunter trägt man darauf die Anzahl der Aufnahmen ein, wir beschränkten diese auf die Anzahl von 30. Die Reihenaufnahme nahm somit eine Zeit von 35 Minuten in Anspruch. Währenddessen sollte man in regelmäßigen Abständen nach dem Teleskop und der Qualität der Aufnahmen schauen, um bei einem möglichen Qualitätsverlust der Aufnahmen oder einer für die Kabel ungünstigen Position eingreifen zu können.

### <span id="page-17-0"></span>**3.3 Bildbearbeitung**

Die Bearbeitung von astronomischen Aufnahmen ist von höchster Bedeutung, denn erst durch das Bearbeiten der Fotos kann ein hochwertiges Endergebnis mit vielen Einzelheiten erzielt werden.

Die Bearbeitung der Aufnahmen erfordert drei verschiedene Arbeitsschritte.

- 1. Stacking mit DeepSkyStacker
- 2. Stretchen mit Maxim DL
- 3. Optimierung mit Photoshop

### **Stacking mit DeepSkystacker**

<u>.</u>

Der erste Schritt des Bearbeitens sieht das sogenannte "Stacken", also das Bilden eines Durchschnittsbildes, vor. Dazu werden die aufgenommenen Rohbilder in das Programm "DeepSkyStacker"<sup>15</sup> (Abb. 29) importiert. Für diesen Arbeitsschritt nutzt man nur die der Aufnahmereihe, da die qualitativ schlechten Fotos das Gesamtergebnis negativ beeinflussen können. Diese unbrauchbaren Fotos weisen beispielsweise langgezogene Sterne auf, oder sind durch Windböen verwackelt. Da wir aber, wie zuvor beschrieben sehr gute Aufnahmebedingungen hatten,

<sup>&</sup>lt;sup>15</sup> DeepSkyStacker[: http://deepskystacker.free.fr/german/](http://deepskystacker.free.fr/german/)

konnten wir alle Fotos, die wir am 12.01.2013 aufgenommen hatten, verwenden. Dies ist ein großer

Vorteil, da das Ergebnis erst bei einer hohen Anzahl von Fotos eine zufriedenstellende Qualität erreichen kann. In unserem Ergebnis sind Bildinformationen von 32 Fotos enthalten. Diese sind mit acht verschiedenen Einstellungen aufgenommen worden. Das Programm DeepSkyStacker musste somit auch acht verschiedene Stackingschritte durchführen, die nach dem Befehl "ausgewählte Bilder Stacken" erscheinen. Diese sehen

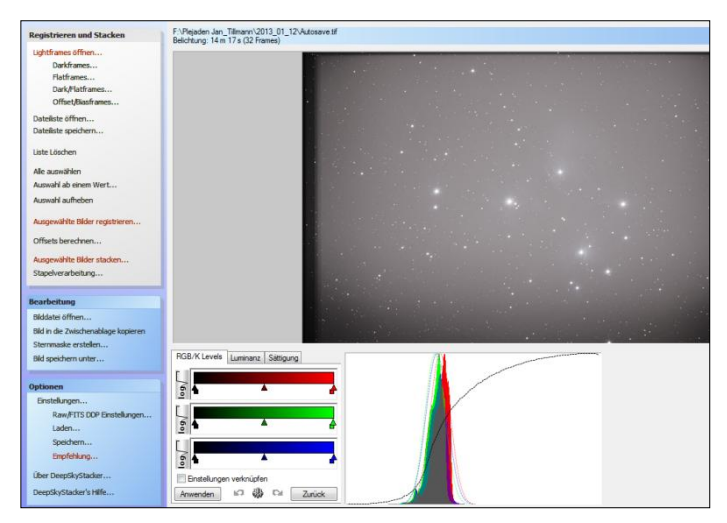

folgendermaßen aus:

**Abbildung 29: Programm DeepSkyStacker**

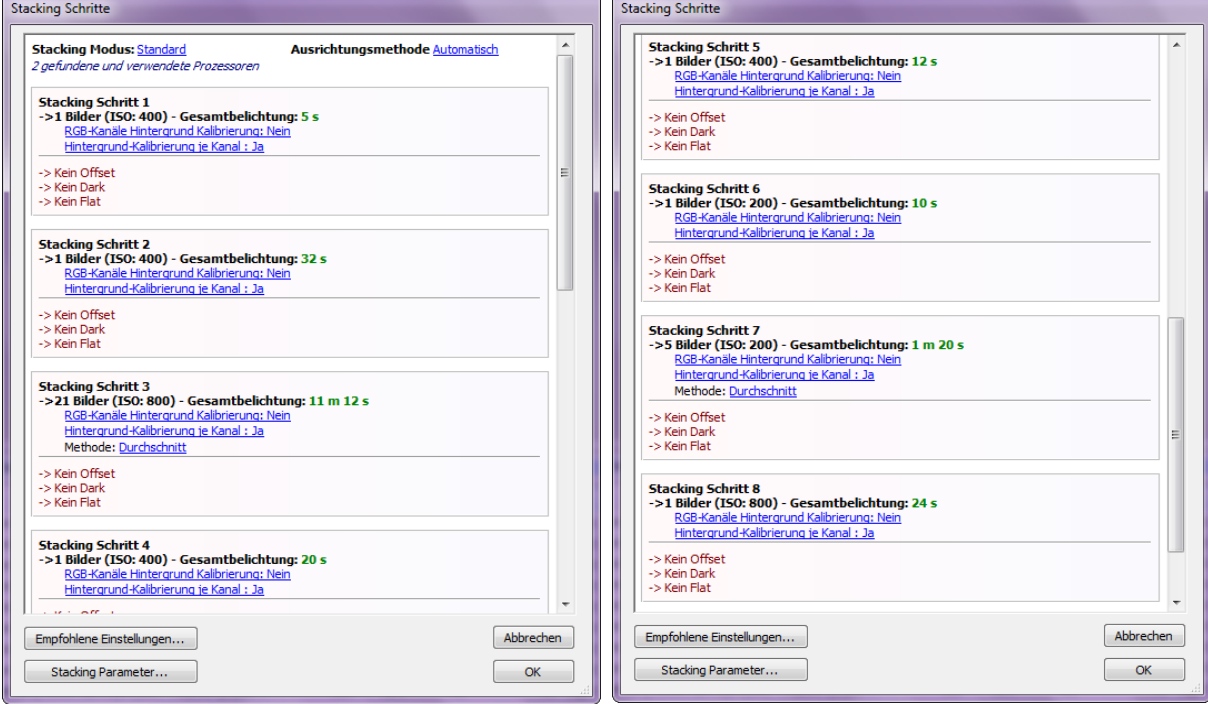

- 1. ein Bild mit 12 Sekunden Belichtungszeit und einem ISO-Wert von 400
- 2. ein Bild mit 10 Sekunden Belichtungszeit und einem ISO-Wert von 200
- 3. fünf Bilder mit jeweils 16 Sekunden Belichtungszeit und einem ISO-Wert von 200
- 4. ein Bild mit 24 Sekunden Belichtungszeit und einem ISO-Wert von 800
- 5. ein Bild mit 5 Sekunden Belichtungszeit und einem ISO-Wert von 400
- 6. ein Bild mit 32 Sekunden Belichtungszeit und einem ISO-Wert von 400
- 7. 21 Bilder mit jeweils 32 Sekunden Belichtungszeit und einem ISO-Wert von 800
- 8. ein Bild mit 20 Sekunden Belichtungszeit und einem ISO-Wert von 400

Die Gesamtbelichtungszeit der 32 Aufnahmen beträgt somit 14 Minuten und 14 Sekunden.

Für das Stacken der Plejadenfotos sollte man die folgenden Einstellungen aktiviert haben:

- Ergebnis: Standard
- Light: Durchschnitt
- Ausrichtung: Automatisch
- Zwischenbilder: als TIFF-Datei speichern
- Kosmetik: Erkennen und Entfernen der verbliebenen Cold-Pixel; Filtergröße: 1Pixel; Erkennungs-Schwellenwert: ca. 80%
- Ausgabe: Ausgabedatei erstellen; HTML Beschreibungs-Datei erstellen; Nummerieren um ein Überschreiben der Datei zu vermeiden; Ausgabedatei im Ordner des Referenzframe erstellen

Nach dem Einstellen und Bestätigen der Stackingschritte führt das Programm das eigentliche Stacken durch, dies geschieht selbstständig und dauert, je nach Rechnerleistung und Anzahl der Aufnahmen einige Minuten.

Als Resultat bekommt man ein sogenanntes "Summenbild". Dieses enthält durch den Vorgang des Stackens nun keine fehlerhaften Pixel mehr, die durch Defekte der Kamera zu Stande kommen. Das

können "Hot-Pixel sein, die als weiße Punkte zu erkennen sind, oder Pixelgruppen in rot, grün oder blau (Abb. 30). Außerdem wird durch das Stacken das Bildrauschen stark reduziert und es entsteht ein etwas schärferes Bild, das die durchschnittliche Farbgebung aller verwendeten Fotos aufweist (Abb. 32).

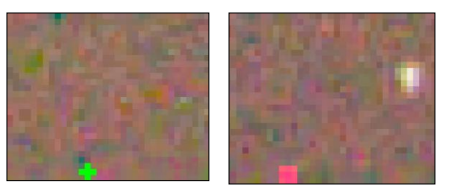

**Abbildung 30: Pixelfehler**

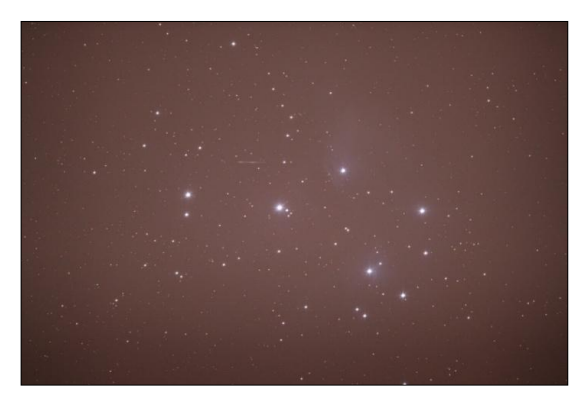

**Abbildung 31: Unbearbeitetes Foto der Plejaden Abbildung 32: Summenbild nach dem Stacken**

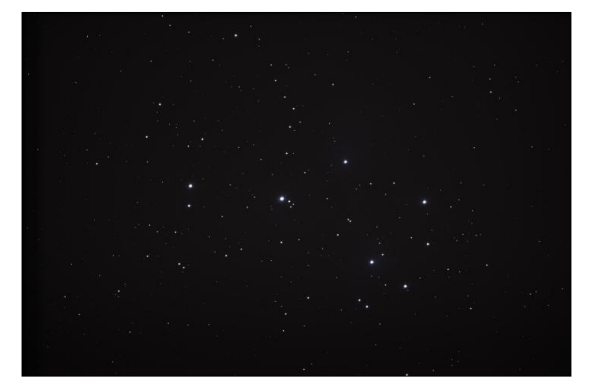

#### **Stretchen mit MaxIm DL**

<u>.</u>

Der nächste Schritt besteht darin das nun vorliegende Summenbild (Abb. 32) zu spiegeln und mit dem Programm "MaxIm DL Pro 5"<sup>16</sup> zu "stretchen" (Abb. 33), um die auf dem Bild noch sehr schlecht zu erkennenden Reflexionsnebel im Sternhaufen Plejaden besser sichtbar zu machen. Das erreicht MaxIm DL durch das Verändern des Histogramms der Fotos, indem die Histogramm-Grenzen des Summenbildes in dem blauen und roten Bereich erweitert werden.

<sup>&</sup>lt;sup>16</sup> Maxim DL Pro 5[: http://www.cyanogen.com/maxim\\_main.php](http://www.cyanogen.com/maxim_main.php)

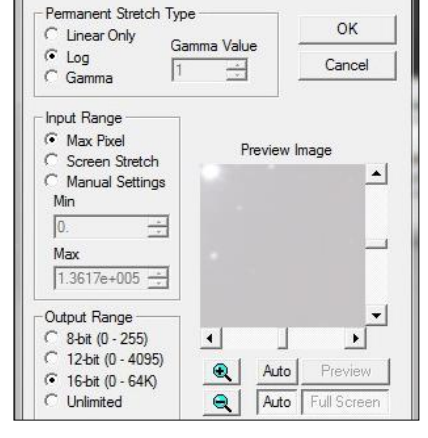

**Abbildung 33: Die Stretch-Einstellungen bei Maxim DL**

Die Einstellungen für diesen Schritt sollten folgendermaßen gewählt sein:

- Permanent Stretch Type: logarithmisch
- Input Range: maximale Pixelanzahl
- Output Range: 16-bit

Als Ergebnis erhält man ein deutlich helleres Bild, welches man im weiteren Verlauf der Bearbeitung noch farblich anpassen muss (Abb. 34).

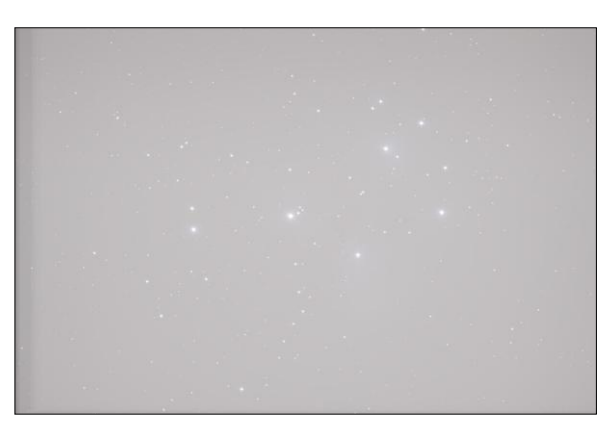

**Abbildung 34: Foto nach dem Stretch-Vorgang**

### **Optimierung mit Photoshop**

Die darauf Folgende Bearbeitung führt man mit dem Programm "Photoshop" durch, wir nutzten die Version "Adobe Photoshop CS3 Extended"<sup>17</sup>.

Als ersten Schritt mit Photoshop stellt man die originale Farbgebung des mit Maxim DL veränderten Summenbildes wieder her. Dafür nutzt man das Werkzeug zur Tonwertkorrektur. Durch diesen Schritt wird die Farbe des Bildes angepasst, sie wird "korrigiert". Die Vorteile des vorher veränderten Histogramms bleiben erhalten.

Danach wendet man den Filter "GradientXTerminator"<sup>18</sup> an, den man vorher hinzu installieren muss. Dieser Filter für astronomische Aufnahmen hat die Aufgabe, den Hintergrund, der verschiedene Helligkeitsgrade aufweist (außen fast schwarz, mittig blau-grau), in einer einheitlichen Farbe darzustellen. Diese Farbdifferenz entsteht durch das Fotografieren mit einer großen Blende, wie es bei uns der Fall war. Um den GradientX-Terminator nutzen zu können, muss man zunächst alle Sterne mit dem Zauberstab-Werkzeug von Photoshop auswählen und die Auswahl um einen 10

**.** 

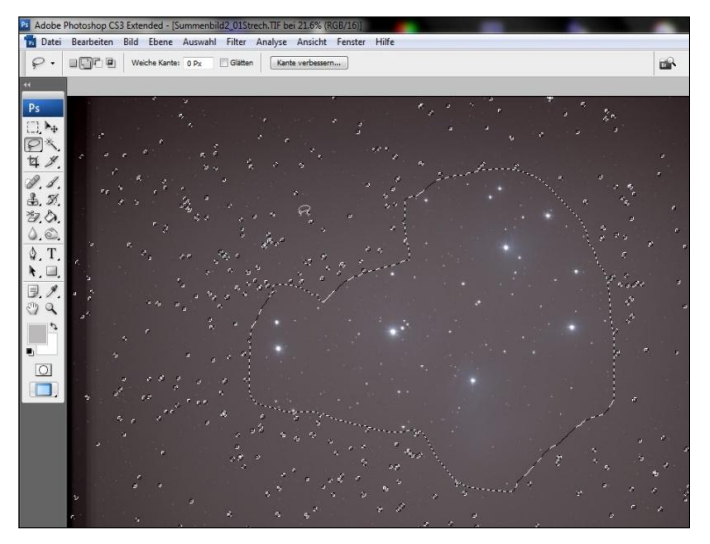

**Abbildung 35: Auswahl des Himmelshintergrundes**

Pixel Radius vergrößern, da die Sterne nicht farblich angeglichen werden sollen. Das gleiche gilt für die Reflexionsnebel, die nicht beschädigt werden dürfen. Diese werden mit dem Lasso-Werkzeug großzügig ausgewählt (Abb. 35). Anschließend kehrt man die Auswahl um und hat somit die Fläche ausgewählt, die man mit dem GradientXTerminator behandeln möchte. Nachdem man diesen bei "Filter" ausgewählt hat, erscheint ein Fenster zum Einstellen der Aggressivität und der Feinheit der Vorgehensweise. Beides stellt man in diesem Fall auf den höchsten Wert, da die Farbdifferenz des Hintergrundes sehr stark ist.

<sup>&</sup>lt;sup>17</sup> Photoshop CS6 Extended[: http://www.adobe.com/de/products/photoshop.html](http://www.adobe.com/de/products/photoshop.html)

<sup>&</sup>lt;sup>18</sup> GradientXTerminator:<http://www.rc-astro.com/resources/GradientXTerminator/>

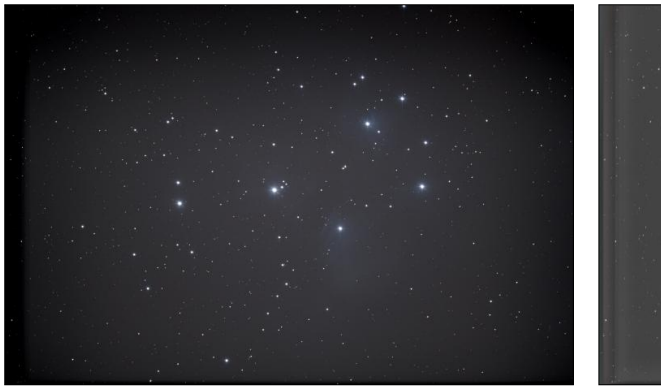

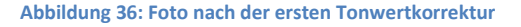

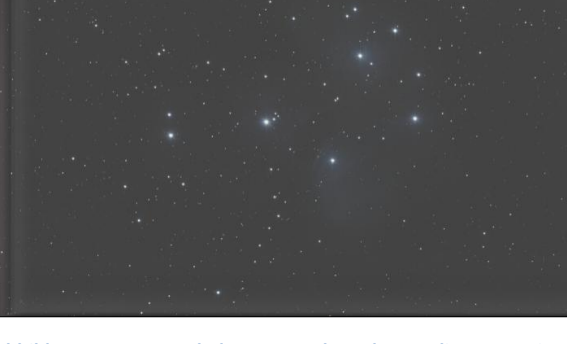

**Abbildung 37: Foto nach der Verwendung des GradientXTerminators**

Der darauffolgende Arbeitsschritt besteht darin die linke Seite des Bildes abzutrennen, die durch das Übereinanderlegen der Aufnahmen beim Stacken Bildkanten aufweist (Abb. 37). Darauf wird erneut eine Tonwertkorrektur durchgeführt, um den nun einfarbigen Hintergrund farblich ein weiteres Mal anzupassen.

Der Hintergrund hat nun eine akzeptable Qualität, jedoch sind die Reflexionsnebel immer noch kaum zu erkennen. Diese muss man aufhellen ohne die Sterne überzubelichten. Diese Bedingungen erfüllt die bei Photoshop installierte Aktion "Aufhellen ohne Ausbrennen"<sup>19</sup>, die man über "Fenster", "Aktion" findet und mit dem Play-Symbol aktiviert. Der Vorgang selbst verläuft automatisch. Das nun aufgehellte Bild wird mit Hilfe einer weiteren Tonwertkorrektur farblich ein weiteres Mal angepasst (Abb. 38). Die Nebel kommen mittlerweile schon um einiges besser zur Geltung, als am Anfang der Nachbearbeitung durch Photoshop. Um diesen Fortschritt zu vergrößern verschiebt man die Gradationskurve des Bildes ein wenig, um die Farben nach subjektivem Empfinden so herauszuarbeiten, dass die blauen Nebel bestmöglich herausstechen (Abb. 39).

Daraufhin wiederholt man die Aktion des "Aufhellens ohne Ausbrennens" und die Korrektur des Tonwertes einmal, um die Qualität des Bildes ein weiteres Mal zu verbessern. Dann wendet man den Rauschfilter mit einer Stärke von 10 und einer Detailerhaltung von 50% an, um das Rauschen **Abbildung 39: Anpassen der Gradationskurve**

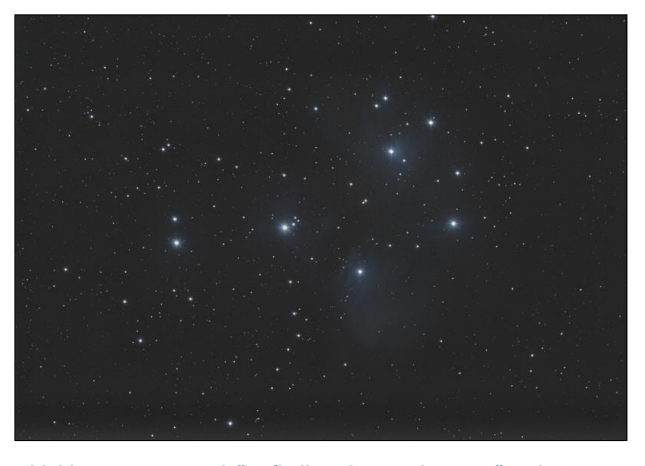

**Abbildung 38: Foto nach "Aufhellen ohne Ausbrennen" und einer weiteren Tonwertkur**

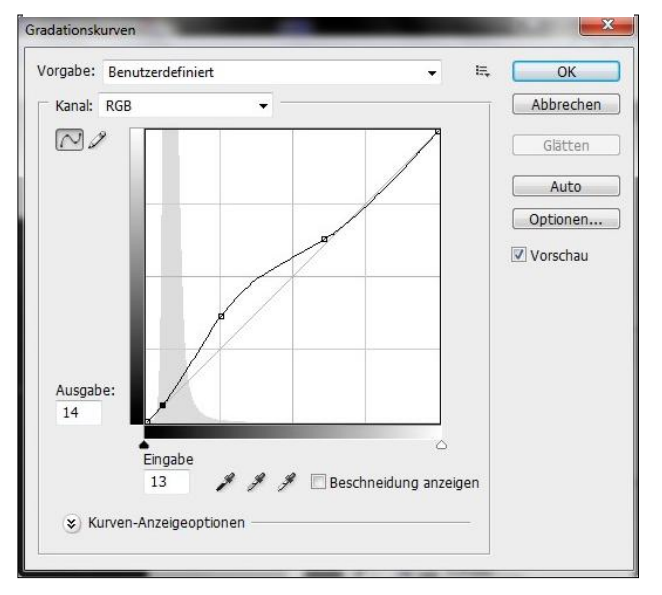

 19 "Aufhellen ohne Ausbrennen"-Filter: <http://www.watchgear.de/Photoshop/Aufhellen.zip>

zu verringern. Nach diesem Arbeitsschritt wird das Bild noch ein letztes Mal mit der Aktion "Aufhellen ohne Ausbrennen" aufgehellt, einer Tonwertkorrektur unterzogen und die Nebel durch eine Korrektur der Gradationskurve herausgearbeitet. Zuletzt beschneidet man das fertige Bild so, dass die Plejaden mittig im Bild sind.

Das Endergebnis sieht nun folgendermaßen aus:

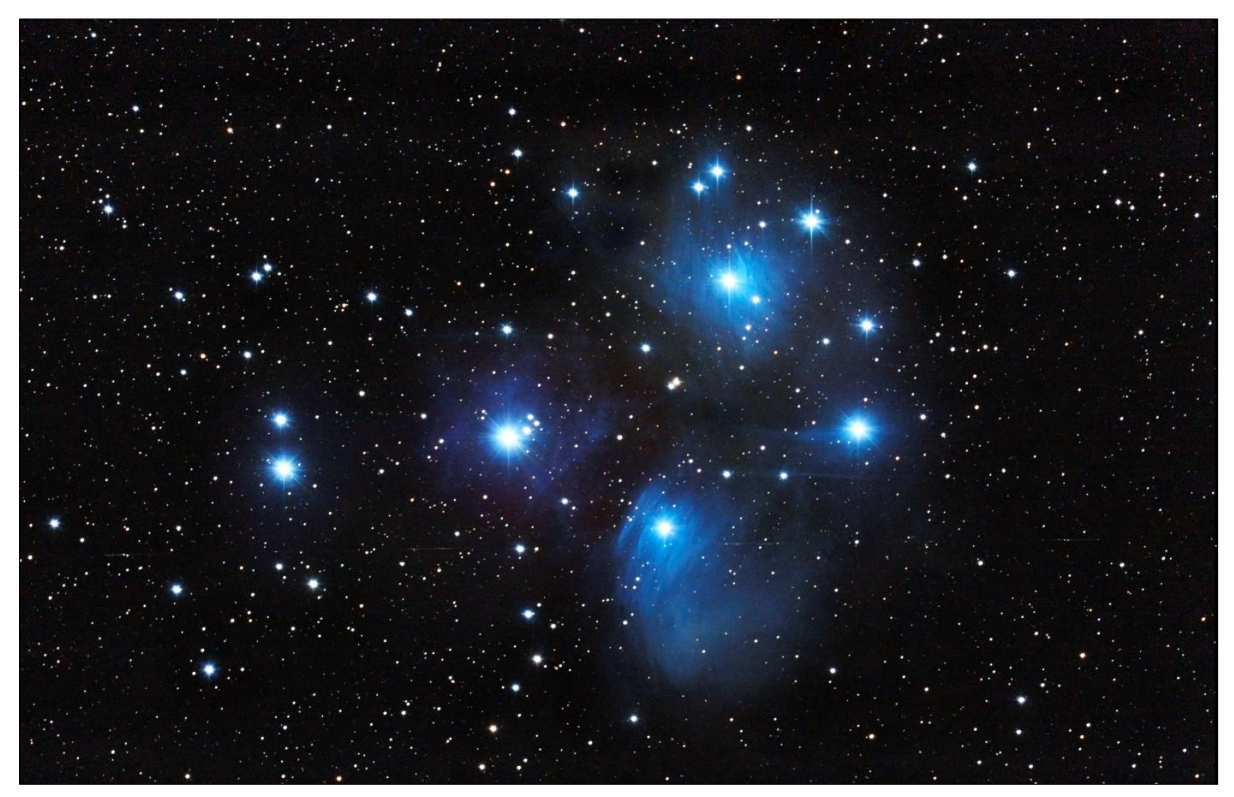

**Abbildung 40: Das Ergebnis der Bearbeitung der Plejadenfotos**

Die Reflexionsnebel sind nun deutlich zu erkennen. Obwohl des mehrfachen Aufhellens ist der Hintergrund nicht zu hell und die Sterne sind nicht überbelichtet.

### <span id="page-22-0"></span>**3.4 Untersuchung von Besonderheiten auf den Aufnahmen**

Nach dem Sichten der Aufnahmen von den Plejaden, die wir am 12.01.2013 gemacht hatten, konnten wir eine helle Linie feststellen. Diese ist auf den Fotos, die wir in einer Reihenaufnahme aufgenommen hatten, von 20:29:34Uhr bis 20:39:26Uhr zu erkennen – somit in einem ungefährem Zeitraum von 9 Minuten und 52 Sekunden. Diese Linie hat auf allen Aufnahmen die gleiche Länge, bewegt sich aber von der rechten bis zur linken Seite der immer gleich zentrierten Fotos der Aufnahmereihe und weist verschiedene Helligkeitsgrade auf.

Im fertig bearbeiteten Summenbild sind die Helligkeitsunterschiede der Spuren zu erkennen (Abb. 41). Vier Spuren sind dank ausreichender Helligkeit gut sichtbar (weiß markiert), während drei Spuren auf dem Summenbild kaum bis gar nicht zu erkennen sind (rot markiert). Auf dem Bild sieht man nur sieben der acht Linien, da die achte leider bei der Bearbeitung abgeschnitten wurde.

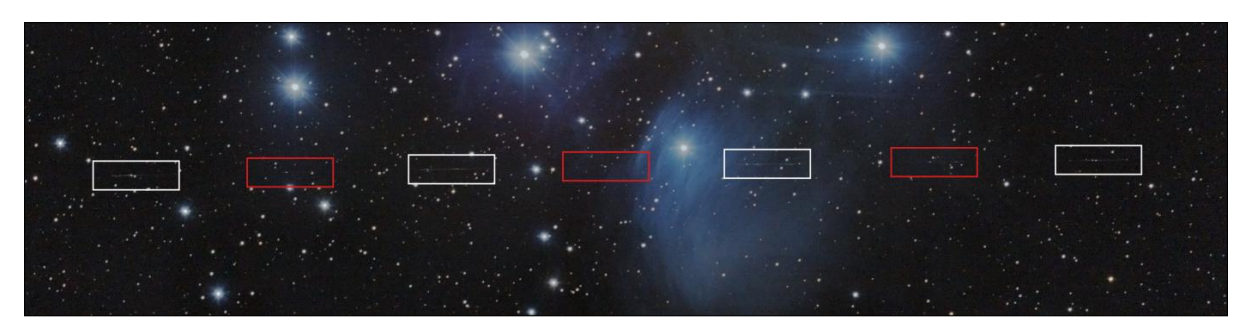

**Abbildung 41: auftreten des Satelliten auf den Aufnahmen im Summenbild markiert**

Wir haben uns als Ziel gesetzt, das Objekt, das die Linien hinterlässt, zu identifizieren.

Um dies zu erreichen stellt man zuerst die Position des Linien-Verursachers fest, indem man beispielsweise mit dem Programm "Guide 8"<sup>20</sup> die ungefähre Stelle im äquatorialen Koordinatennetz herausfindet (Abb. 42). Diese befindet sich bei einer der Aufnahmen in etwa bei 3h 49m und +23° 55'.

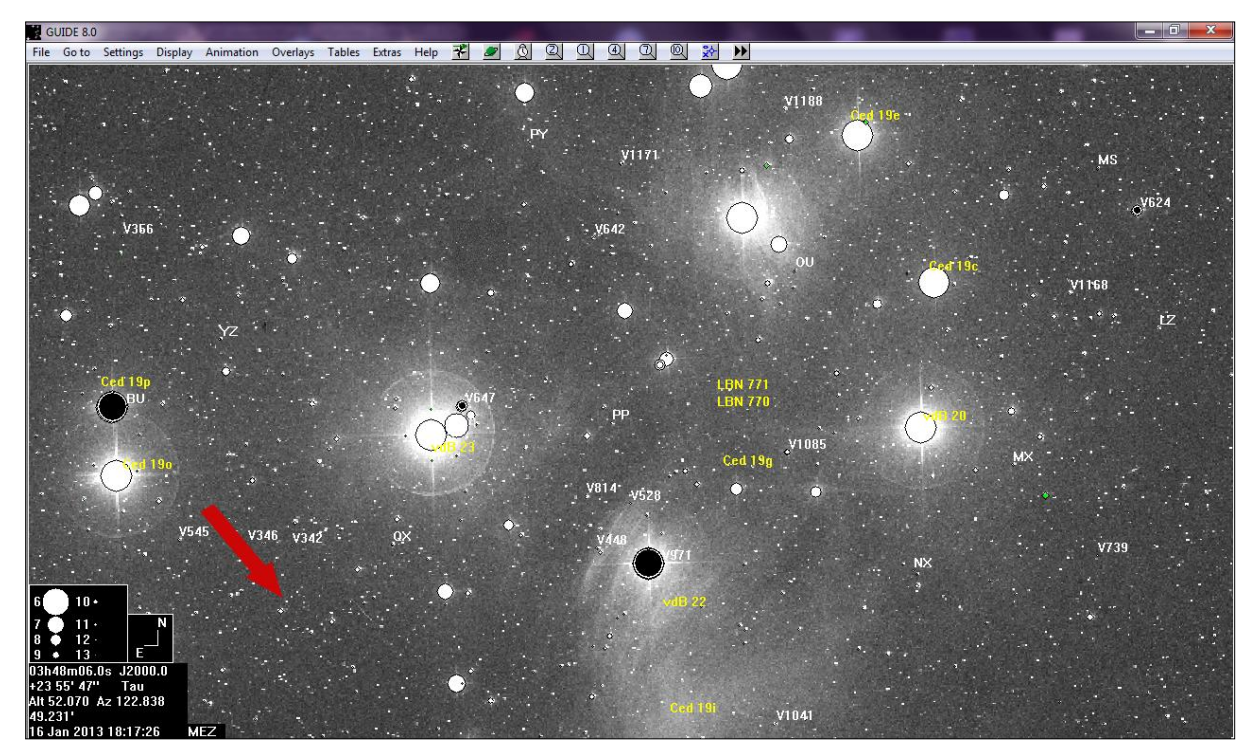

**Abbildung 42: Positionsbestimmung des Teleskops mit Guide 8 (Position: roter Pfeil)**

Da wir das Aussehen von Satelliten auf astronomischen Fotos kennen und dieses unserem fotografierten Objekt sehr ähnelt, hatten wir den Verdacht, dass die auf dem Bild zu erkennenden Linien von einem Satteliten verursacht wurden, denn ein solcher erscheint auf Fotos durch das reflektierte Sonnenlicht als weiße Linie, die abwechselnd schmalere und breitere Stellen aufweist (Abb. 43).

<u>.</u>

<sup>&</sup>lt;sup>20</sup> Guide 9:<http://www.projectpluto.com/faqnew.htm>

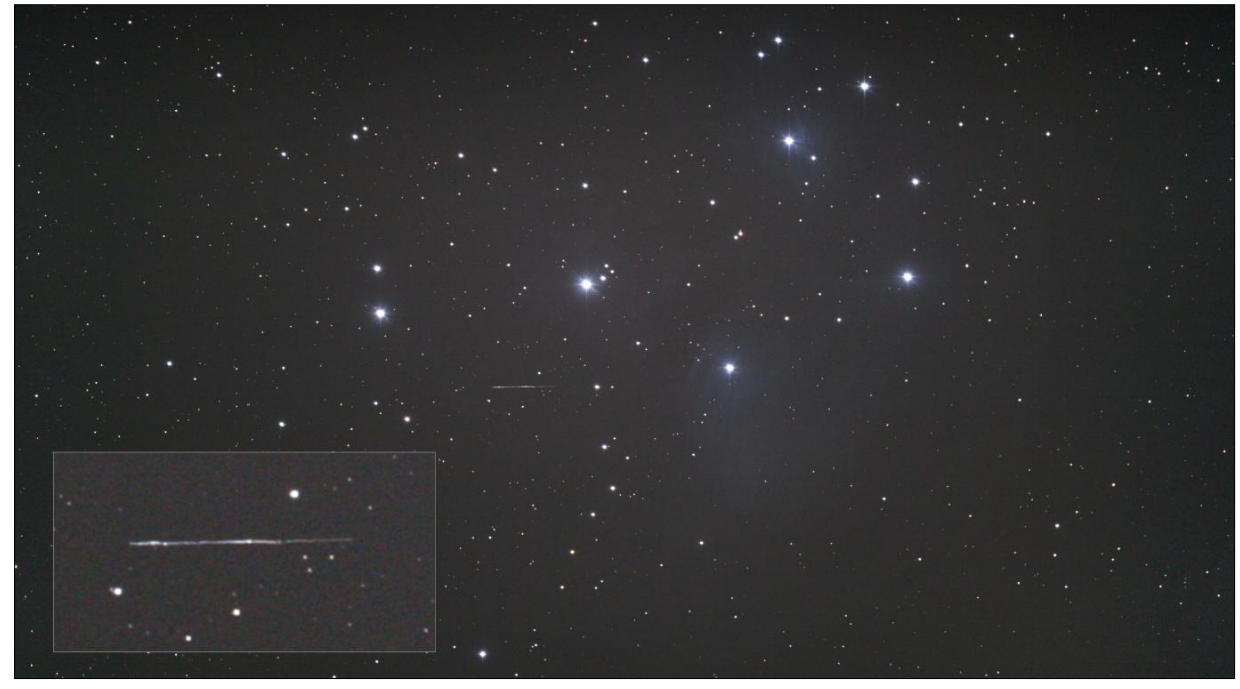

**Abbildung 43: Satellitenspur vergrößert**

Aus dieser Vermutung heraus machen wir uns mit Hilfe der Internetseite "CalSky"<sup>21</sup> auf die Suche des Objektes. Man meldet sich auf der Website an und trägt die Daten des Aufnahmestandortes ein (Abb. 44). In unserem Fall war der Beobachtungsort die Station vier der Sternwarte am CFG. Diese befindet sich auf 7° 8' 29'' Längengrad und +51° 13' 50'' Breitengrad.

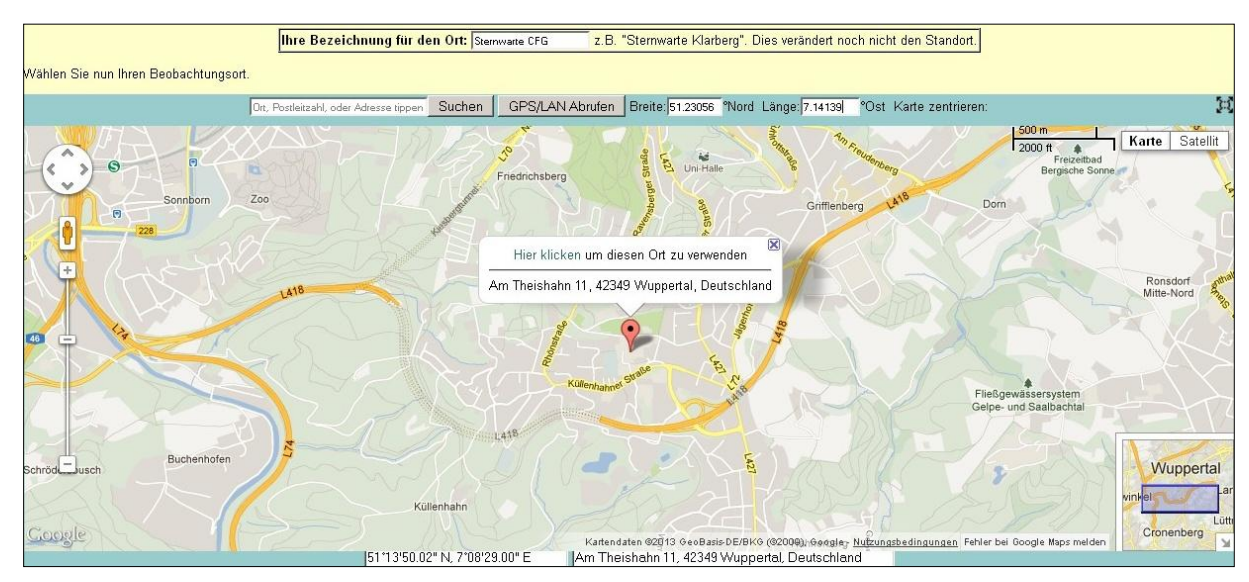

**Abbildung 44: Einstellen des Aufnahmestandortes bei Calsky**

Der nächste Schritt besteht darin, das Datum und die Uhrzeit der Aufnahme in den "Astro-Kalender" von CalSky einzutragen, also den 12.01.2013 um 20:34:13 Uhr mitteleuropäischer Zeit. Nach dem Bestätigen bekommt man von CalSky eine Liste von Kometen, Satelliten und Planeten ausgegeben, die zu dem angegebenen Zeitpunkt im Sichtfeld des Beobachtungsstandortes lagen (Abb. 45), jedoch stimmte keine äquatoriale Koordinatenangabe mit der unseren Objektes überein.

<u>.</u>

<sup>&</sup>lt;sup>21</sup> CalSky[: http://www.calsky.com/](http://www.calsky.com/)

| 20.6 <sub>h</sub> | 21 Jupiter                                                     | Helligkeit=-2.7mag Am besten sichtbar zwischen 16.8h - 5.2h Uhr (htop=60° im S um 21.4h Uhr) (im Sternbild Stier)<br>RA= 4h19m45s Dec=+20°46.1' (J2000) Entfernung=4.334AE Elongation=134° Durchmesser=45.4"                                                                                                    |  |
|-------------------|----------------------------------------------------------------|----------------------------------------------------------------------------------------------------|--|
| 20.6 <sub>h</sub> | T Uranus                                                       | Helligkeit= 5.9mag Am besten sichtbar zwischen 18.2h -22.9h Uhr (h <sub>top</sub> =39° im SSW um 18.2h Uhr) (im Sternbild Fische)<br>RA= 0h18m48s Dec= +1°16.5' (J2000) Entfernung=20.335AE Elongation= 72° Durchmesser=3.4"                                                                                                    |  |
| 20.6 <sub>h</sub> | $P_{.}$ Pluto                                                  | Helligkeit=14.2mag Am besten sichtbar zwischen 18.5h - 6.8h Uhr (im Sternbild Schütze)<br>RA=18h40m35s Dec=-19°47.5' (J2000) Entfernung=33.323AE Elongation= 13° Durchmesser=0.1"                                                                                                    |  |
| 20.6 <sub>h</sub> | LINEAR .Sternkarte                                             | Komet 'C/2012 K5' Helligkeit= 9.5mag<br>Am besten sichtbar zwischen 18.5h - 1.9h Uhr (hton=45° im S um 21.6h Uhr) (im Sternbild Stier)<br>RA= 4h32m42s Dec= +6°27.2' (J2000) Entfernung zur Sonne= 1.35AE Entfernung zur Erde= 0.47AE Elongation=133°<br>stündliche Bewegung: dRA=-138.8"/h dDec=-288.7"/h                                                                                                    |  |
| 20.6 <sub>h</sub> | Catalina -Sternkarte                                           | Komet 'C/2012 J1' Helligkeit=13.6mag<br>Am besten sichtbar zwischen 18.5h -23.1h Uhr (hton=56° im SSW um 18.5h Uhr) (im Sternbild Fische)<br>RA= 0h40m45s Dec=+18°51.3' (J2000) Entfernung zur Sonne= 3.18AE Entfernung zur Erde= 3.12AE Elongation= 84°<br>stündliche Bewegung: dRA= 45.5"/h dDec=-11.1"/h                                                                                                    |  |
| 20.6 <sub>h</sub> | Deep-Sky Beobachtung                                           | Zeitintervall zur Beobachtung lichtschwacher Objekte: 18.5h- 6.8h<br>In der ersten Nachthälfte                                                                                                    |  |
| 20h49m            | 94074X Cat:39047 1994-074X                                     | Berechneter Zeitpunkt des Verglühens des kleinen erdumkreisenden Objekts in der Erdatmosphäre (das Ereignis könnte selbst von einem günstigen Standort<br>aus unbeobachtbar sein).<br>Zeitunsicherheit: +/-1.5 Tage.<br>Die Bahndaten für die Berechnung sind vom 05.01.2013 06:38:00 UTC (Verlauf der Absturzzeit-Berechnung).<br>Mögliche Beobachtung des Ereignisses für geografische Breiten im Interval von: +/-82 deg |  |
| 21.2h             | Grigg-Skjellerup .Sternkarte                                   | Komet '26P' Helligkeit= 9.1mag<br>Am besten sichtbar zwischen 21.2h - 1.5h Uhr (htop=26° im S um 23.4h Uhr) (im Sternbild Grosser Hund)<br>RA= 6h19m26s Dec=-12°42.7' (J2000) Entfernung zur Sonne= 2.24AE Entfernung zur Erde= 1.39AE Elongation=141°<br>stündliche Bewegung: dRA=-48.0"/h dDec= -3.9"/h                                                                                                    |  |
| 21h22.0m          | $21$ Jupiter                                                   | Höhe=+59.6° (im Sternbild Stier) Elongation=134.0° Ost, Helligkeit=-2.7mag<br><b>Transit</b>                                                                                                    |  |
| 21h22m19s         | Yacqan 9B<br>$(36414 2010 - 009 - B)$<br>Bodenpfad -Sternkarte | Erscheint 21h18m00s 7.9mag az:230.5° SW Horizont<br>Verschwindet 21h22m19s 6.5mag az:235.4° SW h:19.6°                                                                                                    |  |
| 21h35m04s         | USA 144 Deb<br>(25746 1999-028-C)<br>-Bodenpfad -Sternkarte    | 21h15m08s 8.8mag az:322.1° NW Horizont<br><b>Erscheint</b><br>Kulmination 21h35m04s 6.4mag az:253.6° WSW h:43.0°<br>Distanz: 3958.6km Höhe über der Erde: 3148.1km Sonnenhöhe: -43° Winkelgeschwindigkeit: 0.09°/s<br>Verschwindet 21h54m46s 7.4mag az:183.2° S Horizont                                                                                                    |  |
| 21h49m            | Mars (1.2 mag)                                                 | Nahe bei The Cap. SAO 164132: nur 32.0' entfernt. Helligkeit: 4.1 mag: Sonnen-Elongation=21.2" Ost (abends)                                                                                                    |  |
| 23h31.0m          | $\mathcal{F}$ Uranus                                           | Azimut=272.9°, W (im Sternbild Fische)<br>Untergang                                                                                                    |  |
|                   |                                                                |                                                                                                    |  |

**Abbildung 45: Ergebnis der Suche mit Calsky**

Nach dem Besprechen dieses ernüchternden Ergebnisses mit dem Leiter unsers Projektkurses, Bernd Koch, profitierten wir von seiner Recherche. Herr Koch bekam von Calsky andere Ergebnisse, da die Datenbank der Internetseite täglich aktualisiert wird und das Schrotteil, welches möglicherweise das Objekt ist, das durch unsere Aufnahmen geflogen ist, zu einem späteren Zeitpunkt nicht mehr von CalSky als Ergebnis herausgegeben wurde. Jenes Schrotteil wurde als Satellitenteil identifiziert und hat die Bezeichnung "Debris 1994-074X". Die Abweichungen der Positionen im Äquatorialen Koordinatennetz sind jedoch so groß, dass man keine endgültige Aussage über die Korrektheit unseres Ergebnisses machen kann.

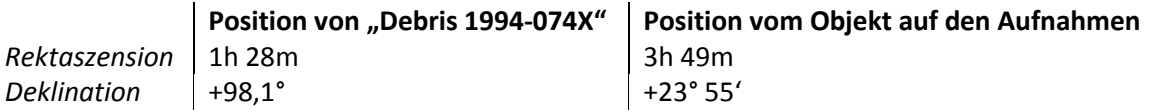

Hierzu ist jedoch anzumerken, dass die Position von Schrottteilen oft nur sehr ungenau festgehalten oder berechnet werden kann, da sich diese sehr unkontrolliert auf die Erde zubewegen und in der Atmosphäre verglühen.

Nach der Identifizierung und Positionsbestimmung wollten wir das Objekt weiter untersuchen. Ein Punkt ist die Geschwindigkeit des Satellitenschrottes und der zweite ist die Untersuchung nach einer periodischen Umdrehung. Für die Geschwindigkeitsbestimmung muss man zunächst den Bildwinkel α ausrechnen. Dieser lässt sich mit folgender Formel<sup>22</sup> bestimmen:

$$
\tan\left(\frac{\alpha}{2}\right) = \frac{a}{2*f}
$$

Der Wert a beschreibt die Sensorbreite der Kamera, die verwendet wurde. In diesem Fall ist der Sensor 22,2mm breit. Die Brennweite f hat bei dem C11 mit Hyperstar den Wert von 560mm.

<sup>&</sup>lt;sup>22</sup> vgl.: Bernd Koch: Astrofotografie mit der Eos 450D (S.3):

<http://www.astrofoto.de/Kurse/Astrofotografie%20mit%20der%20EOS%20450D%20%28Grundkurs%29.pdf>

Man setzt nun die beiden Werte in die Formel ein:

$$
\tan\left(\frac{\alpha}{2}\right) = \frac{22,2mm}{2*560mm} \qquad \alpha = 2,271^{\circ}
$$

Um den Abbildungsmaßstab der verwendeten Kamera-Teleskop-Konstellation in Bogensekunden auszurechnen, gilt bei einem Bildwinkel α von unter 5° die Formel:

$$
A[''] = 206 * \frac{a[\mu m]}{f[mm]}
$$

Da wir in der vorherigen Rechnung die Bedingung zur Verwendung der Formel erfüllt haben, kann man nun als a die Breite eines Pixels der Canon 450D (5,2 µm) einsetzen, sowie als f erneut die Brennweite von 560mm:

$$
A[''] = 206 * \frac{5.2 \mu m}{560 mm} \qquad A = 1.91''
$$

Man weiß nun, dass ein Pixel auf dem Bild der Kamera 1,91'' entsprechen, der Abbildungsmaßstab A beträgt also 1,91''/Pixel. Um die Geschwindigkeit des Satellitenschrotts in Bogensekunden pro Sekunde auszurechnen, sollte man zuvor die Geschwindigkeit in Pixel pro Sekunde bestimmen. Man muss dafür die Länge der Satellitenspuren in Pixeln herausbekommen. Dies geht am einfachsten mit Photoshop. Man wählt das "Lineal-Werkzeug" aus und zieht die gestrichelte Linie über das zu vermessende Objekt (Abb. 46).

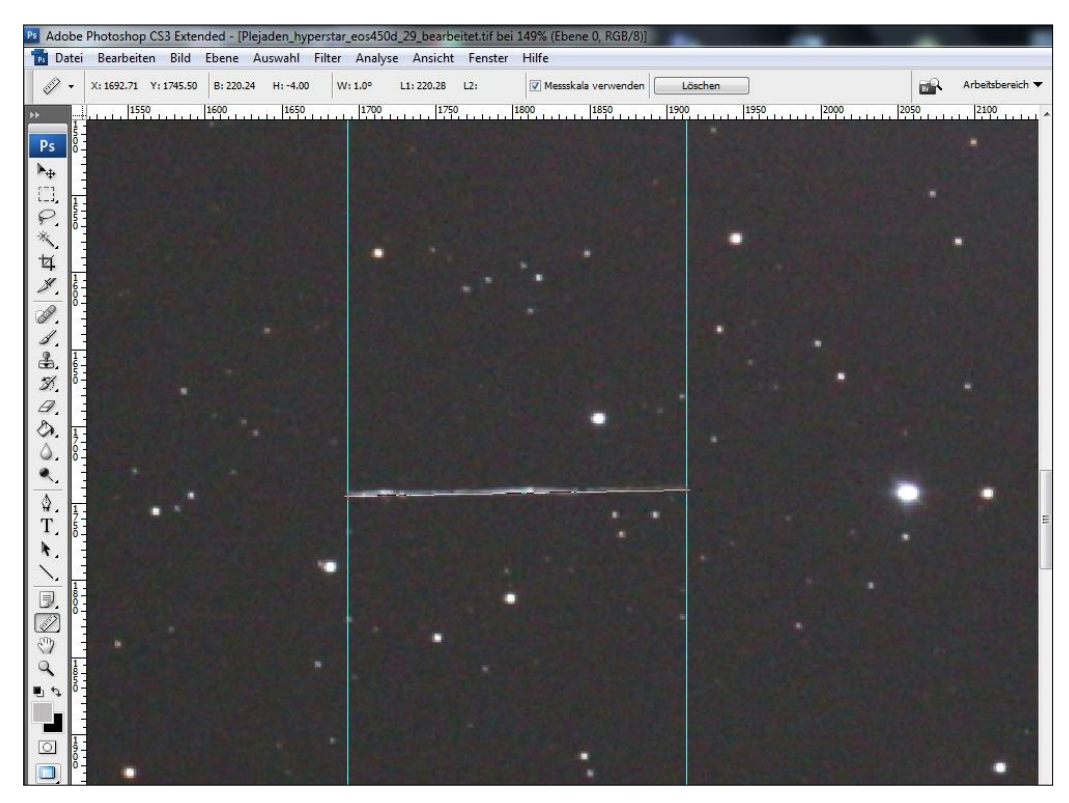

**Abbildung 46: Längenbestimmung des Satellitenstreifens mit Photoshop**

Man kann nun die Pixelzahl ablesen (Abb. 47). Diese wird von Photoshop als Wert B (hellblau umrandet) bezeichnet. Die 220 Pixel sind die Strecke von dem Anfang (linker blauer Pfeil) bis zum Ende der Spur (rechter blauer Pfeil), somit die Pixel auch anhand der Pixelangaben direkt über dem Bild zu ermitteln sind.

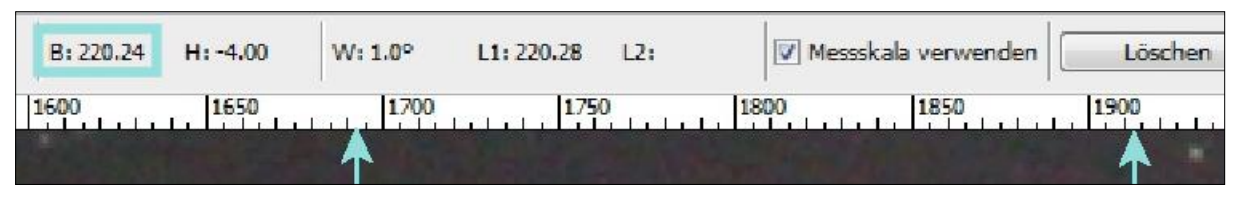

**Abbildung 47: Ablesen der Länge der Satellitenspur in Pixeln**

Mit dem nun erhaltenen Wissen kann man die Geschwindigkeit in Pixel pro Sekunde ausrechnen. Das Objekt auf dem Bild wurde 32 Sekunden belichtet, also hat es sich in 32 Sekunden 220 Pixel fortbewegt. Die Geschwindigkeit v lässt sich jetzt mit der folgenden Formel ausrechnen:

$$
v\left[\frac{Pick}{Sekunde}\right] = \frac{Fixed}{Sekunden}
$$

Für Pixel setzt man 220 und Sekunden 32 ein:

$$
\frac{220 \text{~Pixel}}{32 \text{~Sekunden}} = 6,875 \frac{\text{~Pixel}}{\text{Sekunde}}
$$

Der Satellitenschrott bewegt sich in einer scheinbaren Geschwindigkeit von 6,875 Pixeln pro Sekunde. Um die Geschwindigkeit v in Bogensekunden pro Sekunde auszurechnen macht man Gebrauch von folgender Formel:

$$
v\left[\frac{''}{Sekunde}\right] = \frac{Pixel * A['/Pixel]}{Sekunden}
$$

Man setzt als A die vorher berechneten 1,91''/Pixel ein. Die Pixelanzahl ist 220 und die Sekunden 32:

$$
\frac{220 \text{ } \text{pixel} \cdot 1,91^{\prime\prime}}{32 \text{ } \text{Sekunden}} = 13,13 \frac{\text{ }}{\text{Sekunde}}
$$

Als Endergebnis erhält man eine Geschwindigkeit von 13,13 Bogensekunden pro Sekunde.

Die Winkelgeschwindigkeit des Satellitenschrottes ist nun berechnet, jedoch ist noch nicht geklärt, ob sich der Schrott in einer bestimmten Periode dreht. Die Drehung selbst kann man ausschließlich an den verschiedenen Pixel-Helligkeitsgraden der Spuren fest machen. Um die Helligkeit zu ermitteln, verwendet man das Programm "MaxIm DL Pro 5"<sup>23</sup>.

Um die Helligkeit der Linien in einem Grafen darzustellen, wählt man unter "View" "Graph Window" aus. Daraufhin öffnet sich ein Fenster (Abb. 48) welches man in der unteren linken Ecke auf "Line" umstellen kann. Nun kann man eine Linie über die Spur des Schrotteils legen, woraufhin die Helligkeitskurve im Grafenfenster erscheint.

<u>.</u>

<sup>&</sup>lt;sup>23</sup> Maxim DL Pro 5[: http://www.cyanogen.com/maxim\\_main.php](http://www.cyanogen.com/maxim_main.php)

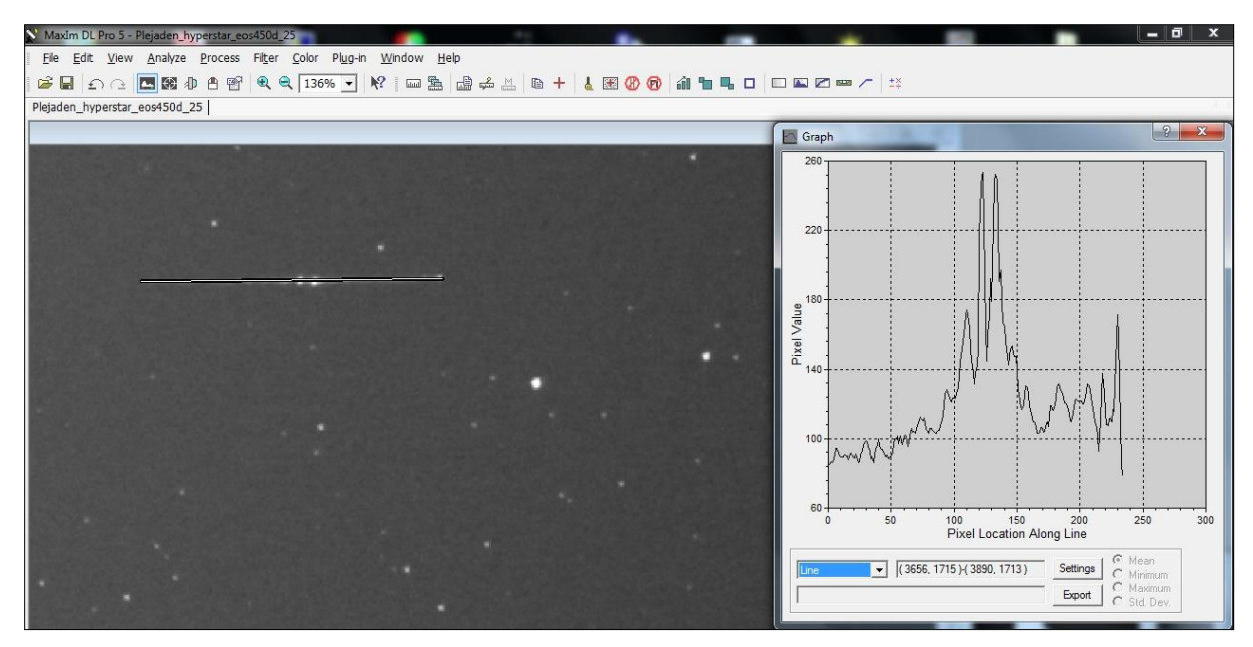

**Abbildung 48: Erzeugen einer Helligkeitskurve der einzelnen Satellitenspuren mit Maxim DL**

Dieses Verfahren wendet man bei allen acht Aufnahmen mit Satellitenschrottspuren an. Als Ergebnis erhält man sehr verschiedene Kurven:

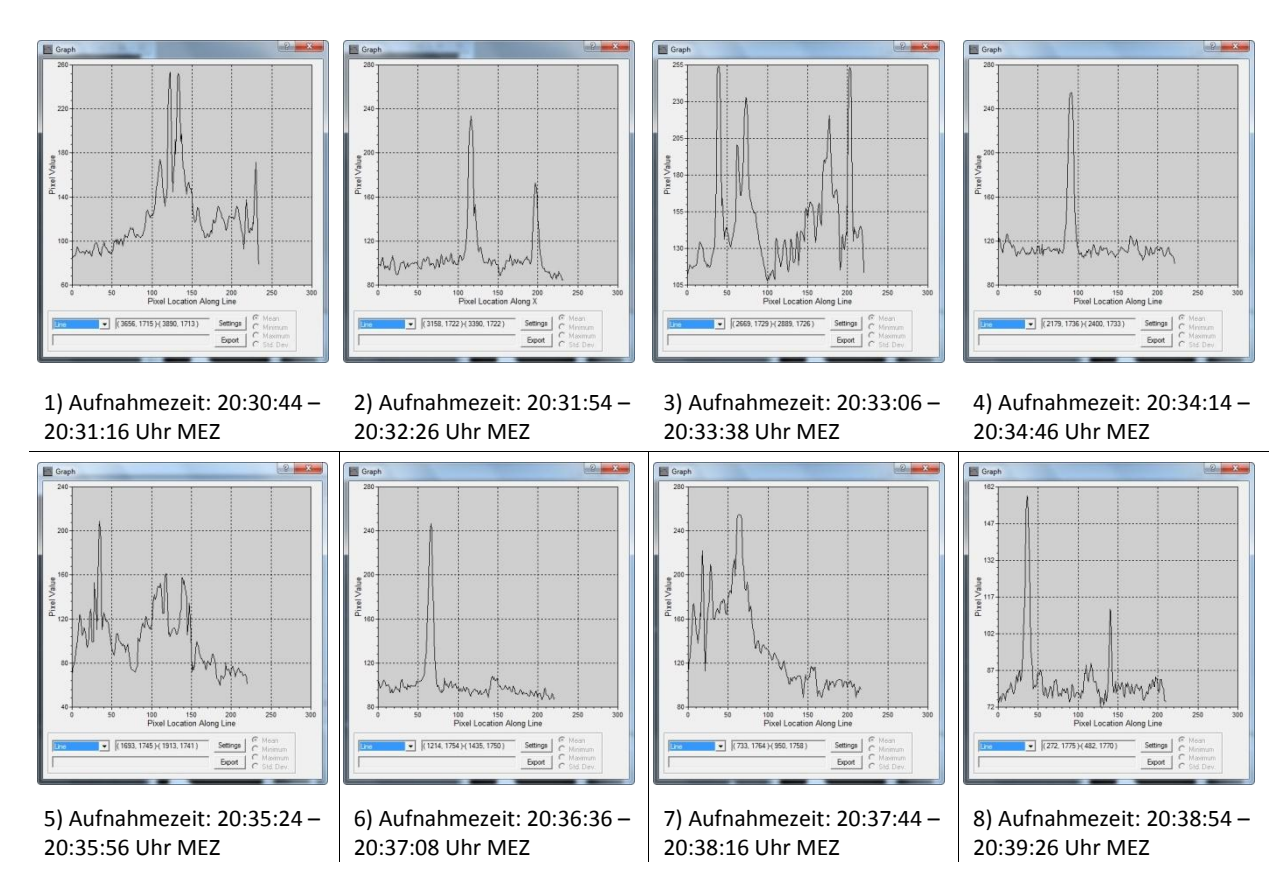

Zu diesen verschiedenen Grafen sollte man wissen, dass die X-Achsen der Koordinatensysteme gleich ausgerichtet sind, sich der Maßstab bei der y-Achse jedoch unterscheidet. Bei den y-Achsen sind die Helligkeitseinheiten von 162 bis 280 vorzufinden, was aber nicht die Aussage über eine eventuell periodische Umdrehung verfälscht.

Wir sind zu dem Entschluss gekommen, dass sich der Satellit nicht um eine einzelne Achse periodisch drehen kann. Für dieses Ergebnis sind die Helligkeitskurven zu unterschiedlich. Sogar die jeweils zwei Hochpunkte der zweiten und achten Kurve, die sich relativ ähnlich sehen, sind verschieden weit voneinander entfernt (Bei der zweiten Kurve ca. 80 Pixel und bei der achten Kurve ca. 105 Pixel). Diese Erkenntnis stützt jedoch die Vermutung, dass es sich bei dem Objekt um das Satellitenschrottteil handelt, da bei einem aus der Umlaufbahn geratenen Schrotteil oft eine periodische Umdrehung um mehrere Achsen oder sogar ein unkontrolliertes, unregelmäßiges Taumeln vorzufinden ist. Um eine sichere Aussage darüber zu treffen hätte man jedoch deutlich mehr Messpunkte gebraucht, die bei der zufälligen Entdeckung des Objektes im Nachhinein nicht mehr möglich waren.

# <span id="page-29-0"></span>**4. Spektroskopie**

Im zweiten Abschnitt dieser Arbeit erfolgte eine spektroskopische Untersuchung des Be-Sterns Eta Tauri (Alkyone). Ziel der spektroskopischen Messungen war es, die Systemparameter von Stern und Wasserstoffgasscheibe und insbesondere die Rotationsgeschwindigkeit von Alkyone zu bestimmen.

### <span id="page-29-1"></span>**4.1 Der experimentelle Aufbau**

Zur Spektroskopie hat uns das im Sternwartengebäude auf dem Flachdach des Carl-Fuhlrott-Gymnasiums dauerhaft installierte 12,5-Zoll Newton-Cassegrain-Teleskop, ein Lhires III Spektrograph, eine Sigma 1603 CCD-Kamera und eine Videokamera des Typs DMK 41 zur Verfügung gestanden (Abb. 49).

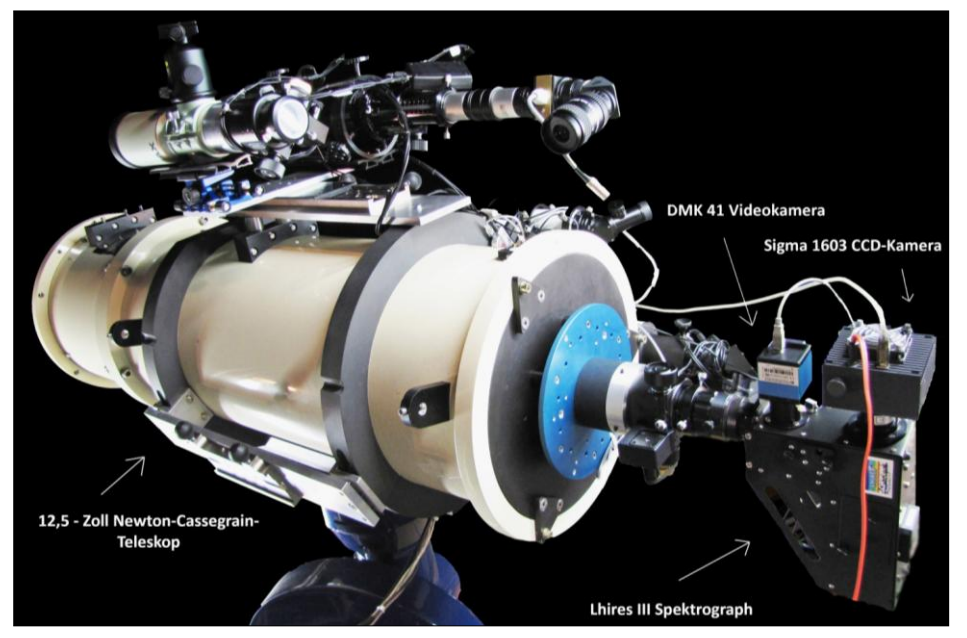

**Abbildung 49: Aufbau zur Sternspektroskopie am 12,5'' Cassegrain in Station 7**

### <span id="page-30-0"></span>**4.1.1 Teleskop und Montierung**

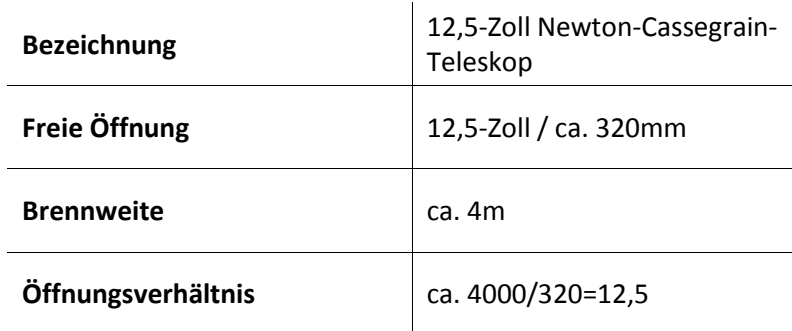

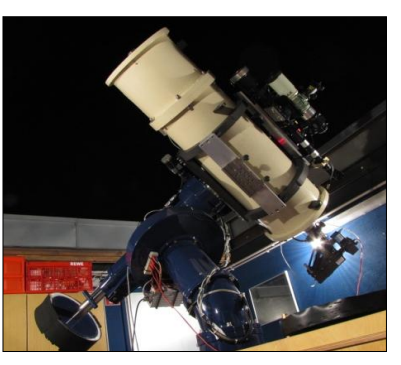

**Abbildung 50: Der 12,5'' Newton-Cassegrain**

Beim verwendeten Teleskop handelt es sich um eine Spezialanfertigung eines Spiegelteleskops bzw. Reflektors mit 12,5-Zoll / 320 mm Öffnung (Abb. 50).

Das Teleskop konnte ursprünglich durch das Einsetzen eines schräg gestellten Planspiegels, der das Licht seitlich aus den Tubus lenkt, im Newton-Fokus betrieben werden (Abb. 51 oben) $^{24}$ . In dieser Arbeit wurde hingegen das optische System als Cassegrain-Teleskop genutzt: Hierbei wird ein hyperbolischer Konvexspiegel so im Strahlengang des parabolischen Hauptspiegels eingesetzt, dass sein Brennpunkt mit dem des Hauptspiegels zusammenfällt.<sup>25</sup> Die an ihm reflektierten Strahlen erzeugen einen hinter dem Hauptspiegel gelegenen, sekundären Brennpunkt, den sog. "Cassegrain-Fokus", wo in einer zentralen Bohrung der Okularauszug angelegt ist (Abb. 51 unten).

Die Montierung des Teleskops bildet eine Knicksäule. Angetrieben von Schrittmotoren über Schneckengetriebe ist das Teleskop um die zueinander senkrechten Stunden- und Deklinationsachse drehbar gelagert. Die der geneigten Achse der Knicksäule entsprechende Stundenachse verläuft parallel zur Erdachse.

entgegengesetzten Winkelgeschwindigkeit der Erdrotation angetrieben <sup>s=spiegel</sup> Hier spricht man von einer äquatorialen (parallaktischen) Montierung. Sie hat den Vorteil, dass zum Ausgleich der Erddrehung nur eine Achse mit der werden muss. Dadurch erhöht sich die Genauigkeit der Nachführung und eine Drehung des Bildfeldes tritt nicht auf.

Gesteuert wird das Teleskop über eine Handsteuerung der Firma ASTRO-ELECTRONIC mit der Bezeichnung "Fernrohr-Steuerung **FS2**", die auch das Anfahren einiger Referenzsterne ermöglicht.

**.** 

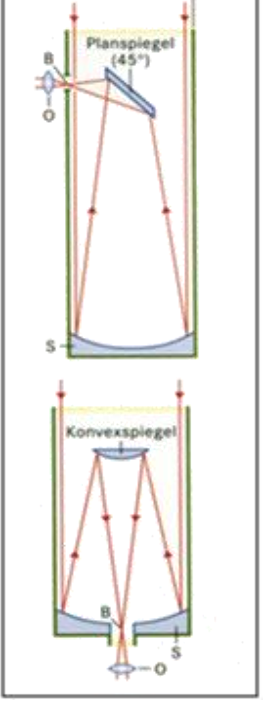

Tubs

**Abbildung 51: Spiegelteleskop nach I. Newton (oben) und nach N. Cassegrain (unten)**

**O=Okular, B=Brennpunkt,** 

<sup>&</sup>lt;sup>24</sup> Abbildung 51: GEO Themenlexikon: Astronomie; BD 5, Bibliographisches Institut & F.A. Brockhaus AG, S. 671

<sup>25</sup> GEO Themenlexikon: Astronomie, BD 4; Bibliographisches Institut & F.A. Brockhaus AG, S. 72

### <span id="page-31-0"></span>**4.1.2 Lhires III Spektrograph**

Zu der Aufnahme der Spektren wurde ein Lhires III Spektrograph der Firma Shelyak Instruments verwendet. Die Bezeichnung "Lhires" steht für "Littrow HI REsolution Spectrograph"<sup>26</sup>. Das besondere am Littrow-Design ist, dass dieselbe optische Komponente, hier eine 200mm Linse mit 30 mm Durchmesser (Abb. 52, "Doublet f=200 mm")<sup>27</sup>, zum einen als sogenannter Kollimator zur Erzeugung eines parallelen Strahlenverlaufs und zum anderen zur Fokussierung dient. Dies hat den Vorteil, dass der Spektrograph kompakt (Maße: 250mm x 200mm x 83mm, Gewicht: ca. 1,6 kg) und ökonomisch herzustellen ist.<sup>28</sup>

Das einfallende Licht trifft zunächst auf den Spektrographenspalt ("Reflective Slit"), der entfernt und gegen unterschiedlich Breite ausgetauscht werden kann. Für die Aufnahmen vom 12.01.2013 wurde hier ein Spalt mit einer Breite von 35 µm eingesetzt. Er besitzt eine spiegelnde Oberfläche, welche um 10° geneigt ist und Licht über einen Umlenkspiegel zurück zur Nachführ-Kamera reflektiert. Licht, das den Spektrographenspalt passiert, trifft über einen 45° Umlenkspiegel und die 200mm Linse auf das Spektrographengitter, ein sog. Reflexionsgitter mit 2400 Linien/mm. Dieses ist

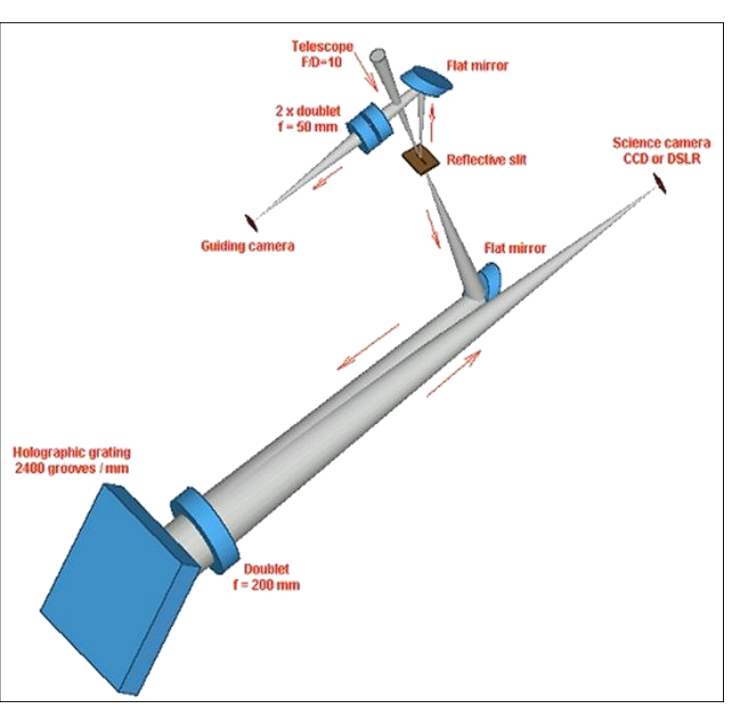

schwenkbar gelagert, wodurch der **Abbildung 52: Strahlengang im Lhires III Spektrograph**

abgebildete Spektralbereich durch Drehen des Gitters über eine Mikrometerschraube eingestellt werden kann.<sup>29</sup>

Die Aufspaltung des Lichtes in die einzelnen Wellenlängen, die sog. Dispersion, wird durch den Wellencharakter des Lichtes erklärt und erfolgt auf die gleiche Weise, wie beim Doppelspalt (Abb. 53)<sup>30</sup>, nur dass hier Vielzahl spiegelnder und nichtspiegelnder Linien abwechselnd aneinandergereiht sind:

Das Phänomen wird auch als Interferenz bezeichnet. Definiert wird die Interferenz als Superposition von Wellen, welche gleichbedeutend mit der Addition der Amplitude, d.h. der Auslenkung der überlagerten Schwingungen, ist. Man unterscheidet zwischen konstruktiver und destruktiver Interferenz.

<sup>&</sup>lt;sup>26</sup> [http://www.astrosurf.com/thizy/lhires3/e\\_caracteristiques.html](http://www.astrosurf.com/thizy/lhires3/e_caracteristiques.html)

 $27$  Abbildung 52: [http://www.astrosurf.com/thizy/lhires3/e\\_optique.html](http://www.astrosurf.com/thizy/lhires3/e_optique.html)

<sup>28</sup> vgl.: "LHIRES III User Guide", S. 6

<sup>&</sup>lt;sup>29</sup> vgl.: "LHIRES III User Guide", S. 7

 $30$  Abbildung 53: Michael Winkhaus: Teil 1 - Was ist Licht und wie zerlegen wir es - TEXT 1

Konstruktive Interferenz tritt immer dann auf, wenn gleichartige Wellen sich phasengleich überlagern, d.h. im gleichen Takt auftreffen. Dabei Bewirkt die Addition der Amplitude der Lichtwelle eine Verstärkung um das Doppelte.

Dies ist in Position "0" (Abb. 53) gegeben, da der Abstand zu den beiden Spalten gleich ist, sowie auch in den übrigen Positionen, da die Differenz **Abbildung 53: Doppelspaltversuch nach Thomas Young (1802)**

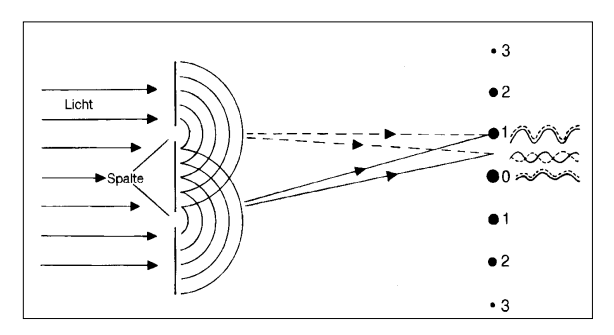

der Entfernungen zwischen der Projektionsfläche und den Spalten ein vielfaches der Wellenlänge beträgt, die Lichtwellen somit wieder im Gleichtakt auftreffen und deshalb konstruktiv interferieren. Zwischen den Punkten verlaufen die Lichtwellen phasenverschoben. Beträgt die Differenz der Entfernungen zwischen der Projektionsfläche und den Spalten eine halbe Wellenlänge, schwingen die Lichtwellen gegenphasig und löschen sich gegenseitig aus. Dies wird destruktive Interferenz genannt.

Die Aufspaltung des Lichtes in die Wellenlängen am Gitter wird nun dadurch erklärt, dass längere Lichtwellen (z.B. rotes Licht) in größerer Entfernung zu Position "0" interferieren als Kurzwelliges (z.B. blaues Licht). Somit wird an den Positionen "1" bis "3" jeweils ein komplettes Spektrum abgebildet. Diese Positionen werden als "Ordnungen" bezeichnet. Im Spektrographen ist das Gitter so eingebaut, dass die 1. Ordnung auf den Kamerachip projiziert wird. Das Abgebildete Spektrum wird umso schärfer, je mehr Spalten bzw. Linien pro Millimeter verwendet werden. 31

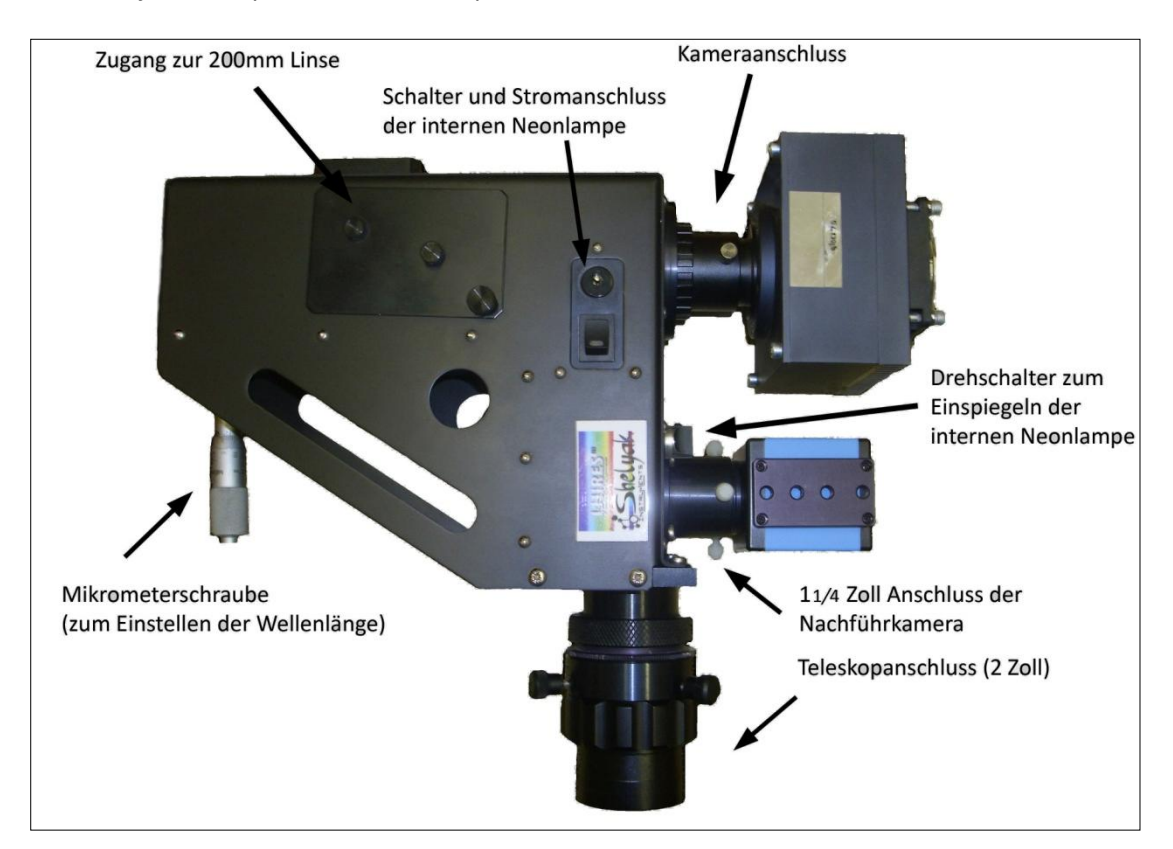

**Abbildung 54: Aufnahme des Lhires III Spektrographen mit angeschlossener Sigma 1603 CCD-Kamera und Nachführ-Videokamera DMK 41 sowie Beschriftung der wichtigsten äußeren Merkmale**

<u>.</u>

 $31$  vgl.: Michael Winkhaus: Teil 1 - Was ist Licht und wie zerlegen wir es - TEXT 1

Der aufgeführte Screenshot zeigt einen Ausschnitt der Excel-Tabelle "SIMSPEC", entworfen von Christian Buil, welche zur Berechnung des Auflösungsvermögens des Spektrographen dient (Abb. 55).<sup>32</sup> Nach Eingabe der fehlenden Werte, Parameter des Teleskops, des Spektrographen und der Kamera, erhält man für die Aufnahmen, die im 1 x 1 Binning aufgenommen wurden, ein Auflösungsvermögen (R-Wert mit R=λ/Δλ)<sup>33</sup> von R=11972 und eine daraus resultierende Auflösung  $\frac{A}{R}$ von ca. 0,55 Å [λ=6562,852 Å (Hα-Wellenlänge)]. Für die Aufnahmen, die im 2x2 Binning aufgenommen wurden, beträgt das Auflösungsvermögen laut den Berechnungen in SIMSPEC 11246 und die Auflösung bei Hα damit 0,58 Å.

Zum Vergleich: Das in "SIMSPEC" errechnete, maximale Auflösungsvermögen für die Hα-Wellenlänge des Lhires III - Spektrographen mit einem 25 µm Spalt und 2400 Linien-Gitter ergibt etwa den Wert R= 17000, also einer Auflösung von 0,4 Å.

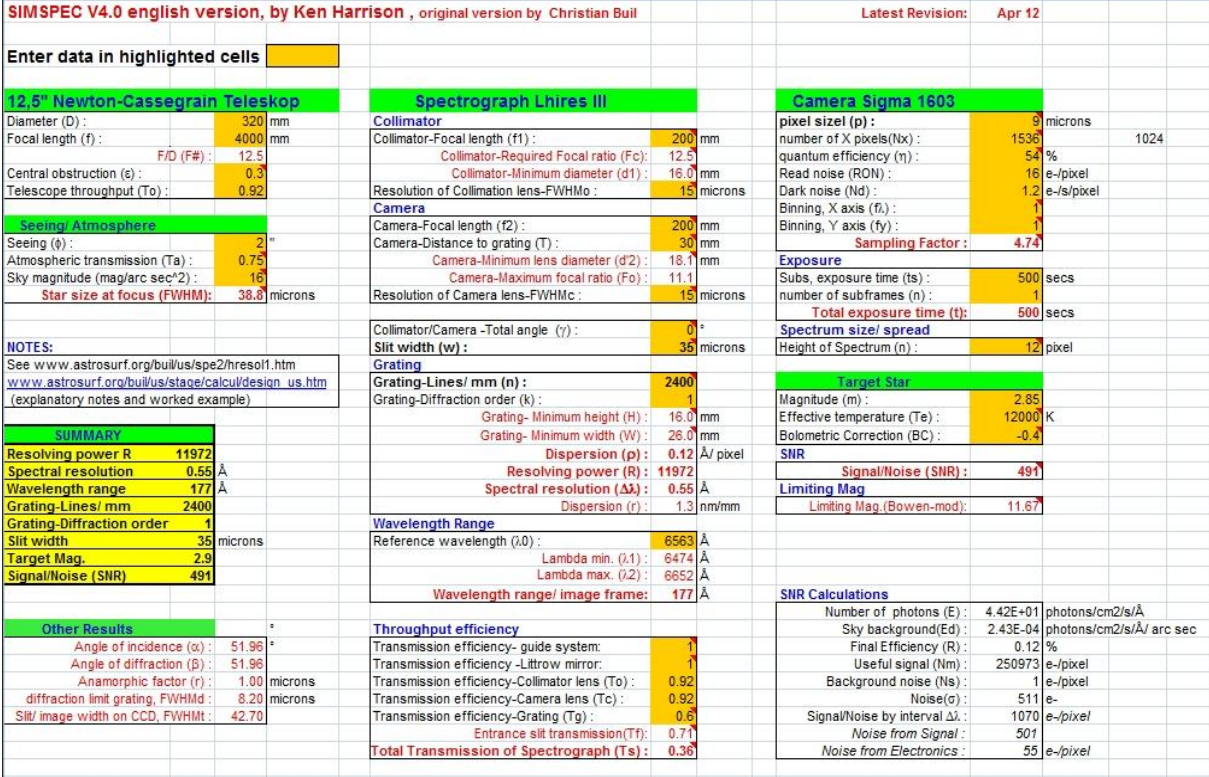

**Abbildung 55: Ausschnitt aus der Excel Kalkulationstabelle "SIMSPEC" zur Berechnung des Auflösungsvermögens des verwendeten Lhires III Spektrographen. Hier die Berechnung für die Aufnahmen im 1x1 Binning.**

<sup>&</sup>lt;sup>32</sup> Download auf:<http://www.astrosurf.com/buil/us/compute/compute.htm>

<sup>&</sup>lt;sup>33</sup> vgl.: <u>http://www.ursusmajor.ch/downloads/beitrag-zur-spektroskopie--8.6.pdf</u>, S. 24

### <span id="page-34-0"></span>**4.1.3 Sigma 1603 CCD-Kamera**

Zur Aufnahme der Spektren wurde eine CCD-Kamera des Typs Sigma 1603 von Astroelektronik Fischer verwendet (Abb. 56)<sup>34</sup>.

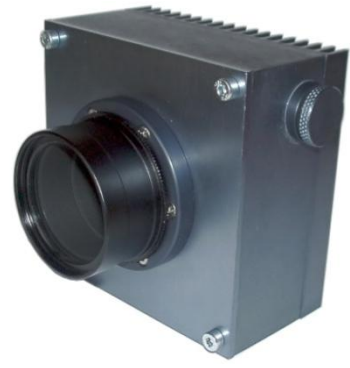

**Abbildung 56: Aufnahme der Sigma 1603 CCD-Kamera**

### **Technische Daten<sup>35</sup>:**

| Sensor                         |                                               |  |  |  |
|--------------------------------|-----------------------------------------------|--|--|--|
| <b>CCD Chip</b>                | <b>KAF1603ME</b>                              |  |  |  |
| Typ                            | Full Frame; "Blue Plus"                       |  |  |  |
| Auflösung                      | 1536 x 1024 Pixel                             |  |  |  |
| Pixelgröße                     | $9x9 \mu m$                                   |  |  |  |
| Pixelkapazität                 | 100 ke                                        |  |  |  |
| aktive Sensorfläche            | 13.8 x 9.2 mm                                 |  |  |  |
| Dunkelstrom (bei 0°C)          | 1,2 e / Pixel/s                               |  |  |  |
| Ausleserauschen                | $~16 \text{ e}$                               |  |  |  |
| System gain                    | $1,8e$ /ADU                                   |  |  |  |
| Abtastung                      | Correlated double sampling                    |  |  |  |
| Shutter                        | elektro-mechanisch                            |  |  |  |
| <b>AD-Wandler</b>              |                                               |  |  |  |
| Auflösung                      | 16 bit (entspricht 65536 Graustufen)          |  |  |  |
| Pixelrate <sup>36</sup>        | 225 000 Pixel pro Sekunde                     |  |  |  |
| <b>Kühlung</b>                 |                                               |  |  |  |
| Typ                            | 2-stufige geregelte Peltierkühlung            |  |  |  |
| max. Temperaturdifferenz       | >35°C unter Umgebungstemperatur               |  |  |  |
|                                | einstellbar von -30°C +20°C                   |  |  |  |
| Regelgenauigkeit               | ± 0.08 °C                                     |  |  |  |
| allg. Daten                    |                                               |  |  |  |
| Betriebsspannung               | $1013V_{DC}$                                  |  |  |  |
| Mittlere Stromaufnahme         | 0,3 A ohne Kühlung                            |  |  |  |
|                                | 2,2 A bei max. Kühlleistung                   |  |  |  |
| Belichtungszeiten              | 5s  2h                                        |  |  |  |
| <b>PC Anschluss</b>            | <b>USB</b>                                    |  |  |  |
| <b>Binning</b>                 | 1-, 2-, 3-, 4-fach und asymmetrisches Binning |  |  |  |
| Auslesezeit                    | 7,2 sec (Vollbild)                            |  |  |  |
| <b>Mechanik</b>                |                                               |  |  |  |
| Maße Kamerakopf                | 100 x 100 x 90 mm                             |  |  |  |
| <b>Gewicht Kamerakopf</b>      | 500 <sub>g</sub>                              |  |  |  |
| Teleskopanschluss <sup>4</sup> | M42 x 0,75                                    |  |  |  |
| Frontglas                      | <b>HMC</b> multicoated                        |  |  |  |

<sup>&</sup>lt;u>.</u>  $^{34}$  Abbildung 56: Handbuch "ScPro\_V212" zur Sigma-Kamera von "Sigma 1603 CD"

<sup>&</sup>lt;sup>35</sup> Tabelle: Technische Daten: Handbuch für die Sigma402, Sigma 261, Sigma1603, Sigma3200

<sup>36</sup> Tabelle: Technische Daten: http ://www.nova-ccd.de/techdaten.htm auf

[http://www.sternwarte.jrwebsites.de/sigma\\_ccd\\_3.pdf](http://www.sternwarte.jrwebsites.de/sigma_ccd_3.pdf)

Die Abkürzung CCD steht für englisch Charge-Coupled Device und lässt sich mit "ladungsgekoppeltes Bauelement" übersetzen. Licht, das in Form von Photonen auf ein solches Bauelement fällt, bewirkt, dass Elektronen gemäß dem Fotoeffekt aus einer Halbleiterschicht gelöst werden. Informationen über das einfallende Licht werden folglich in Form der entstehenden Ladungsansammlungen gespeichert und weitergeleitet.<sup>37</sup>

Der von der Firma Kodak hergestellte Sensor der Sigma Kamera besteht aus einer großen Anzahl nah aneinander liegender CCDs, wobei jedes von ihnen ein Pixel speichert. Dadurch ist gegeben, dass die gesamte Sensorfläche "aktiv" bzw. lichtempfindlich ist, was die Typenbezeichnung "full frame"-CCD (Tabelle) begründet. Ein solcher CCD-Chip bildet einen integrierten Schaltkreis, in dem die Ladungsansammlungen der CCDs (Abb. 57, gelbe Felder)<sup>38</sup> durch den Auslesetakt der sog. "parallel clocks" in eine "gegen Lichteinfall abgeschirmte Auslesezeile (grün) verschoben"<sup>39</sup> werden. Die Abtastung der Ladungen erfolgt dann im Takt der sog. "serial clocks" über Auslesepixel und -verstärker. Dieses Auslese-

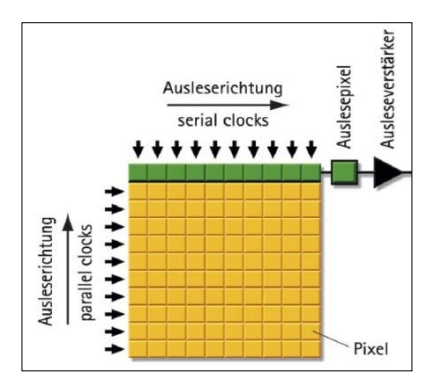

**Abbildung 57: Aufbau des CCD-Chips**

verfahren wird auch als "Correlated double sampling" bezeichnet (Tabelle).

Ein Maß für die Empfindlichkeit eines CCD-Chips bildet die sog. Quanteneffizienz. Sie drückt den prozentualen Anteil der tatsächlich auf den Sensor gefallenen Photonen aus, die registriert werden.<sup>40</sup> Laut Grafik erreicht der Kodak-Sensor bei Hα eine maximale, relative Quanteneffizienz von über 80 Prozent (Abb. 58)<sup>41</sup>. Damit eignet sich diese Kamera besonders für die Spektroskopie in diesem Wellenlängenbereich, da selbst schwache Signale mit großer Genauigkeit bei vergleichsweise kurzer Belichtungszeit aufgenommen werden können. Auch ist dem Graphen eine erhöhte Empfindlichkeit

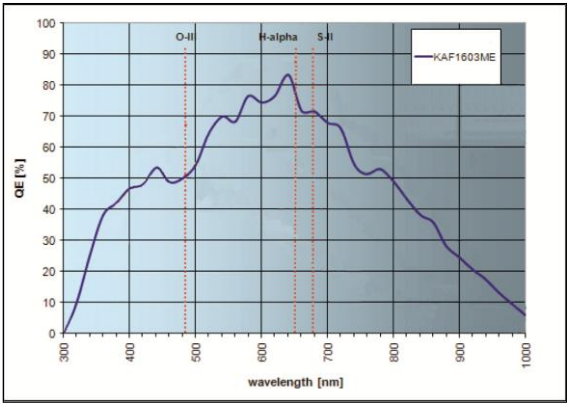

**Abbildung 58: Empfindlichkeitskurve des in der Sigma- Kamera verbauten CCD-Sensors**

im Blauen (420-500 nm) zu entnehmen, was mit der Typenbezeichnung "Blue Plus" (Tabelle) zum Ausdruck gebracht wird.

Leistungsgrenzen des CCD-Sensors werden jedoch durch den sog. Dunkelstrom und das daraus resultierende thermische Rauschen sowie das Ausleserauschen und Defekte gebildet:

Auch ohne Lichteinfall werden durch stark temperaturabhängige Schwingungen im CCD freie Elektronen erzeugt (vgl. glühelektrischer Effekt), die die Bildinformationen verfälschen. Dieser sogenannte Dunkelstrom ist zudem noch zufälligem Wechsel unterworfen, was durch den Begriff "thermisches Rauschen" ausgedrückt wird.

 $\frac{1}{37}$ vgl.: Bernd Koch: Astrofotografie mit der Canon EOS 450D, Typ CCD-Sensor, S. 2

<sup>38</sup> Abb. 57: Grafik v. Axel Martin in: Bernd Koch: Astrofotografie mit der Canon EOS 450D, Typ CCD-Sensor, S.2

<sup>&</sup>lt;sup>39</sup> Bernd Koch: Astrofotografie mit der Canon EOS 450D, Typ CCD-Sensor, S. 2

<sup>&</sup>lt;sup>40</sup> vgl.: http://www.nova-ccd.de/kodak\_inside.htm; [\(http://www.sternwarte.jrwebsites.de/sigma\\_ccd\\_1.pdf\)](http://www.sternwarte.jrwebsites.de/sigma_ccd_1.pdf)

<sup>&</sup>lt;sup>41</sup> Abb. 58: http://www.nova-ccd.de/kodak\_inside.htm; [\(http://www.sternwarte.jrwebsites.de/sigma\\_ccd\\_1.pdf\)](http://www.sternwarte.jrwebsites.de/sigma_ccd_1.pdf);

Bei der verwendeten Sigma-Kamera reduzieren eine Kühlung sowie ein wärmeableitendes Gehäuse mit Kühlkörper und Lüfter diesen Effekt (vgl. Tabelle). Von Temperaturen unabhängig bleibt das sog. Ausleserauschen. Es entsteht durch Ungenauigkeiten des Ausleseverstärkers beim messen der Ladungsansammlungen. Für den CCD-Chip der Sigma 1603 wird ein durchschnittlicher Fehler von 16 Elektronen beim Auslesen angegeben (vgl. Tabelle). Durch Mittelung mehrerer Aufnahmen kann das Ausleserauschen als Zufallsprozess reduziert werden.

### <span id="page-36-0"></span>**4.1.4 Nachführ- Videokamera DMK 41**

Als Nachführkamera diente eine monochrome Videokamera des Typs "DMK 41AU02.AS Mono" der Firma "THE IMAGING SOURCE" (Abb. 59) $^{42}$ .

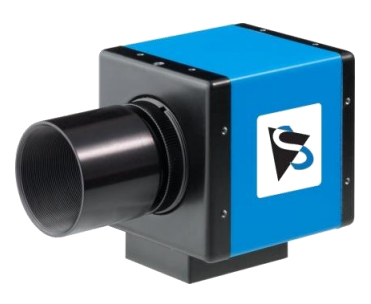

### **Technische Daten<sup>43</sup>:**

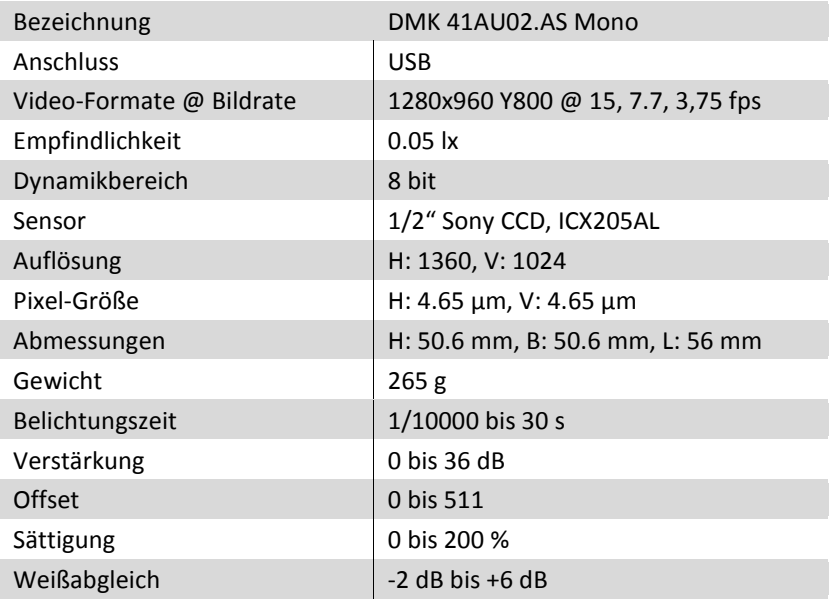

**Abbildung 59: DMK 41 Videokamera**

### <span id="page-36-1"></span>**4.2 Aufnahme der Sternspektren**

Die Aufnahme der Spektren erfolgte am Samstag, den 12. Januar 2013. Die Erwartung guter Wetterbedingungen war der Anlass zur Planung, Beobachtungen durchzuführen.

### **Vorbereitung der Spektroskopie:**

Am Mittwoch, den 9. Januar 2013, wurden der Lhires III Spektrograph an das 12,5-Zoll Newton-Cassegrain-Teleskop angeschlossen und die Sigma 1603 CCD-Kamera sowie die Nachführkamera DMK 41 angesetzt und fokussiert. Eine Schwierigkeit bildete hier, eine Befestigungsmöglichkeit der Sigma-Kamera am Lhires III zu finden, die sowohl eine Drehung als auch das Verschieben der Kamera

 42 Abbildung 59:<http://s2.www.astronomycameras.com/img/pph/xxl/dmk41au02as.jpg>

<sup>&</sup>lt;sup>43</sup> Tabelle: vgl.: http://www.theimagingsource.com/de\_DE/products/cameras/usb-ccd-mono/dmk41au02/

zum Fokussieren ermöglichte. Eine Lösung fand sich schließlich in einer Kombination von zwei Adaptern (D23 und C15 aus den Materialwagen).

Über die Mikrometerschraube am Spektrographen wurde der Bereich um 6562,852 Å, die Hα-Wellenlänge, ausgewählt und die ersten Aufnahmen des Neon-Referenzlinienspektrums testweise durchgeführt. Die Auswahl dieses Aufnahmebereichs wurde deswegen getroffen, weil zum einen die Emissionslinien der H-Balmerserie mit abnehmender Wellenlänge λ an Intensität verlieren (Balmer-Dekrement)<sup>44</sup> und zum anderen drei Emissionslinien des Neonreferenzlinienspektrums, welche zum späteren Kalibrieren der Spektren benötigt werden, im Aufnahmebereich zu sehen sind.

Am Tag vor der Aufnahme wurde dann der Ablauf eines Beobachtungsabends dokumentiert. Auch wurde sich mit der Bedienung der Teleskopsteuerung und der Software zur Steuerung der Kameras vertraut gemacht, um auf den folgenden Beobachtungsabend vorbereitet zu sein. (Eine Abschrift der Aufzeichnungen zum 9.01. und 11.01.2013 befindet sich auf der beigelegten CD).

Die unmittelbare Vorbereitung der Aufnahmen am Samstag bestand wie in der Fotografie im ersten Schritt in der Beschaffung von warmer Kleidung, Verpflegung, Speichermedien und Schreibsachen (Beobachtungsbuch, Stifte usw.). Des Weiteren wurde im Vorhinein bestimmt, welches Objekt spektroskopiert werden sollte. Hier wurde der Plejaden-Stern Alkyone (η tau) ausgewählt, da er laut vorangegangener Recherche sich durch eine vergleichsweise hohe Helligkeit von 2,84 Mag (vgl. Tabelle S. 4) und Rotationsgeschwindigkeit auszeichnet.

Die Einrichtung aller Optiken und elektronischen Geräte sowie jeglicher, zur Durchführung der Aufnahmen benötigter Software, bildete den zweiten Schritt. Dieser umfasste das Einschalten der Stromzufuhr, das Auskühlen der Geräte durch Abziehen des Daches der Sternwarte etwa eine Stunde vor Beginn der Aufnahme, das Hochfahren von Computer und Laptop, das Synchronisieren der Zeiten sowie das Starten der zur Steuerung der Kameras benötigten Software. Nach den Aufnahmen eines Mitschülers wurde das Teleskop manuell mit der Handsteuerung auf Alkyone (η tau) gefahren.

### **Durchführung der Aufnahme:**

Zur Aufnahme wurden die Kameras über USB-Verbindungen von einem benachbarten Aufenthaltsraum der Sternwarte aus gesteuert (Abbildung 60) <sup>45</sup>. Ein dort fest installierter Computerarbeitsplatz diente der Bedienung der Sigma 1603 CCD-Kamera unter Verwendung einer Software namens MaxIm DL 5 Pro. Die Nachführkamera DMK 41 wurde von einem Laptop aus über das Programm IC Capture gesteuert. Die Nachführung erfolgte manuell über die Handsteuerung.

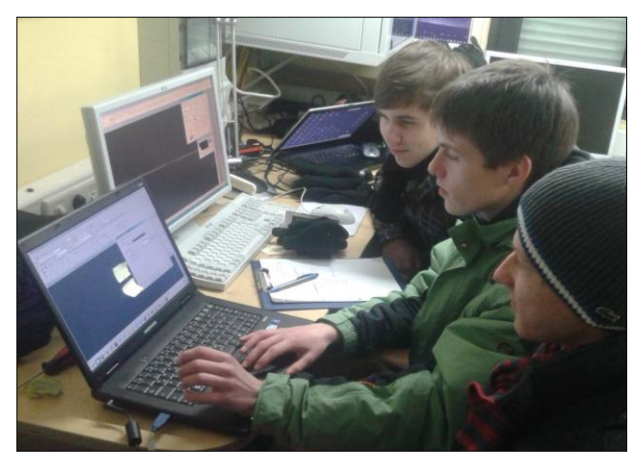

**Abbildung 60: Steuerung der Kameras über die Workstation 7.1 und Laptop im Aufenthaltsraum der Sternwarte. Im Vordergrund Tobias Guthoff, in der Mitte Leon Gleser und im Hintergrund Jan Müller**

<sup>&</sup>lt;sup>44</sup> vgl.[: http://www.ursusmajor.ch/downloads/beitrag-zur-spektroskopie--8.6.pdf,](http://www.ursusmajor.ch/downloads/beitrag-zur-spektroskopie--8.6.pdf) S. 90

<sup>45</sup> Abbildung 60: Foto: Herr Koch

#### **MaxIm DL 5 Pro:**

In MaxIm DL wurde die Sigma-Kamera über das Fenster "Camera Control" gesteuert. Hier sind die verschiedenen Einstellmöglichkeiten auf drei Tabs ("Expose", "Guide" und "Setup") eingeteilt.

Der "Setup" Tab beinhaltet die Optionen, Kameras zu initialisieren und deren Kühlung zu regulieren. Die hier vorgenommene Einstellung für die Kühlung des CCD-Chips der Sigma Kamera betrug -20 C°. Bei diesem Wert war eine ausreichende Reduktion des Dunkelstroms bei gemäßigter Auslastung der Kühleinrichtung und damit weitestgehend konstanter Temperatur gegeben.

Die Steuerung der Aufnahmen und die Wahl der Aufnahmeparameter erfolgt über den "Expose" Tab. Insgesamt wurden vier verschiedene Voreinstellungen angewendet. Die erste Einstellung (Abb. 61) diente zum Fokussieren und Ausrichten der Kamera, was eine schnelle und kontinuierliche Bildfolge erfordert. Dazu wurde als Lichtquelle die interne Neonlampe des Lhires III eingespiegelt, deren Helligkeit kurze Belichtungszeiten wie die hier gewählten 0,5 s ermöglicht. Um eine weitere

Beschleunigung der Bildfolge zu erzielen, wurde das sogenannte "Binning" angewendet. Dabei werden mehrere Pixel, in diesem Fall 3 mal 3, zu einem Pixel zusammengefasst, was ein kleineres, helleres Bild erzeugt Auch wurde jegliche Kalibrierung der Aufnahmen, wie z.B. ein automatischer Dunkelbildabzug, deaktiviert und die Option "Continuous" zur kontinuierlichen Aufnahme ausgewählt.

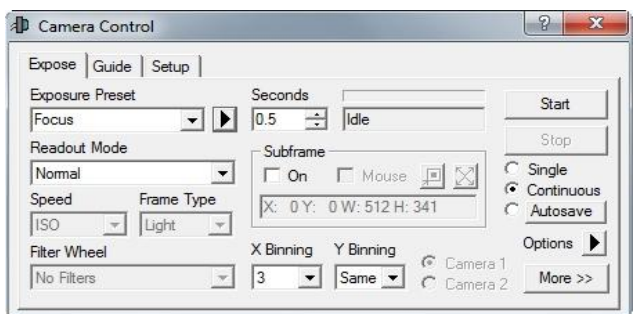

**Abbildung 61: Einstellungen zum Fokussieren in MaxIm DL**

Das Spektrum der internen Neonlampe des Lhires III wurde als Referenzlinienspektrum im 1x1 Binning aufgenommen und 0,2 Sekunden belichtet (Abb. 62).

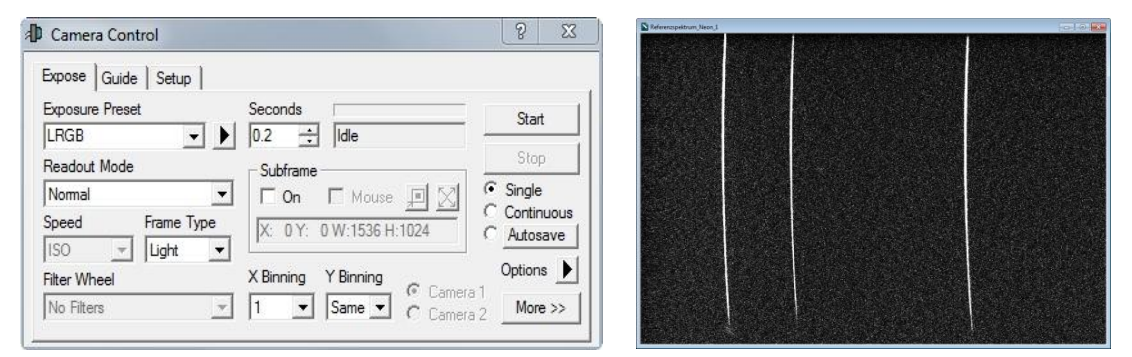

**Abbildung 62: Einstellungen zur Aufnahme des Neonreferenzlinienspektrums in Maxim (links); Aufnahme des Neonspektrums (rechts)**

Die beiden anderen Voreinstellungen dienten zur Aufnahme der Alkyone-Spektren: Einzelaufnahmen ("Single") mit einer Belichtungszeit von 500 Sekunden, jeweils zwei Aufnahmen im 1x1 (Abbildung 63) und 2x2 Binning. Mit den gleichen Aufnahmeparametern und unter gleichen Bedingungen wurden die zur Bearbeitung benötigten Dunkelbilder aufgenommen (Feld "Frame Type": "Dark").

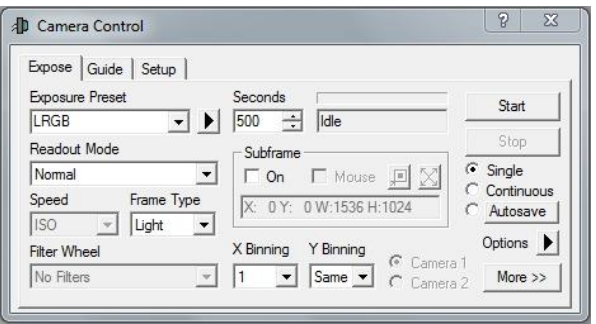

**Abbildung 63: Einstellungen zur Aufnahme der Spektren**

Im "Guide" Tab wurden hingegen keine Einstellungen vorgenommen, da dieser dem Bedienen einer zusätzlichen Kamera zur automatischen Nachführung dient.

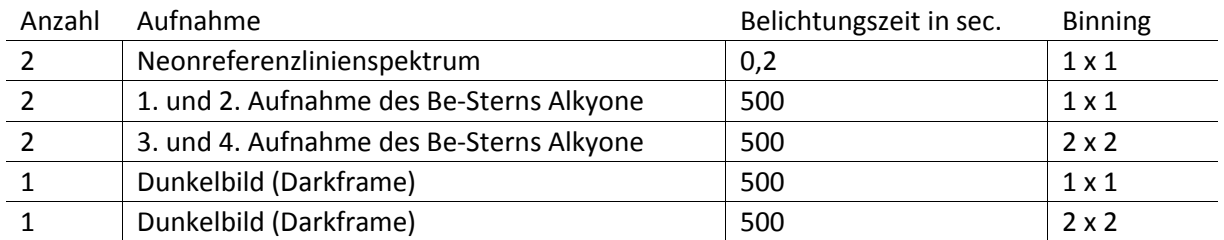

Insgesamt ergibt sich folgende Übersicht über die Aufnahme:

### **IC Capture (Nachführung):**

Die Nachführung während der Aufnahmen erfolgte manuell über die Handsteuerung der Teleskop-Montierung anhand der Livebildaufnahmen der DMK 41 vom Spektrographenspalt in IC Capture. IC Capture ist eine Aufnahmesoftware, die das Erfassen von Bildern von einer Vielzahl von Aufnahmegeräten ermöglicht. Aufnahmeparameter wie Belichtungszeit, Verstärkung, Framerate usw. lassen sich hier manuell einstellen.

Um die DMK 41 Videokamera zum Nachführen nutzen zu können, war zunächst das Fokussieren anhand der Livebildübertragung notwendig. Während den Aufnahmen wurde dann die Belichtungszeit so kurz wie möglich gewählt, um zum einen eine genaue Nachführung zu ermöglichen und zum anderen, da die mögliche Belichtungszeit pro Frame durch Luftunruhen (Seeing) begrenzt war. Dies hatte allerdings den Nachteil, dass im Livebild der Spektrographenspalt nicht sichtbar war. Wie in Abbildung 60 zu sehen, wurden daher Markierungen zur Orientierung am Bildschirm des Laptops angebracht.

### <span id="page-39-0"></span>**4.3 Bearbeitung der Spektren**

Die Bearbeitung der Aufnahmen bestand zunächst im Dunkelbildabzug von den Aufnahmen des Alkyonespektrums und im Mitteln der Neonreferenzlinienspektren. Die Ergebnisse aus dem Dunkelbildabzug und das gemittelte Neonreferenzlinienspektrum wurden daraufhin aufaddiert und die Resultate daraus zur Auswertung horizontal ausgerichtet.

Der Dunkelbildabzug erfolgte unter Verwendung des bereits zur Durchführung der Aufnahmen verwendeten Programms MaxIm DL 5. Hierzu wurden das Dunkelbild und die Aufnahmen des Alkyonespektrums in MaxIm geöffnet. Im Menü "Process", das verschiedene Optionen zur Bildbearbeitung beinhaltet, findet sich der Menüpunkt "Pixel Math". Er ermöglicht die Anwendung mathematischer Operatoren auf die einzelnen Pixel von einem oder zwei Bildern, welche über die Felder "Image A" und "Image B" ausgewählt werden. Zum Abzug der Dunkelbilder wurde im Feld "Image A" die Aufnahmen des Alkyonespektrums, im Feld "Image B" das Dunkelbild und bei "Operation" "Subtract" (Subtrahieren) ausgewählt (Abb. 64).

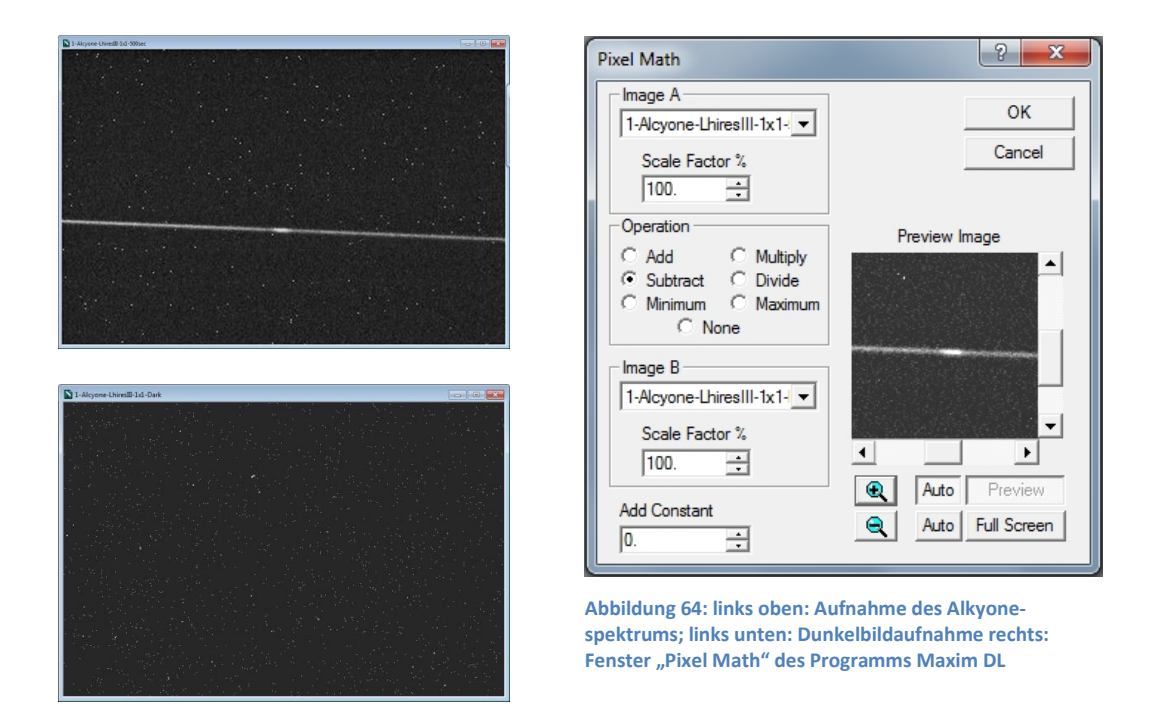

Der Dunkelbildabzug bewirkt in der Regel eine deutliche Verbesserung der Qualität einer Aufnahme. So wird der Dunkelstrom (S. 37), der zwischen den einzelnen Pixeln variiert und als thermisches Rauschen zufällige Werte annimmt, zumindest teilweise reduziert.

Zum Mitteln der Aufnahmen vom Neonreferenzlinienspektrum wurde das Programm Giotto, eine Software zur astronomischen Bildbearbeitung, verwendet. Im Menü "Bild überlagern" findet sich die Option "Überlagere Bilder automatisch ...", welche das rechts gezeigte Fenster öffnet (Abbildung 65):

Wie dem Screenshot zu entnehmen ist, waren zum Mitteln der Aufnahmen des Neonreferenzlinienspektrums lediglich die Auswahl der Aufnahmen und des Ergebnissetups, hier das Bilden eines Mittelwertes aus den Aufnahmen, nötig.

Das Addieren des gemittelten Neonspektrums auf die Ergebnisse des Dunkelbildabzugs erfolgte zunächst wie im ersten Bearbeitungsschritt über das Fenster "Pixel Math" in MaxIm DL, wobei im Feld "Operation" wurde "Add" (Addieren) ausgewählt wurde (Abb. 66).

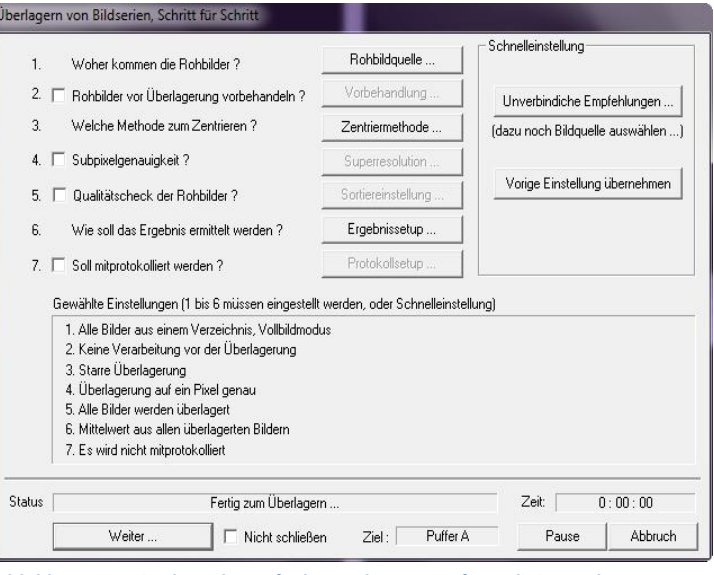

**Abbildung 65: Mittelung der Aufnahmen des Neonreferenzlinienspektrums in Giotto**

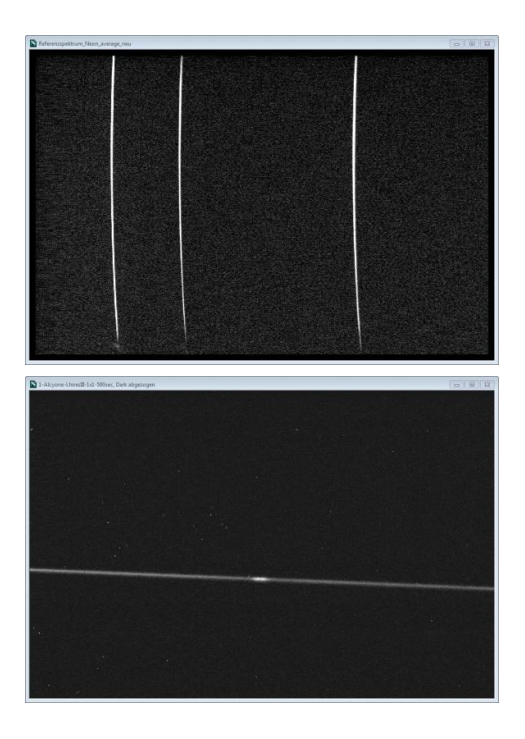

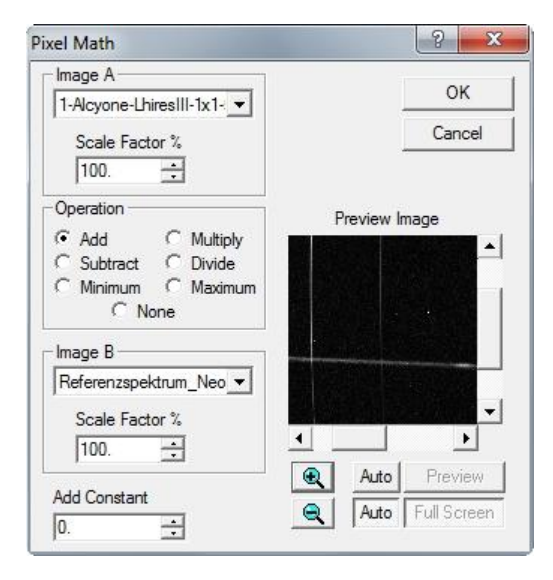

**Abbildung 66: Links oben: Ergebnis aus dem Dunkelbildabzug, links unten: Gemitteltes Neonreferenzlinienspektrum rechts:**  Fenster "Pixel Math"; Addition des gemittelten Neonreferenz**spektrums auf die Ergebnisse des Dunkelbildabzugs in Maxim** 

Bei der Überlagerung der Aufnahmen, die im 2x2 "Binning" aufgenommen wurden, war ein nachträgliches "Binning" der Aufnahmen des Neonreferenzlinienspektrums notwendig. Begründet wird dies dadurch, dass am Beobachtungsabend keine Neonreferenzen im 2x2 "Binning" aufgenommen wurden und eine Verrechnung von Bildern unterschiedlicher Auflösung nicht möglich ist. In MaxIm findet sich dazu im Menü "Edit" die Option "Bin 2x2".

Zwar sollte die daraus resultierend geringere Auflösung des Neonreferenzlinienspektrums keine Nachteile für die spätere Vermessung und Auswertung des Alkyonespektrums bringen, jedoch war zu beachten, dass hierbei nicht wie bei der CCD-Kamera die Ladungsansammlungen der zusammengefassten Pixel aufaddiert werden, um eine höhere Empfindlichkeit des Sensors auf Kosten der Auflösung zu erreichen, sondern, dass der Durchschnittswert aus ihnen genommen wird. Daraus ergab sich, dass das aufaddierte, gemittelte Neonreferenzlinienspektrum deutlich dunkler ausfiel als das Alkyonespektrum.

Um bei der Vermessung das aufaddierte Neonspektrum als eindeutige Referenz nutzen zu können, war es folglich notwendig, entweder die Aufnahme des Alkyonespektrums abzudunkeln oder die Helligkeit der Aufnahme des Neonspektrums zu erhöhen. Im Fenster "Pixel Math" wurde zu diesem Zweck im Feld "Scale Factor %", in dem ein Faktor in Prozent angegeben werden kann, mit dem die Helligkeitswerte der Pixel multipliziert werden, der Wert 25 [%] für die Aufnahme des Alkyonespektrums eingegeben. Damit wurde vor der Addition mit dem Neonreferenzlinienspektrum die Helligkeit der Aufnahme des Spektrums von Alkyone um den Faktor vier reduziert und die Helligkeitsdifferenz ausgeglichen.

Aufgrund einer Drehung der Sigma Kamera bei der Aufnahme, lagen die Spektren nicht horizontal und mussten gegen den Urzeigersinn gedreht werden. Im Menü "Edit" bietet die Option "Rotate..." die Möglichkeit dazu. Durch Probieren wurde der Wert 2,35° ermittelt (Abb. 67).

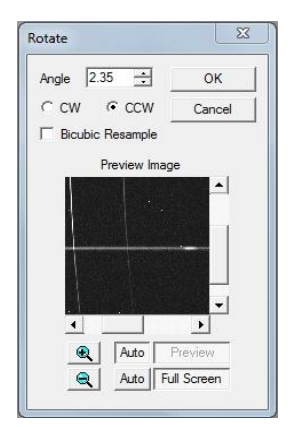

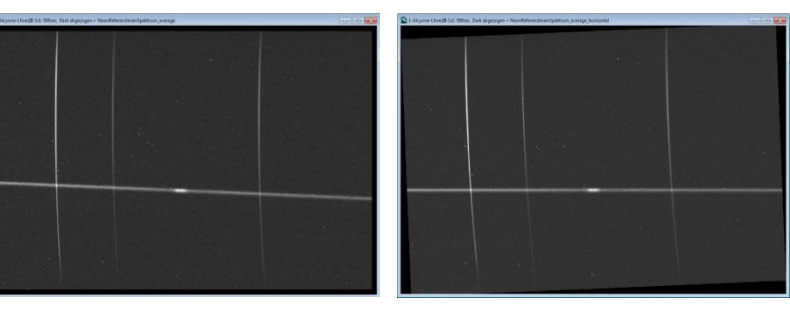

**Abbildung 67: Resultat der Addition des Neonreferenzlinienspektrums (mitte); Ergebnis aus horizontaler Ausrichtung (rechts); Fenster "Rotate" in MaxIm DL 5 (links)** 

### <span id="page-42-0"></span>**4.4 Vermessung**

Zur Vermessung der Spektren wurde das von Valérie Desnoux entwickelte Programm Visual Spec, eine astronomische Software zur Vermessung und Bearbeitung von Spektrenaufnahmen, verwendet.

### **Abzug des Himmelshintergrunds:**

Im ersten Schritt wurden die bearbeiteten Aufnahmen des Alkyonespektrums in Visual Spec eingelesen ("File"  $\rightarrow$  "Open image..."). Bevor ein Linienprofil erzeugt wurde, war es noch notwendig gewesen, den Himmelshintergrund von den Aufnahmen des Spektrums zu subtrahieren.

Dies erfolgt in Visual Spec über Fenster "Sky background subtraction", welches mit Drücken des Buttons "soustraction" ( $\equiv$  ) geöffnet wird. Es bewirkt, dass in geeigneten Bereichen ober- und unterhalb des Spektrums die mittlere Pixelintensität von jeder Spalte bestimmt wird. Die ermittelten Werte werden dann spaltenweise von der Aufnahme abgezogen.<sup>46</sup> Durch diese Korrektur werden die Linien des Himmelshintergrunds, welche auch durch das aufgenommene Spektrum verlaufen und folglich im Sternspektrum erscheinen würden, entfernt.

### **Umwandlung der Spektrenaufnahme in ein Linienprofil:**

Zur Umwandlung der Aufnahmen in ein Linienprofil wird durch Klicken des Buttons "Display reference binning zone" ( $\Box$ ) ein Rahmen zur Auswahl des Bereiches, in dem das zu vermessende Spektrum liegt, erzeugt. Er lässt sich nach oben und unten verschieben und in der Höhe verändern, erlaubt jedoch nur eine waagerechte Auswahl. Aus diesem Grund mussten die Aufnahmen des Spektrums zuvor exakt horizontal ausgerichtet werden (S. 44). Die Umwandlung in ein Linienprofil erfolgt daraufhin durch Drücken des Bottons "Objekt Binning" (Ett). Das "Binning" bezeichnet hier die Zusammenfassung der Intensitätswerte der Pixel von jeweils einer Spalte des ausgewählten Bereichs. Dabei öffnet sich ein zweites Fenster mit der vorläufigen grafischen Darstellung der gemessenen Intensitätsverteilung im Spektrum, welche jedoch weder kalibriert noch normiert ist (Abbildung 68 unten).

<u>.</u>

<sup>&</sup>lt;sup>46</sup> vgl.: <u>http://www.astrosurf.com/vdesnoux/versions/Vspec400.html</u>

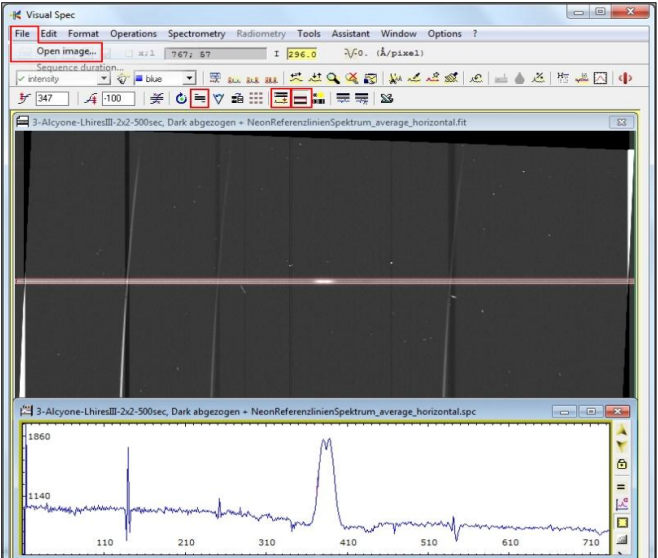

**Abbildung 68: Umwandlung der bearbeiteten Aufnahmen des Alkyonespektrums (hier: 2x2 Binning) in ein Linienprofil nach Abzug des Himmelshintergrunds;**  Auswahl des Spektrums (Mitte) ; Ergebnis vom "Object **Binning" (unten)**

Eine Kalibrierung des Spektrums wird erreicht, indem zu jedem (Pixel-) Wert auf der x-Achse des Linienprofils die entsprechende Wellenlänge λ (Lambda) mit der Einheit Ångström (entspricht 0.1nm) zugeordnet wird (Wellenlängenkalibrierung) und eine Eichung des Spektrums bezüglich der Intensität (hier: Normierung) erfolgt.

#### **Wellenlängenkalibrierung:**

Für die Wellenlängenkalibrierung wird das Fenster "Non linear calibration" über den Botton "Calibration Multiple Lines" ( ) in Visual Spec geöffnet. Es handelt sich hierbei um eine Dialogbox in Tabellenform, welche es erlaubt, mehreren Peaks (Spitzen) des Linienprofils eine Wellenlänge zuzuordnen, d.h. zu kalibrieren. Wie in Abbildung 68 zu sehen ist, sind die drei Emissionslinien des aufaddierten Referenzspektrums der internen Neonlampe des Lhires III nach Reduktion der Helligkeit des Alkyonespektrums auch bei den Aufnahmen im 2x2-Binning deutlich als Peaks erkennbar.

Die Zuordnung der Wellenlängen erfolgt nun folgendermaßen: Zunächst wird der Peak, der kalibriert werden soll, ausgewählt. Es ist hierbei empfehlenswert, zunächst den Bereich um den zu

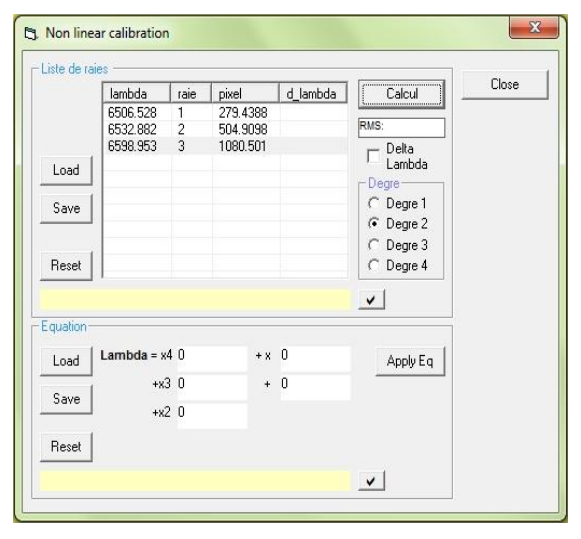

**Abbildung 69: Eintragungen der Referenzlinien im Fenster "Non linear calibration" in Visual Spec (Aufnahme im 1x1Binning)**

<u>.</u>

markierenden Peak über die Lupe zu vergrößern, um eine genauere Auswahl der Linie treffen zu können. Daraufhin erscheint ein Textfeld, in das die entsprechende Wellenlänge eingetragen wird. Dies kann entweder direkt über die Tastatur oder über die Auswahl der Linie im Fenster "Elements", einer Datenbank mit den Linien der chemischen Elemente zwischen 3000 und 11000 Ångström, erfolgen. In der Dialogbox werden bei Bestätigung der Eingabe dann die Wellenlänge und die Position der ausgewählten Linie als Pixelwert eingetragen. Dieser Schritt wurde bei jeder der drei Referenzlinien des Neonspektrums, welche bei den Wellenlängen 6506.528 Å, 6532.882 Å und 6598.953 Å liegen<sup>47</sup>, durchgeführt (Abb. 69).

Die Kalibrierung des Spektrums über das Fenster "Non linear calibration" hat den Vorteil, dass eine eventuell bei der Aufnahme entstandene Streckung oder Stauchung einzelner Bereiche des Spektrums beseitigt werden kann. Erreicht wird dies durch Polynominterpolation.

 $47$  Wellenlängen des Neonspektrums: Fenster "Elements" in Visual Spec

Dabei werden die Koeffizienten eines höhergradigen Polynoms anhand der in die Tabelle eingetragenen Messwerte so berechnet, dass die Differenz Δλ (hier: "d\_lambda") zwischen den gemessenen und den durch das Polynom berechneten Werten möglichst gering ausfällt.

Mit drei Messwerten gibt es ein Polynom zweiten Grades der Form Lambda=ax<sup>2</sup>+bx+c, welches für einen Pixelwert x eine Wellenlänge Lambda  $\lambda$  mit der Einheit Ångström ausgibt und auf dem alle ermittelten Messwerte liegen (d.h. Δλ bzw. "d\_lambda" ist gleich null). Zur Berechnung wurde das Feld "Degre 2" für ein Polynom zweiten Grades gewählt und der Botton "Calcul" gedrückt (Abb. 70):

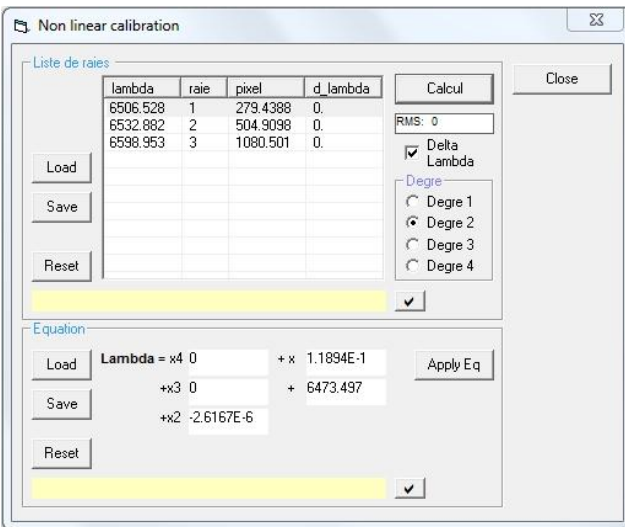

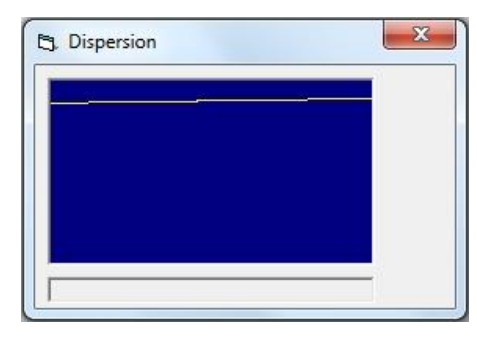

**Abbildung 70: Beispiel: Ergebnis der Polynominterpolation in Visual Spec: Fenster "Dispersion" (rechts); Fenster .. Non linear calibration" (links): Ausgabe der Werte für Δλ ("d\_lambda", oben) Berechnetes Polynom (unten im Feld "Equation")** 

Der mit einem Wert von etwa -2,6x10<sup>-6</sup> sehr kleine Leitkoeffizient des Polynoms ließ auf nur sehr geringe Abweichungen Δλ schließen. Eine testweise für eine 1x1- Binning Aufnahme durchgeführte lineare Kalibrierung (Polynom ersten Grades; hier: "Degre 1") ergab, dass die Differenz für diese Messung maximal 0,2129 Å beträgt ("d\_lambda") bei linearer Wellenlängen-(Abb.\_71). Damit liegt Δλ noch unterhalb der in Simspec mit

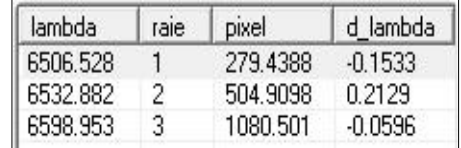

**Abbildung 71: Ausgabe der Werte für Δλ kalibrierung in Visual Spec**

0,4 Å berechneten maximalen Auflösung des verwendeten Lhires III Spektrographen. Somit wäre auch eine lineare Wellenlängenkalibrierung ausreichend gewesen.

### **Normierung:**

<u>.</u>

Die Kalibrierung des Spektrums bezüglich der Intensität wird in Visual Spec als Normierung bezeichnet und zur Messung der Äquivalentbreite (EW-Wert) benötigt. Sie erfolgt durch das Gleichsetzen des Kontinuumsniveaus I<sub>c</sub> mit dem Wert 1. Die gängige Vorgehensweise ist hierbei, ein sogenanntes Pseudokontinuum als angenommenes Sternkontinuum zu bestimmen, durch welches das aufgenommene Spektrum geteilt wird, um ein Normiertes Spektrum zu erhalten. Dies erfolgt in Visual Spec über die Methode "Compute Continuum" im Menü "Radiometry".

Allerdings erwies sich diese Methode für die Normierung des Alkyonespektrums als ungünstig, da sich die Emissionslinie im Hα mit einer durch Druck und Rotation verbreiterte H-Absorption der Photosphäre des Sterns<sup>48</sup> überlagert, was sich in weit gestreckten Flügeln um die schmale Emissionslinie äußert. Die genannte Methode des Dividierens durch ein angenommenes

<sup>48</sup> vgl.: [http://www.ursusmajor.ch/downloads/beitrag-zur-spektroskopie--8.6.pdf,](http://www.ursusmajor.ch/downloads/beitrag-zur-spektroskopie--8.6.pdf) S. 22

Sternkontinuum würde dazu führen, dass diese Absorption, welche zur korrekten Messung des EW-Wertes erhalten bleiben sollte, auch normiert und somit entfernt wird.

Aus einem Vortrag von Ernst Pollmann<sup>49</sup>, den er während eines Workshops zur Spektroskopie am Carl-Fuhlrott-Gymnasium hielt, ging hervor, dass sich die Beobachter einer Kampagne zur Auswertung auf einen Wellenlängenbereich verständigen. Zwar wurden die Aufnahmen in dieser Arbeit nicht im Rahmen einer Kampagne, also einer Verabredung zur gemeinschaftlichen Aufnahme und/oder spektroskopischen Vermessung eines festgelegten Objektes durchgeführt, jedoch sollten die ermittelten Werte später noch mit denen anderer Astronomen als Referenzen vergleichbar sein. Einzige Referenz für die EW-Werte bildete eine englische Publikation mit dem Titel "A SYSTEMATIC STUDY OF Hα PROFILES OF Be STARS<sup>"50</sup>. Darin wurde das Spektrum an der Wellenlänge 6530 Å normiert und der EW-Wert dann im Bereich zwischen 6530 und 6595 Å gemessen. Die Ausmessung der Spektren, die im Rahmen dieser Arbeit aufgenommen wurden, erfolgte daher auf gleiche Weise. Zur Normierung wurde in Visual Spec ein Bereich um die Wellenlänge 6530 Å ausgewählt und deren durchschnittliches Kontinuumsniveau durch drücken des Buttons "Normalize" ( $\frac{1}{\cdot}$ ) durch den Wert 1 ersetzt, sodass die Intensität bei 6530 Å genau dem Wert 1 entsprach.

Eine Korrektur der tellurischen Linien wurde wie bei den Aufnahmen von J. Silaj in der als Referenz verwendeten Publikation in Hinblick auf die Vergleichbarkeit der gemessenen Werte nicht durchgeführt.

### **Ergebnisse der Kalibrierung**

<u>.</u>

Im Folgenden sind die kalibrierten Linienspektren der vier getätigten Aufnahmen abgebildet (Abb. 72-75):

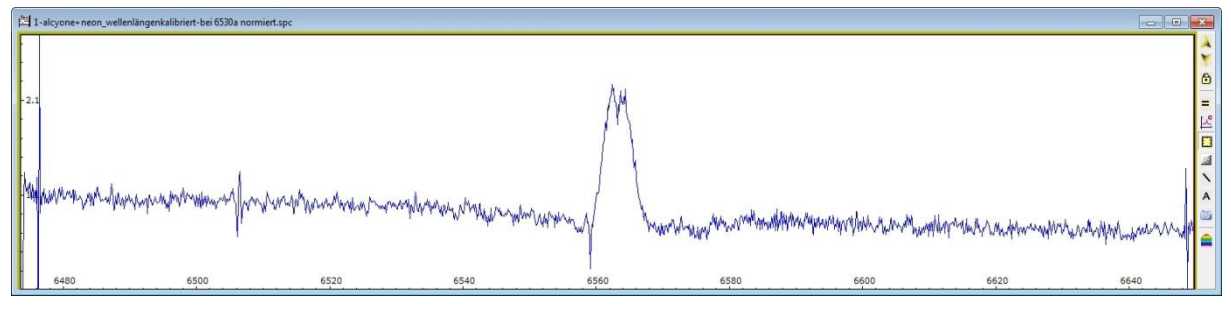

**Abbildung 1: Wellenlängenkalibriertes und bei 6530 Å normiertes Linienprofil aus Aufnahme 1 (1 x 1-Binning)**

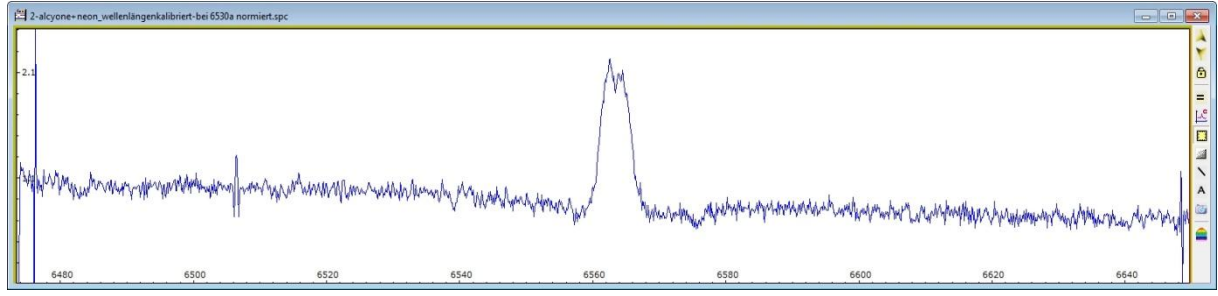

**Abbildung 2: Wellenlängenkalibriertes und bei 6530 Å normiertes Linienprofil aus Aufnahme 2 (1 x 1-Binning)**

<sup>&</sup>lt;sup>49</sup> Ernst Pollmann: Herausgeber der Zeitschrift "SPEKTRUM"; Homepage: <u><http://www.astrospectroscopy.de/></u>

<sup>50</sup> J. Silaj, C. E. Jones, C. Tycner, T. A. A. Sigut und A. D. Smith; veröffentlicht am 3. März 2010 in "THE ASTROPHYSICAL JOURNAL SUPPLEMENT SERIES"; Quelle[: http://iopscience.iop.org/0067-0049/187/1/228/pdf/0067-0049\\_187\\_1\\_228.pdf](http://iopscience.iop.org/0067-0049/187/1/228/pdf/0067-0049_187_1_228.pdf)

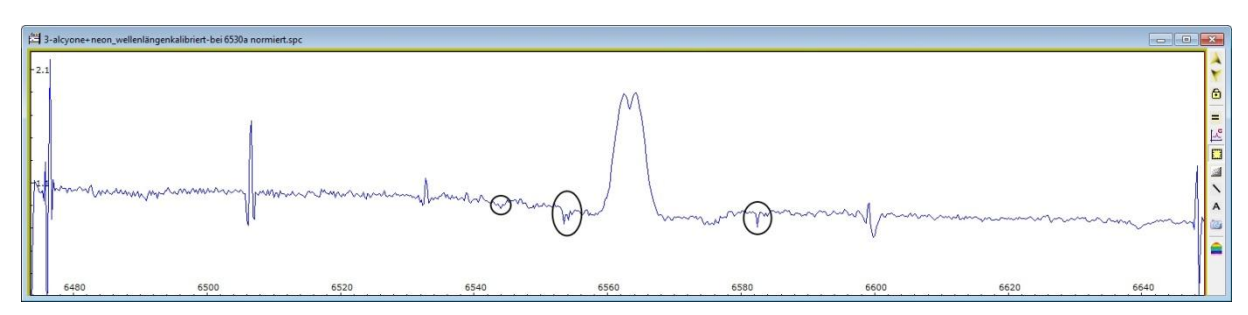

**Abbildung 3: Wellenlängenkalibriertes und bei 6530 Å normiertes Linienprofil aus Aufnahme 3 (2 x 2-Binning)**

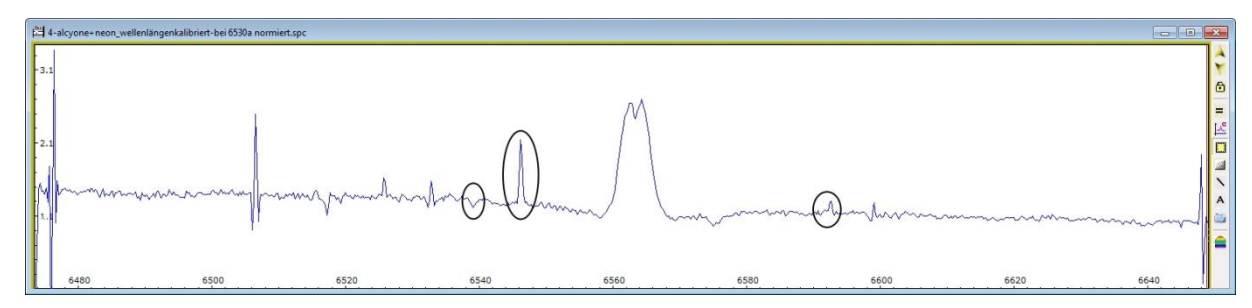

**Abbildung 4: Wellenlängenkalibriertes und bei 6530 Å normiertes Linienprofil aus Aufnahme 4 (2 x 2-Binning)**

Beim Vergleich der aufgenommenen Spektren fällt auf, dass sich die Spektren aus den 1x1-Binning Aufnahmen durch ein deutlich höheres Rauschen auszeichnen: So beträgt das in "SIMSPEC" für die 2x2-Binning Aufnahmen errechnete Signal-Rausch-Verhältnis ("Signal to Noise Ratio", kurz "SNR") 688 und für die Aufnahmen im 1x1-Binning lediglich 491 (Abb. 55, S. 35). Dier Abflachung der beiden Peaks der Hα-Emission in den Aufnahmen im 2x2-Binning resultiert aus der geringeren Auflösung. Die in den 2x2-Binning Aufnahmen (Abb. 74 und 75) markierten Peaks sind die Folge von Pixelfehlern, die im Bereich des Spektrums lagen und nicht durch den Dunkelbildabzug entfernt wurden.

#### **Messung der FWHM-Werte (Full Width at Half Maximum heigh):**

Der FWHM-Wert bzw. die Halbwertsbreite "bezeichnet die Linienbreite in [Å] auf halber Höhe der Maximalintensität" und gibt bei der Vermessung der Absorption der Photosphäre eines Sterns u.a. Auskunft über "Temperatur, Druck/Dichte und Turbulenzeffekte in der Sternatmosphäre" (Abb. 76)<sup>51</sup>.<sup>52</sup> Da in dieser Arbeit jedoch die Emissionslinie im Hα vermessen wird, welche ausschließlich von einer zirkumstellaren Gasscheibe herrührt [->4.5 Berechnung der Systemparameter des Be-Sterns Eta Tauri (Alkyone)], ist die Übertragbarkeit des FWHM-Werts hier anders zu interpretieren [→ Berechnung der Rotationsgeschwindigkeit von Eta Tauri (Alkyone)].

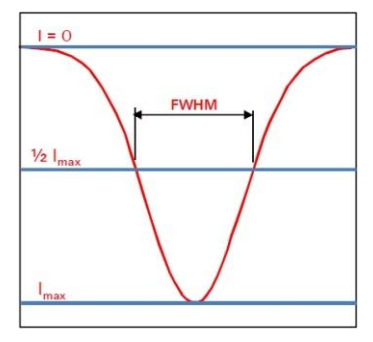

**Abbildung 76: Definition des FWHM-Werts bzw. der Halbwertsbreite**

In Visual Spec wird zur Messung der Halbwertsbreite eine sogenannte gauß'sche Glockenkurve (nach Carl Friedrich Gauß) als mathematische Funktion durch die Kurve gelegt. Dazu wählt man den Peak aus und drückt die Option "Gaussian fit" im Menü "Spectrometry". Daraufhin wird die gauß'sche Glockenkurve berechnet und die gemessenen Werte im Fenster "Infos..." ausgegeben.

<sup>51</sup> Abbildung 76: [http://www.ursusmajor.ch/downloads/beitrag-zur-spektroskopie--8.6.pdf,](http://www.ursusmajor.ch/downloads/beitrag-zur-spektroskopie--8.6.pdf) S. 23

<sup>52</sup> [http://www.ursusmajor.ch/downloads/beitrag-zur-spektroskopie--8.6.pdf,](http://www.ursusmajor.ch/downloads/beitrag-zur-spektroskopie--8.6.pdf) S.23

Die Anwendung auf die aufgenommene Hα-Emissionslinie im Spektrum des Be-Sterns Alkyone beinhaltet allerdings die Problematik, dass die zentrale Absorption mitberücksichtigt wird. Der "Gauß Fit" gibt somit lediglich Durchschnittswerte aus, welche die tatsächliche Form der Emissionslinie nicht korrekt wiedergeben (Abb. 77).

Um diese Problematik zu umgehen, bietet Visual Spec mit der Methode "supress zone" im Menü "Operations" die Möglichkeit, Wellenlängenbereiche im Linienprofil auszuwählen, welche nicht

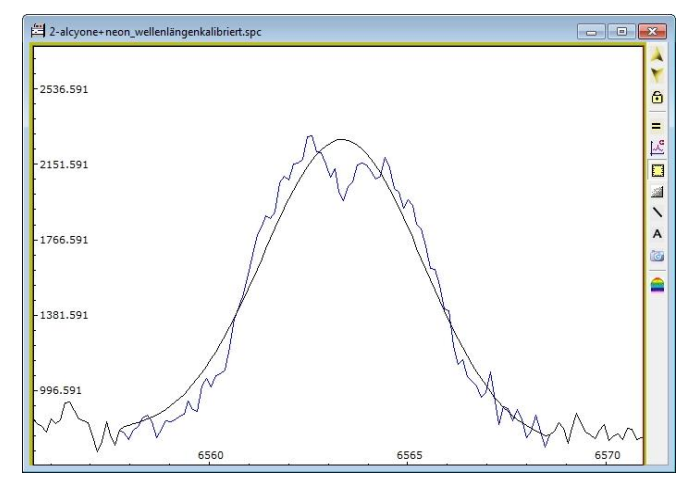

**Abbildung 5: Ergebnis der Methode "Gaussian fit" bei der Hα- Emission im Alkyonespektrum in Visual Spec (Linienprofil aus Aufnahme im 1x1- Binning)**

berücksichtigt werden sollen. Mit der Anwendung dieser Methode auf den Bereich der zentralen Absorption, wird in einer neu erstellten Linie der ausgewählte Wellenlängenbereich entfernt und die Randpunkte linear miteinander verbunden.

Die Anwendung der Methode "Gaussian Fit" auf die korrigierte Emissionslinie ergab dann das unten gezeigte Resultat (Abb. 78). Wie zu erkennen, passt die dargestellte gauß'sche Glockenkurve (Schwarz) deutlich besser zu dem Verlauf der Emissionslinie bei Hα (Orange).

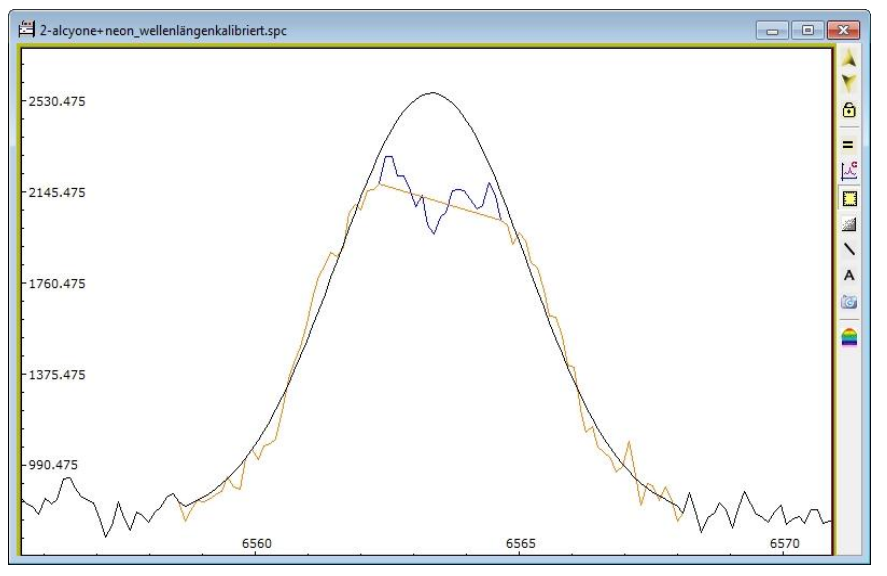

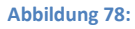

**Ergebnis der Methode "Gaussian fit" bei der Hα-Emission im Alkyonespektrum ohne Beachtung der zentralen Absorption in Visual Spec (bearbeitetes Linienprofil aus Aufnahme im 1x1-Binning)**

Der FWHM-Wert wird in dieser Arbeit benötigt, da er in den Formeln zur Bestimmung der Systemparameter des Be-Stern Alkyone als Variable auftritt. Hierbei wird er "auch als Geschwindigkeitswert gemäß dem Dopplerprinzip ausgedrückt.

Dazu wird FWHM [Å] sinngemäß mit der Dopplerformel  $v = FWHM * c/\lambda$  [mit c=299792,458 km/s (Licht-geschwindigkeit) und λ=6562.852 Å (Hα-Wellenlänge)] in einen Geschwindigkeitswert [km/s] umgerechnet"<sup>53</sup>.

<u>.</u>

<sup>53</sup> [http://www.ursusmajor.ch/downloads/beitrag-zur-spektroskopie--8.6.pdf,](http://www.ursusmajor.ch/downloads/beitrag-zur-spektroskopie--8.6.pdf) S. 23

Die Korrektur der "Linienverbreiterung durch den Instrumenteneinfluss (instrumental broadening)" erfolgt durch folgende Formel für FWHM*korr* 54 :

$$
FWHM_{korr} = \sqrt{FWHM_{gemessen}^2 - FWHM_{Instrument}^2}
$$
 [Å]

FWHM*Instrument* bezeichnet die Auflösung des Spektrographen. Sie beträgt für die Aufnahmen im 1x1- Binning etwa 0,55 Å und für die Aufnahmen im 2x2-Binning etwa 0,58 Å (S. 35).

#### **Messung der Äquivalentbreite EW (Equivalent Width):**

Die Äquivalentbreite ist ein relatives Maß für den Flächeninhalt einer Spektrallinie, welche es ermöglicht, Intensitäten von Peaks zu vergleichen. Sie entspricht dabei der Breite der "Rechtecksfläche mit voll gesättigter Tiefe, (hier: I*<sup>c</sup>* = 1)", welche der Profilfläche zwischen dem Kontinuumsniveau I*<sup>c</sup>* und dem Profilverlauf der Spektrallinie entspricht (Abb. 79)<sup>55</sup>.

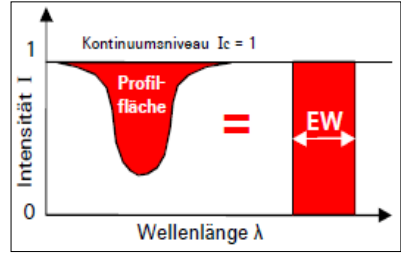

**Abbildung 79: Definition des EW-Wertes**

Die Messung des EW-Werte erfolgte in Visual Spec über den

Botton "Statistics" ( ). Wie bereits in dem Abschnitt zur Normierung (S. 47 f.) beschrieben, wurde hierzu der Wellenlängenbereich von 6530 Å bis 6595 Å ausgewählt (Abb. 80). Peaks, die nicht dem Sternspektrum zuzuordnen waren (Neonreferenzlinie bei 6532.882 Å, markierte Peaks in Abb. 74 und 75, S. 48 etc.), wurden zuvor über die Methode "supress zone" im Menü "Operations" ausgeblendet, sodass sie die Messung nicht verfälschten.

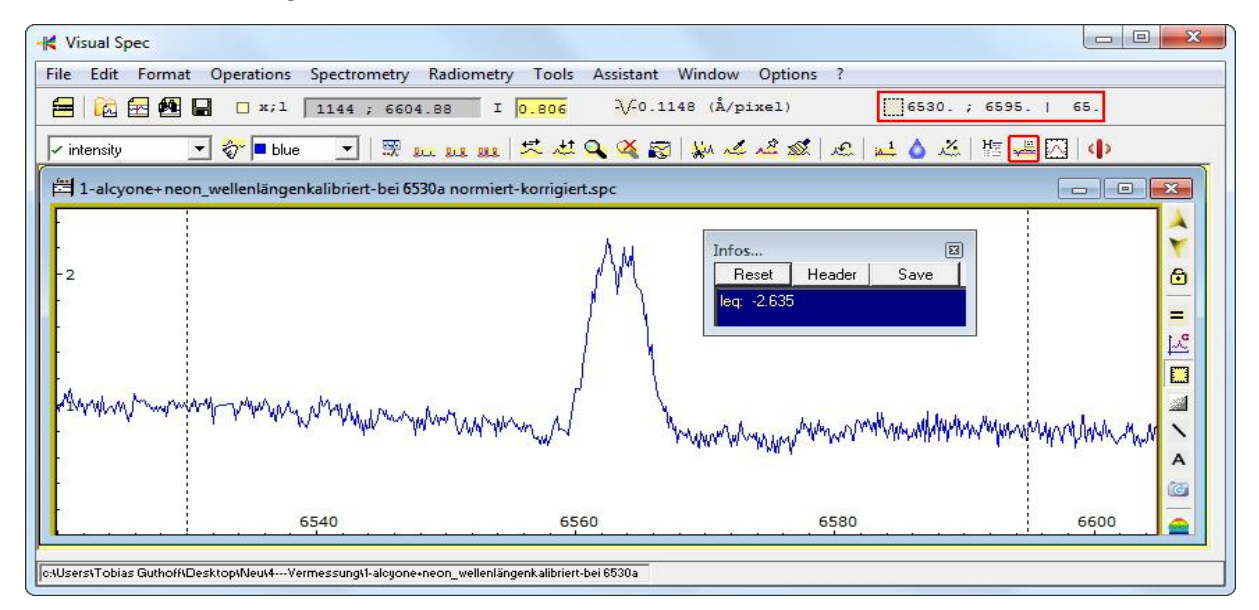

**Abbildung 6: Messung der EW-Werte in Visual Spec (hier an Aufnahme 1 im 1x1-Binning)**

<sup>&</sup>lt;sup>54</sup> [http://www.ursusmajor.ch/downloads/beitrag-zur-spektroskopie--8.6.pdf,](http://www.ursusmajor.ch/downloads/beitrag-zur-spektroskopie--8.6.pdf) S. 23

<sup>55</sup> Abbildung 79: [http://www.ursusmajor.ch/downloads/beitrag-zur-spektroskopie--8.6.pdf,](http://www.ursusmajor.ch/downloads/beitrag-zur-spektroskopie--8.6.pdf) S. 24

### **Vermessung des Doppelpeaks:**

Zur Beschreibung des Doppelpeaks in der Hα-Emissionslinie des Be-Sterns Alkyone, lassen sich zwei Werte bestimmen: Der Peak-Abstand Δvpeak [km/s] und das Peak-Intensitätsverhältnis (V-R-Variation).

Zur Messung des Peak-Abstands, welcher "als Geschwindigkeitswert gemäß dem Dopplerprinzips ausgedrückt<sup>"56</sup> wird, wurde der V-Peak (V = violett, weil dieser Peak in Richtung Violett, also kleinerer (blauerer) Wellenlängen Liegt) und der "R-Peak (R = rot, weil sich dieser Peak in Richtung ,roter', also größerer Wellenlangen befindet)<sup>"57</sup> mehrmals hintereinander ausgewählt und über den Button "Statistics" der Wert "Line Center" berechnet, welcher die Wellenlänge des Peaks definiert<sup>58</sup>. Aus den Ergebnissen der Messreihen zu beiden Peaks wurde dann ein Durchschnittswert ermittelt. Aus den ermittelten Durchschnittswerten der Wellenlänge von V-Peak und R-Peak für jeweils eine Aufnahme wurden im nächsten Schritt wiederum die Durchschnittswerte der Wellenlängen der Peaks berechnet. Die Differenz aus beiden Werten in die Dopplerformel  $v = \Delta \lambda * c/\lambda$  eingefügt, ergab dann den gesuchten Wert Δv<sub>peak</sub> [km/s]. Eine Messung der V-R-Variation war aufgrund der kurzen Integrationszeiten und der daraus resultierenden hohen Streuung der Messergebnisse nicht möglich. Allgemein lässt sich jedoch sagen, dass die V-R-Variation Auskunft über sie Massenverteilung in der Hülle gibt und als Charaktermerkmal von Be-Sternen sehr variabel sein kann.

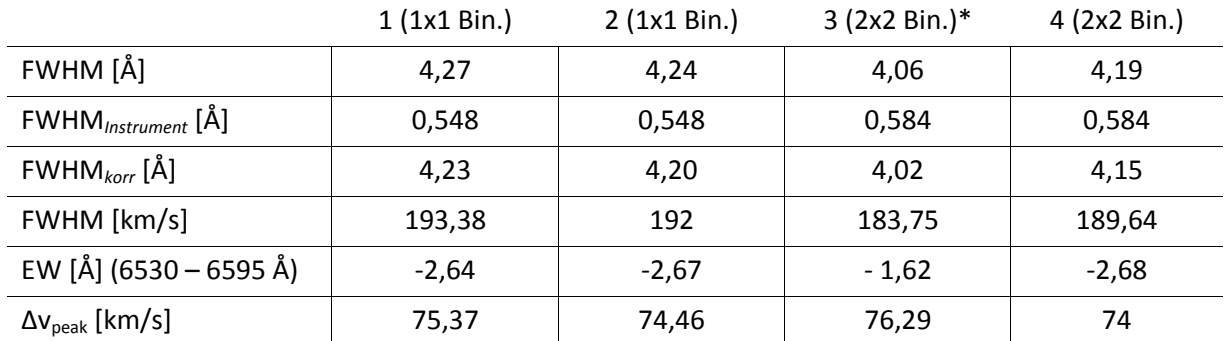

Zur Berechnung der Systemparameter des Be-Sterns Alkyone wurden folgende Werte ermittelt:

\*Aufgrund der hohen Abweichungen der am Spektrum aus Aufnahme 3 (2x2-Binning) gemessenen EW-Werte (> 60 %), erschienen sowohl der EW-Wert als auch die übrigen aus Aufnahme 3 gewonnenen Messergebnisse als nicht vertrauenswürdig und wurden in den folgenden Berechnungen nicht berücksichtigt. Die Ursache für die große Differenz wurde auch bei einem Vergleich mit dem Spektrum aus Aufnahme 4 (2x2-Binning) nicht deutlich (Abb. 81):

<sup>56</sup> [http://www.ursusmajor.ch/downloads/beitrag-zur-spektroskopie--8.6.pdf,](http://www.ursusmajor.ch/downloads/beitrag-zur-spektroskopie--8.6.pdf) S. 73

<sup>57</sup> Michael Winkhaus: "Die Reduktion von Spektren mit Giotto und Vspec"; verfasst auf dem Workshop der ASPA zur Astrospektroskopie an der Starkenburg-Sternwarte in Heppenheim vom 14.-17.10.2010; Quelle: [www.astrospectroscopy.de/Reduktion%20von%20Sternspektren%20mit%20Giottto%20und%20Vspec.pdf,](http://www.astrospectroscopy.de/Reduktion%20von%20Sternspektren%20mit%20Giottto%20und%20Vspec.pdf) S.27

<sup>58</sup> vgl.: Anleitung zu Visual Spec, S. 97

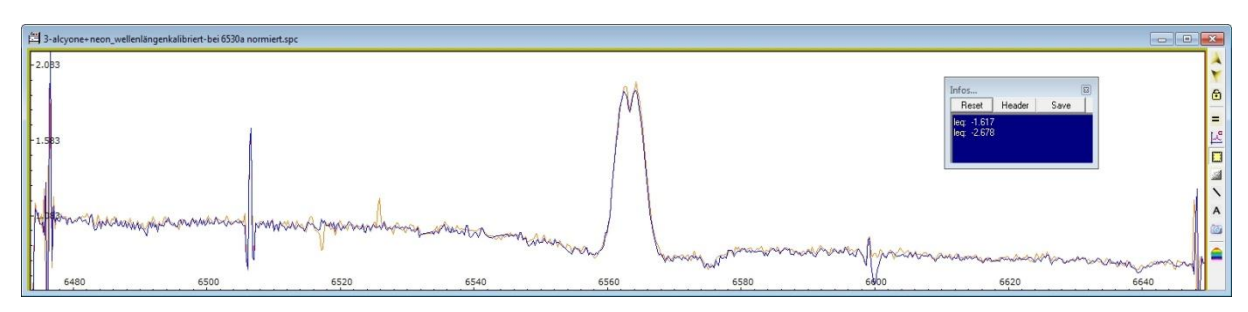

**Abbildung 7: Überlagerung des Linienprofils aus Aufnahme 3 (blau) und Aufnahme 4 (orange)**

Denn wie in Abb. 83 zu sehen, überlagern sich die Linien im Bereich zwischen 6530 Å und 6595 Å fast vollkommen, sodass eine derartige Verschiedenheit der gemessenen EW-Werte nicht erklärbar ist.

Zur Berechnung der Systemparameter des Be-Sterns Eta Tauri (Alkyone) wurden aus den Messungen an den Aufnahmen 1, 2 und 4 folgende Werte ermittelt:

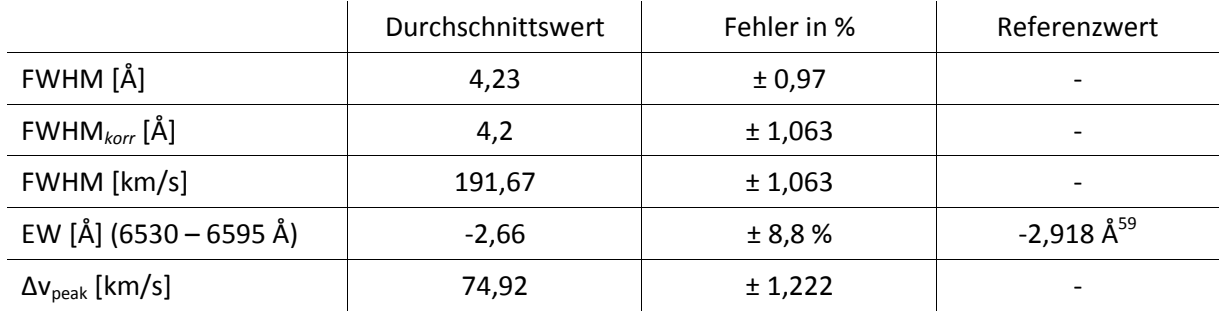

Die Abweichung des gemessenen EW-Werts von knapp 9 Prozent zu dem Referenzwert von J. Silaj vom 18.12.2007 kann daran liegen, dass der Kontinuumsverlauf in den aufgenommenen Spektren differiert. Während der Verlauf der Hα-Emission in den normierten Kurven sehr ähnlich ist, weicht die Form der weit gestreckten H-Absorption des Sterns deutlich voneinander ab (Abb. 82)<sup>60</sup>.

Ursache dafür könnte sein, dass die in dieser Arbeit aufgenommenen Spektren nicht flusskalibriert wurden und somit der Instrumenteneinfluss nicht verrechnet worden ist. In diesem Zusammenhang ist es wahrscheinlich, dass die Empfindlichkeit des CCD-Chips der verwendeten Sigma-Kamera über den betrachteten Wellenlängenbereich mit zunehmender Wellenlänge abnimmt (Abb. 58, S. 37).

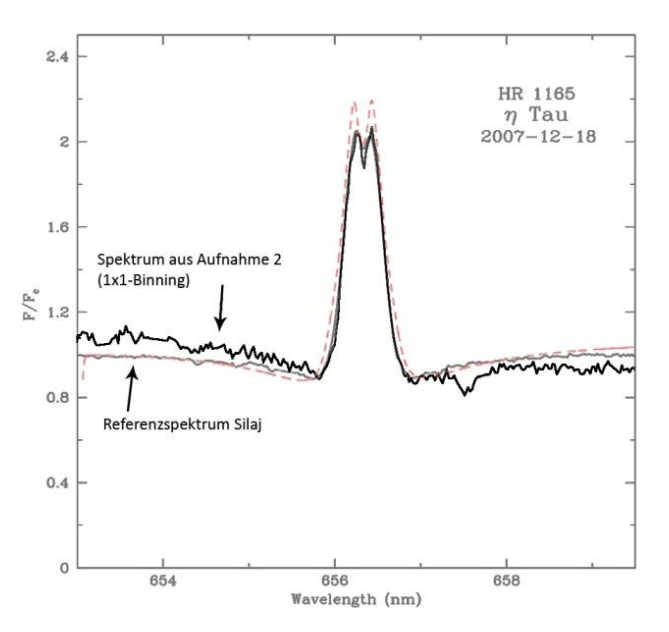

**Abbildung 8: Beispielhafte Überlagerung eines in dieser Arbeit aufgenommenen Spektrums mit dem Referenzspektrum aus der Publikation von J. Silaj**

<sup>&</sup>lt;sup>59</sup> vgl.[: http://iopscience.iop.org/0067-0049/187/1/228/pdf/0067-0049\\_187\\_1\\_228.pdf](http://iopscience.iop.org/0067-0049/187/1/228/pdf/0067-0049_187_1_228.pdf), S. 236, "Table 3"

<sup>&</sup>lt;sup>60</sup> Referenzspektrum: [http://iopscience.iop.org/0067-0049/187/1/228/pdf/0067-0049\\_187\\_1\\_228.pdf](http://iopscience.iop.org/0067-0049/187/1/228/pdf/0067-0049_187_1_228.pdf)

## <span id="page-51-0"></span>**4.5 Berechnung der Systemparameter des Be-Sterns Eta Tauri (Alkyone)**

Alkyone, der Stern η Tau im Sternbild Stier und hellster Stern in den Plejaden, zeichnet sich durch ein bemerkenswertes Spektrum aus. Die ungewöhnliche Emissionslinie bei Hα macht ihn zum Be-Stern und unterscheidet ihn von einem Großteil des Sterne, die im Allgemeinen ausschließlich Absorptionslinien aufweisen. Sie entsteht durch eine zirkumstellare Hülle bzw. Gasscheibe, welche hauptsächlich aus Wasserstoffgas besteht und durch die UV-Strahlung des zentralen, kleineren Sterns zum Leuchten angeregt wird (Abb. 83)<sup>61</sup>. Das Entstehen der Gas-scheibe ist noch nicht

eindeutig geklärt. Auch stark vereinfachte Modelle zur Erklärung der Entstehung der zirkumstellaren Gasscheibe unterliegen stetiger Überarbeitung und Infragestellung. So gibt es das "von Struve (1931) vorgeschlagene und von McLaughlin (1961) weiterentwickelte Rotationsmodell", welches von so hohen Rotationsgeschwindigkeiten der B-Sterne ausgeht, dass die Zentrifugalkräfte mit der Schwerebeschleunigung im Gleichgewicht stehen, wodurch ein Ausbilden der Wasserstoffgasscheibe möglich wird.

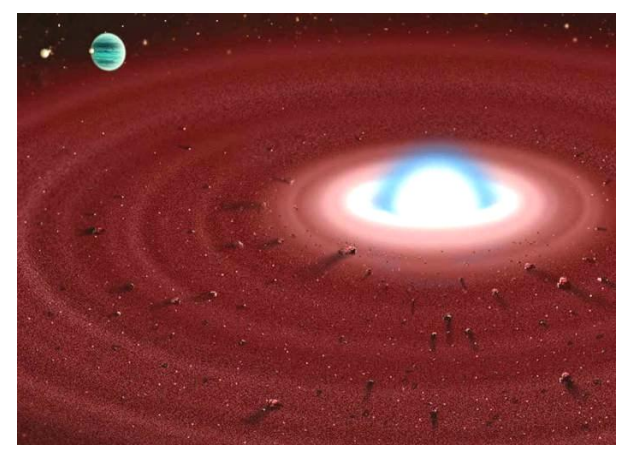

**Abbildung 9: Modellvorstellung eines Be-Hüllensterns (hier: γ Cas)** 

Jedoch liegen die gemessenen Rotationsgeschwindigkeiten weit unterhalb der zu dieser Annahme vorausgesetzten Werten, weshalb dieses Modell wenig Bestand hat. Eine weitere Modellvorstellung bildet das "Doppelsternmodell", bei dem "Be-Sterne [als] enge Doppelsterne mit Massenaustausch" angesehen werden, wobei "der Begleitstern Masse an den B-Stern abgibt, so daß sich um diesen eine Akkretionsscheibe", d.h. eine rotierende Scheibe, die das Material zum zentralen B-Stern befördert, bilden kann.<sup>62</sup> Die Seltenheit, mit welcher Be-Sterne als (spektroskopische) Doppelsterne identifiziert wurden, ließ diese Annahme in früheren Publikationen jedoch als unwahrscheinlich erscheinen. Moderne, aktuelle Forschungen sagen jedoch aus, dass wahrscheinlich alle Be-Sterne spektroskopische Doppelsterne sind. In vielen Fällen sei jedoch der Begleiter noch nicht identifiziert worden. Auf der Seite "en.wikipedia.org" wird der Stern Alkyone im Speziellen als Doppelsternsystem identifiziert. Weitere Theorien zur Entstehung der Gasscheibe um Be-Sterne beinhalten die Vermutung der Instabilität der äußeren Schichten des Sterns, welche unter Experten sowohl auf die hohe äquatoriale Rotationsgeschwindigkeit wie auch auf sog. nichtradiale Pulsationen zurückgeführt wird.<sup>63</sup> Des Weiteren weist das Spektrum des Sterns eine stark verbreiterte H-Absorption auf, welche von der Photosphäre des Sterns herrührt.

Die Form der Linien resultiert neben der Inklination und den daraus resultierenden Projektionseffekten sowie thermischen Bewegungen und dem Strahlungstransport insbesondere aus der Kinematik und der daraus folgenden Dopplerinterpretation<sup>64</sup>.

<sup>&</sup>lt;sup>61</sup> Abbildung 83: <u>http://spektroskopieforum.vdsastro.de/files/gamma\_Cas\_458.jpg</u>

<sup>62</sup> Michael Winkhaus: Übersicht über Eigenschaften und die Problematik der Be-Sterne; Quelle: [http://spektroskopie.fg-vds.de/pdf/Spektrum33.pdf,](http://spektroskopie.fg-vds.de/pdf/Spektrum33.pdf) S. 6ff

<sup>63</sup> Kommentare von Ernst Pollmann

<sup>64</sup> [http://spektroskopie.fg-vds.de/pdf/Spektrum33.pdf,](http://spektroskopie.fg-vds.de/pdf/Spektrum33.pdf) S. 10f

Das nach dem österreichischem Physiker Christian Doppler benannte "Dopplerprinzip", welches eine Wellenlängenveränderung, beobachtet an bewegten Strahlungsquellen, beschreibt, äußert sich hier in einer Verbreiterung der Linien, der sog. Dopplerverbreiterung, und in einer Verschiebung der Linien um einen bestimmten Wellenlängenbereich, der sog. Dopplerverschiebung. Hierbei wird das Licht von sich nähernden Strahlungsquellen zu kleineren und das von sich entfernenden Strahlungsquellen zu größeren Wellenlängen verschoben.

Die aufgenommene Emissionslinie bei der Hα-Wellenlänge weist einen sog. Doppelpeak sowie eine Verbreiterung der Linie auf. Die Verbreiterung kommt durch die Rotation der Scheibe zustande, da gemäß dem Dopplerprinzip das von den sich nähernden Bereichen der Hülle emittierte Licht ins Blaue, also zu kleineren Wellenlängen verschoben wird und das ausgestrahlte Licht der sich entfernenden Bereiche ins Rote, also zu größerer Wellenlänge verschoben wird. Da die Rotation der Scheibe eine Kepplerrotation ist, rotieren die Scheibeninneren Bereiche schneller als die äußeren. Daraus resultiert, dass die Wellenlängenverschiebung des emittierten Lichts hier

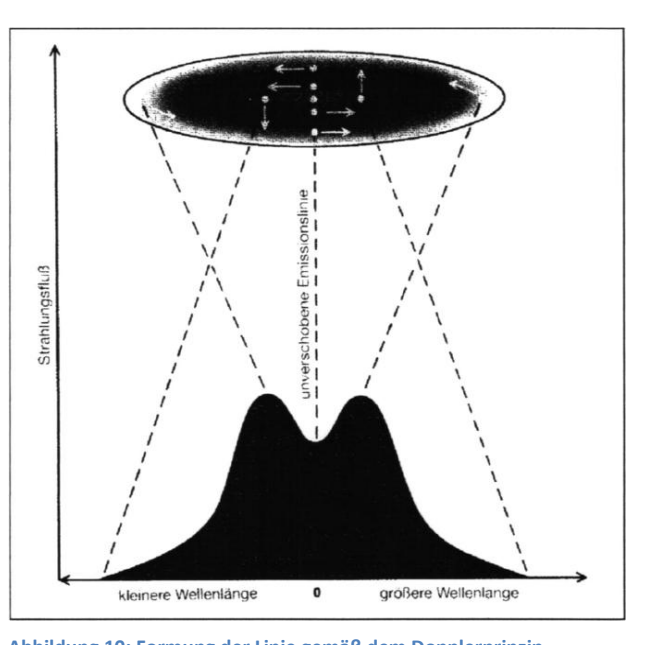

am größten ist, Entsprechend geringer fällt die **Abbildung 10: Formung der Linie gemäß dem Dopplerprinzip** Wellenlängenverschiebung der Hüllenäußeren Bereiche aus (Abb. 84)<sup>65</sup>.

Die Doppelpeakstruktur des Linienspektrums gründet auf einer zentralen Absorption, welche durch die vor dem Stern liegenden, äußeren Bereiche der Hülle entsteht. Diese absorbieren das von den inneren Bereichen emittierte Licht, wobei aufgrund der geringeren Rotationsgeschwindigkeit und der Bewegung quer zur Sichtlinie keine Dopplerverschiebung auftritt. Die Stärke der Absorption hängt Maßgeblich von der Größe des Bereiches der äußeren Gasscheibe, den das emittierte Licht durchquert, und damit von dem Neigungswinkel der Rotationsachse des Sterns, dem Inklinationswinkel i, ab. So entsteht eine Doppelpeakstruktur nur dann, wenn der Inklinationswinkel i ungleich

null ist. Je größer die Inklination ist (im Bereich 0 ≤ i ≤ 90), also je mehr einem als Beobachter der Äquator des Sterns zugewandt ist, desto deutlicher fällt die zentrale Absorption der Hα-Emission aus  $(Abb. 87)^{66}$ .

Weitere Einflussgrößen, welche sich insbesondere in einer Verbreiterung der Linien äußern, bilden zum einen nicht-kinematische Effekte wie der sog. Strahlungstransport sowie die Thomson-Streuung und zum anderen Temperatur- und Dichtebedingte Effekte, Turbulenzen in der Hülle sowie die Auflösung des zur Aufnahme verwendeten optischen Systems.

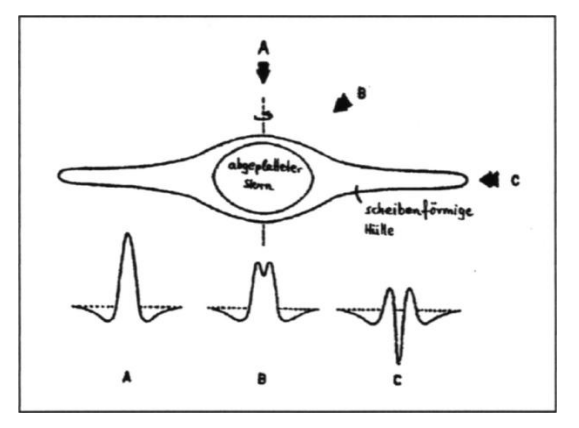

**Abbildung 11: Rotationsmodell von O. Struve; Formen der Emissionslinie bei Inklinationswinkeln von 0° (A), 45° (B) und 90° (C)**

<sup>&</sup>lt;sup>65</sup> Abbildung 84[: http://spektroskopie.fg-vds.de/pdf/Spektrum33.pdf,](http://spektroskopie.fg-vds.de/pdf/Spektrum33.pdf) S. 12

<sup>&</sup>lt;sup>66</sup> Abbildung 85[: http://spektroskopie.fg-vds.de/pdf/Spektrum33.pdf,](http://spektroskopie.fg-vds.de/pdf/Spektrum33.pdf) S 11

#### **Berechnung der Radialgeschwindigkeit**

Die Radialgeschwindigkeit (RV) von Eta Tauri (Alkyone) beschreibt die Geschwindigkeit des Stern, bezogen auf die Sonne. Sie lässt sich anhand der Dopplerverschiebung der aufgenommenen Hα-Emissionslinie zu der Ruhewellenlänge von Hα (6562,852 Å) näherungsweise bestimmen. Zuvor muss allerdings noch die Eigenbewegung der Erde (Erdrotation, Erdbahnbewegung) durch die sog. heliozentrische Korrektur verrechnet werden, damit sich der ermittelte Geschwindigkeitswert auf die Sonne bezieht (heliozentrisch). Dazu wurden im Fenster "Heliocentric" in Visual Spec die ungefähren Koordinaten des Beobachtungsstandorts, die Himmelskoordinaten von Alkyone in Rektaszension und

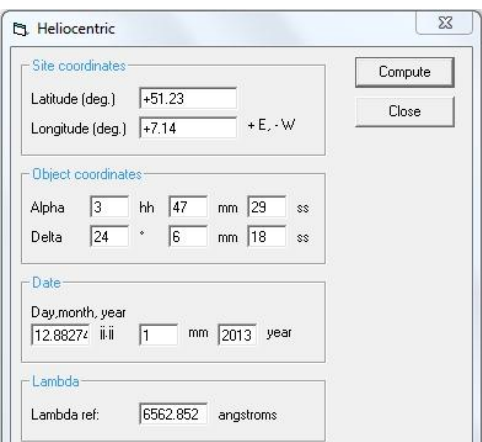

Deklination, der Aufnahmezeitpunkt und die Ruhewellenlänge von Hα eingetragen (Abb. 86, links). Mit Drücken des Buttons "Compute" erscheinen die errechneten Werte im Fenster "Infos..." (Abb. 86, rechts).

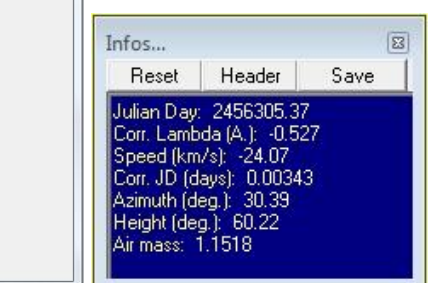

**Abbildung 86: Heliozentrische Korrektur in Visual Spec: Eintragungen im Fenster "Heliozentric" (links); Ergebnisse,**  ausgegeben im Fenster "Infos..." (rechts)

Als Ergebnis werden Korrekturwerte ausgegeben, welche zu den aufgenommenen Spektren addiert

wurden: Delta RV (hier: "Speed (km/s)") beträgt ca. −24,07 km/s, entsprechend dem Dopplerprinzip verschiebt sich die Linie um −0,527 Å, also ins Blaue. Die Anwendung der Korrektur erfolgt über den Menüpunkt "Heliozentric speed correction..." im Menü "Spectrometry". Dieser öffnet das Fenster "Correction Vitesse Radiale" in dem der mit −24,07 km/s errechnete Korrekturwert Delta RV eingetragen wird **in Visual Spec**(Abb. 87).

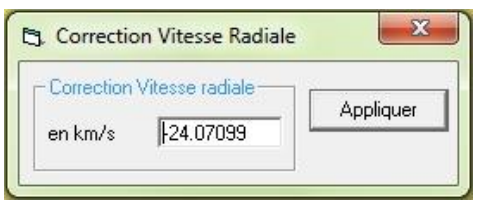

Abbildung 87: Fenster "Correction Vitesse Radiale"

Beim Drücken des Bottons "Appliquer" wird dann der Korrekturwert auf die Messwerte addiert: Messwert [km/s]+(−24,07 km/s) bzw. Messwert [Å]+(-0,527 Å).

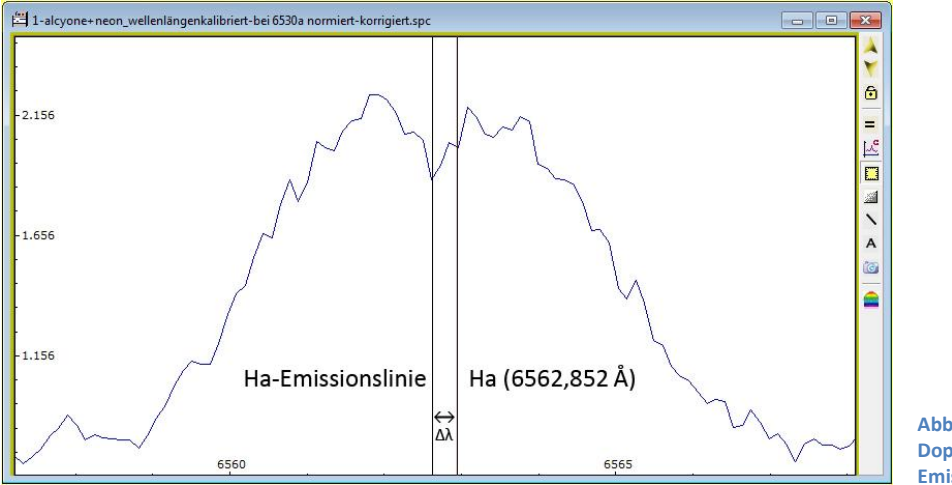

**Abbildung 88: Dopplerverschiebung der Hα-Emission zu der Ruhewellenlänge** Zur Berechnung der Radialgeschwindigkeit, wurde nach der heliozentrischen Korrektur die Mitte der Emissionslinie, welche laut Referenzspektren exakt bei Hα=6562,852 Å liegt, über einen "Gaussian fit" gemessen und daraus die Wellenlängendifferenz Δλ zwischen der Hα-Emissionslinie und der Ruhewellenlänge von Hα (Abb. 88) bestimmt. Die Radialgeschwindigkeit (RV) errechnet sich dann durch das Einsetzen von Δλ in die Dopplerformel  $v = Δλ * c/λ$ :

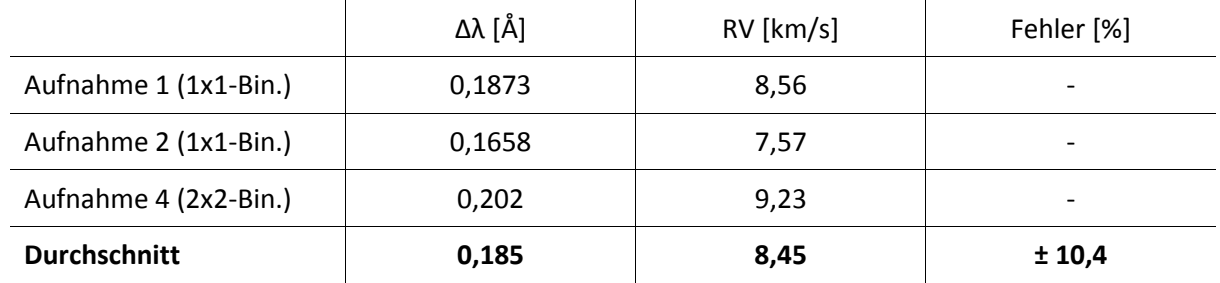

Die berechnete Radialgeschwindigkeit von etwa 8,45 km/s sagt aus, dass sich der Stern Alkyone mit ebendieser Geschwindigkeit von der Sonne entfernt. Mit einem Fehler von ± 10,4 % weicht sie knapp 20 % von dem mit 10,1 km/s angegebenen Referenzwert aus dem Aladin Sky Atlas (Tabelle, S. 4) ab. Hierbei ist zu bedenken, dass mit der Vermessung der Hα-Emissionslinie die Radialgeschwindigkeit (RV) der zirkumstellaren Gasscheibe gemessen und berechnet wurde. Diese kann nur bedingt auf die des Sterns selber übertragen werden, zumal es sich hier, sofern die Vermutung der Experten stimmt, um ein Doppelsternsystem handelt. Auch sind Messungen im Bereich von hundertstel Ångström recht ungenau und spekulativ.

### **Berechnung der Rotationsgeschwindigkeit von Eta Tauri (Alkyone)**

Die Rotationsgeschwindigkeit eines Sterns wird durch den Wert v sin i ausgedrückt. Er bezeichnet die spektroskopisch messbare, "auf die Beobachtungsrichtung projizierte Rotationsgeschwindigkeit" des Sterns und wird durch das "Produkt aus wahrer [äquatorialen] Rotationsgeschwindigkeit v und dem Sinus der Inklination i", d. h. dem Winkel der Rotationsachse des Sterns zur Blickrichtung, gebildet.

Umfassende Messungen der Rotationsgeschwindigkeiten von Be-Sternen um 1980 kamen durch A. Slettebak zu dem Ergebnis, dass die wahre, äquatoriale Rotationsgeschwindigkeit von Be-Sternen wie Alkyone einheitlich sehr hoch bei v = 400 – 500 km/s liege. $67$ 

Die Begründung dieser Aussage bildeten die Messungen der weit gestreckten H-Absorption der Photosphäre der Sterne als Resultat der schnellen Rotation.

Aktuelle Berechnungen der projizierten Rotationsgeschwindigkeit v sin i fallen deutlich geringer aus: So wird in einer Publikation von Helmut A. Abt mit dem Titel "ROTATIONAL VELOCITIES OF B STARS" für Sterne der Spektralklassen B6-B8 III (vergleichbar mit Alkyone: Spektralkasse B7IIIe, Tabelle S. 4) aus einem Datensatz von 105 Sternen eine projizierte Rotationsgeschwindigkeit v sin i von 74 ± 6 km/s berechnet<sup>68</sup>.

**<sup>.</sup>** <sup>67</sup> [http://spektroskopie.fg-vds.de/pdf/Spektrum33.pdf,](http://spektroskopie.fg-vds.de/pdf/Spektrum33.pdf) S.7

<sup>68 &</sup>quot;THE ASTROPHYSICAL JOURNAL" (2002), 573: 359-365: Quelle: http://iopscience.iop.org/0004-[637X/573/1/359/pdf/0004-637X\\_573\\_1\\_359.pdf](http://iopscience.iop.org/0004-%20%20637X/573/1/359/pdf/0004-637X_573_1_359.pdf)

Die im Rahmen dieser Arbeit erfolgten Berechnungen der Rotationsgeschwindigkeit gründen auf einem Ansatz von Reinhard W. Hanuschik: In einer Publikation mit dem Titel "STELLAR v sin i AND OPTICAL EMISSION LINE WIDTHS IN Be STARS<sup>"69</sup> stellt Hanuschik Messungen von FWHM<sub>Ha</sub>-Werten [km/s] und dem Peakabstand Δv<sub>peak</sub> [km/s] aus einem stark streuenden, 115 Be-Sterne umfassenden Datensatz mit der Rotationsgeschwindigkeit v sin i in Korrelation. Auch wenn die folgenden Berechnungen scheinbar zeigen, dass die Annahme von Abt konsistent mit dem Referenzwert für die Äquivalentbreite aus der Publikation von J. Silaj ist, wird der Ansatz Hanuschiks unter Experten als spekulativ gewertet.

Anhand eines Median Fits einer Gegenüberstellung von gemessenen FWHM<sub>Hα</sub>-Werten [km/s] und v sin i, kommt Hanuschik nach Ausschluss von Werten, bei denen eine Unterschätzung des v sin i Wertes vermutet wurde, zu folgender Formel (Formel 1b)<sup>70</sup>:

$$
v\sin i \approx \frac{FWHM_{Korr\ Ha} - 50 \ km/s}{1.4}
$$

Mit dem gemessenen Wert für FWHM<sub>Korr</sub> [km/s] = 191,67 km/s ± 1,063 % ergibt sich für v sin i:

 $v \sin i \approx \frac{1}{2}$  $\frac{u_1}{1.4}$   $\frac{u_2}{1.4}$   $\pm$  1,063 % und folglich: **v sin i ≈ 101,193 ± 1,08 km/s** 

Dieser Wert ist, wie auch Hanuschik in seiner Publikation zugibt, recht spekulativ, da eine exakte Bestimmung des FWHM-Wertes - insbesondere aufgrund der einer gauß'schen Glockenkurve unähnlichen Form der Hα-Emission<sup>71</sup> - nahezu unmöglich ist. Auch lässt die erhebliche Streuung der Messdaten, welche auf nichtkinematischen Beiträgen zur Linienverbreiterung bei Hα beruht, keine klar erkennbare Korrelation zwischen FWHM und v sin i zu, sondern stellt lediglich einen vagen Trend dar: Die Breite der Emissionslinie bei Hα von Be-Sternen nimmt mit der projizierte Rotationsgeschwindigkeit zu, wodurch belegt ist, dass die Verbreiterung der Linie auf der Rotation des Sterns beruht.

Die Vermutung, die Korrelation zwischen FWHM*Korr* [km/s] (hier: FWHM(Hα) und der v sin i - Werte könne auch mit der Äquivalentbreite EW (hier: W<sub>a</sub>) in Beziehung stehen, führt Hanuschik zu folgender Gleichung (Formel 5)<sup>72</sup>:

 $log[FWMH(H\alpha)/(1.23 \nu \sin i + 70 \ km \ s^{-1})]$ 

Aus dieser folgt:

**.** 

$$
1.23 \, v \sin i = \frac{FWMH(H\alpha)}{10^{-0.08 \log W_{\alpha} + 0.14}} - 70 \, km/s
$$

Mit den gemessenen Wert für FWHM<sub>Korr</sub> [km/s] = 191,67 km/s ± 1,063 % und für EW [Å] (6530 – 6595 Å) = -2,66 Å  $\pm$  1,014 % ergibt sich für v sin i:

**v sin i ≈ 65,17 ± 0,76 km/s**

<sup>&</sup>lt;sup>69</sup> Astronomisches Institut, Ruhr-Universität Bochum, Bochum, F.R.G; veröffentlicht 1989 in "Astrophysics and Space Science 161: S. 61-73"; Quelle: <http://articles.adsabs.harvard.edu/full/1989Ap%26SS.161...61H>

<sup>70</sup> Formel 1b: vgl.: [http://articles.adsabs.harvard.edu//full/1989Ap%26SS.161...61H/0000064.000.html](http://articles.adsabs.harvard.edu/full/1989Ap%26SS.161...61H/0000064.000.html)

<sup>71</sup> vgl.[: http://articles.adsabs.harvard.edu//full/1989Ap%26SS.161...61H/0000063.000.html](http://articles.adsabs.harvard.edu/full/1989Ap%26SS.161...61H/0000063.000.html)

<sup>72</sup> Formel 5[: http://articles.adsabs.harvard.edu//full/1989Ap%26SS.161...61H/0000067.000.html](http://articles.adsabs.harvard.edu/full/1989Ap%26SS.161...61H/0000067.000.html)

Dieser Wert passt mit einem maximalen Fehler von knapp 18 Prozent deutlich besser zu den Referenzwerten von Abt als die zuvor über die Formel 1b ermittelte Rotationsgeschwindigkeit. Allerdings ist auch hier aufgrund der Einbeziehung des FWHM-Wertes aufgrund der von Hanuschik erläuterten Schwierigkeit seiner Bestimmung und Vergleichbarkeit sowie der Tatsache, dass sowohl die Rotation des Sterns als auch die der Scheibe in die gemessenen FWHM- und EW-Werte einfließen, eine mögliche Messungenauigkeit zu bedenken.

Die dritte Gleichung aus der Publikation von R. W. Hanuschik (Formel 6)<sup>73</sup>, welche zur Berechnung der projizierten Rotationsgeschwindigkeit v sin i von Alkyone in dieser Arbeit verwendet wird, beschreibt v sin i als Funktion von W<sub>α</sub> (EW) und  $\Delta v_{peak}$  [km/s]:

 $\log[\Delta v_{\rm peak}/2 \ v \ sin i] = -0.32 \log W_{\alpha} - 0.20$ 

Daraus folgt:

$$
v\sin i = \frac{\Delta v_{\text{peak}}}{10^{-0.32 \log W_{\alpha} - 0.20}} / 2
$$

Mit den gemessenen Werten für Δv<sub>peak</sub> [km/s] = 74,92 km/s ± 1,222 % und für EW [Å] (6530 – 6595 Å)  $= -2,66 \text{ Å} \pm 1,014 \text{ %}$  ergibt sich für v sin i:

### **v sin i ≈ 81,20 ± 1,36 km/s**

Auch dieses Ergebnis für die projizierte Rotationsgeschwindigkeit des Be-Sterns Eta Tauri (Alkyone) entspricht ungefähr dem Referenzwert von Abt. Allerdings ist wie bei den Berechnungen über die Formel 1b aus Hanuschiks Publikation wiederum die Ungenauigkeit der Messungen (hier die des Wertes Δv<sub>peak</sub> [km/s]) zu bedenken, welche in sich zwar durch geringe Messfehler widerspruchsfrei erscheinen, im Vergleich mit anderen Messreihen jedoch u. a. durch den Instrumenteneinfluss stark abweichen können.

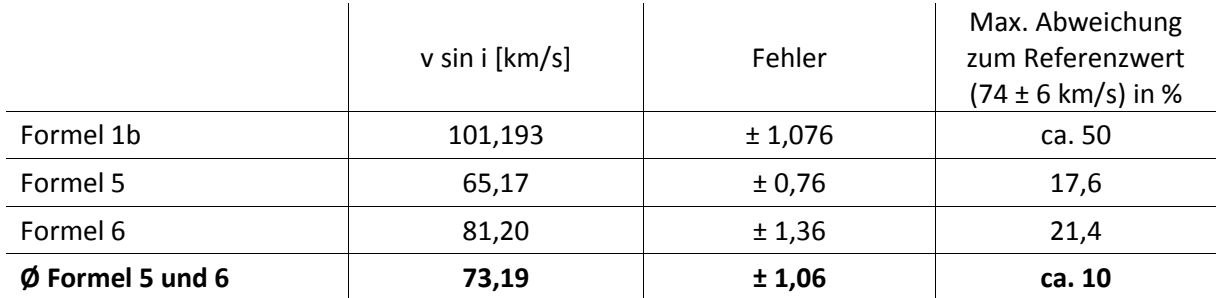

Die folgende Tabelle bietet eine Übersicht über die ermittelten Werte:

In der Annahme, der Referenzwert für v sin i aus der Publikation von Helmut A. Abt sei korrekt, bildet sich aus dem Durschnitt der über die Formel 5 und 6 aus Hanuschiks Publikation errechneten Werte für die projizierte Rotationsgeschwindigkeit v sin i ein Wert, welcher mit einer Abweichung von höchstens 10 % der Referenz am besten entspricht (Tabelle).

<sup>&</sup>lt;u>.</u> <sup>73</sup> Formel 6: [http://articles.adsabs.harvard.edu//full/1989Ap%26SS.161...61H/0000070.000.html](http://articles.adsabs.harvard.edu/full/1989Ap%26SS.161...61H/0000070.000.html)

### **Berechnung des äußeren Scheibenradius**

Während die Rotation Alkyones zumindest näherungsweise bestimmt ist, folgt die zirkumstellare Gasscheibe der Keplerrotation, d. h. die inneren Bereiche rotieren schneller als die äußeren. In einem Vergleich Hanuschiks von seinen eigenen Ergebnissen mit einem vereinfachten Scheibenmodell für rotierende, optisch dünne Scheiben von S. Huang (1972), wird der äußere Scheibenradius  $r_d$  als Funktion von dem Peak-Abstand Δv<sub>peak</sub> [km/s] und der projizierten Rotationsgeschwindigkeit v sin i in folgender Formel dargestellt (Formel 7) $^{74}$ .

 $\Delta$ vpeak [km/s]/2v sin i = r<sup>-j</sup> mit v<sub>rot</sub> ~ r<sup>-</sup>

Für die Keplerrotation ist j = 0,5, woraus folgt:  $r_d = (2v \sin i / \Delta v \text{peak})^2$ 

Mit dem gemessenen Werten für den Peak-Abstand  $Δv_{peak}$  [km/s] = 74,92 km/s ± 1,222 % und der berechneten Rotationsgeschwindigkeit v sin i = 73,19 ± 1,06 km/s ergibt sich für den äußeren Scheibenradius  $r_d$ :

 $r_d \approx$  3,82 Sternradien

### **Übersicht über die Parameter des Sterns Eta Tauri (Alkyone)**

### **Allgemeines<sup>75</sup>:**

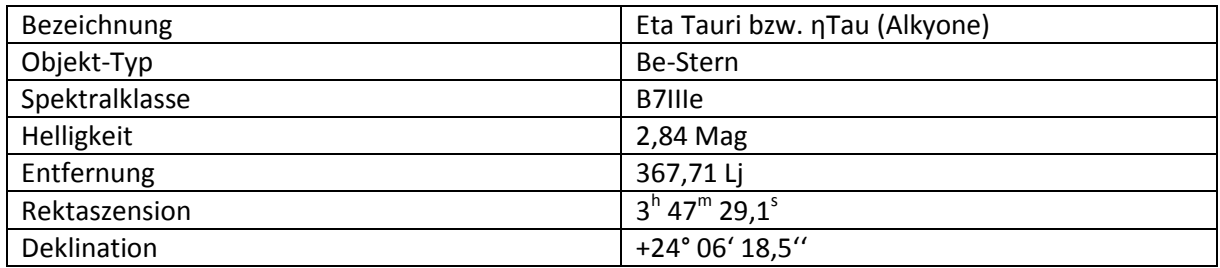

### **Physikalische Parameter:**

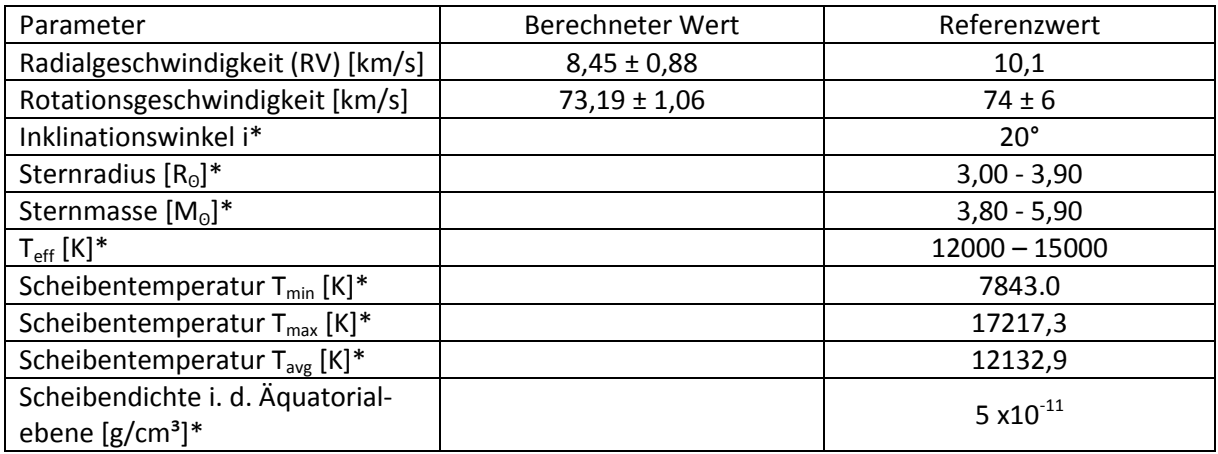

<sup>&</sup>lt;sup>74</sup> Formel 7[: http://articles.adsabs.harvard.edu//full/1989Ap%26SS.161...61H/0000073.000.html](http://articles.adsabs.harvard.edu/full/1989Ap%26SS.161...61H/0000073.000.html)

<sup>&</sup>lt;sup>75</sup> vgl. Tabelle, S.4

\*Neben den oben berechneten Systemparametern gibt die auf Seite 45 eingeführte und auf Seite 50 als Referenz angeführte Publikation von J. Silaj ("A SYSTEMATIC STUDY OF Hα PROFILES OF Be STARS") auch Auskunft über weitere physikalische Parameter für Sterne der Spektralklasse von Eta Tauri. Sie entstammen Berechnungen, die anhand von Computermodellen erfolgten. Dabei wurden diverse theoretische Modelle der Scheibe und die entsprechende Form der Hα-Emissionslinie im Spektrum mit der Spektralklasse und dem Inklinationswinkel i des zentralen Sterns als variable Haupteinflussfaktoren berechnet und anschließend mit spektroskopischen Aufnahmen berechneter Sterne verglichen (S. 50, Abbildung 82; Gestrichelte Linie: Modellspektrum).

# <span id="page-58-0"></span>**5. Anhang**

### <span id="page-58-1"></span>**5.1 Ausblick**

Für eine zukünftige Erweiterung dieser Arbeit soll der Stern Eta Tauri (Alkyone) im Herbst 2013 erneut spektroskopiert werden. Zu diesem Zweck wird eine Aufnahme der Instrumentenfunktion erfolgen, welche es ermöglicht, bei der anschließenden Reduktion der Spektren eine höhere Genauigkeit der Messwerte zu erzielen. Dadurch wird zudem die Vergleichbarkeit mit den als Referenz dienenden Publikationen noch gesteigert werden.

Bei einem Vergleich mit den in dieser Arbeit getätigten Aufnahmen könnten vielleicht sogar Unterschiede und Entwicklungen im Spektrum des Sterns Eta Tauri (Alkyone) festgestellt werden, wodurch ein Gewinnen neuer Erkenntnisse über die Systemparameter von Stern und Hülle sowie einer eventuell bestehenden Wandelbarkeit dieser möglich werden würde.

Von großem Interesse erscheint uns ebenfalls, andere Be-Sterne in den Plejaden, wie zum Beispiel Atlas und Electra sowie Merope und insbesondere Pleione zu spektroskopieren und zu vergleichen, um auf diese Weise Gemeinsamkeiten und Unterschiede aufweisen zu können.

### <span id="page-58-2"></span>**5.2 Danksagung**

Wir danken insbesondere Olivier Thizy von der Firma Shelyak für die freundliche Leihgabe eines Lhires III Spektrographen zur Durchführung unserer spektroskopischen Messungen am Be-Stern Alkyone.

### [http://www.shelyak.com](http://www.shelyak.com/)

# <span id="page-59-0"></span>**5.3 Literaturverzeichnis**

Quellen im Internet:

- Celestron, Hyperstar, S. 2, in[: http://www.celestron-nexstar.de/hyperstar/](http://www.celestron-nexstar.de/hyperstar/) (12.11.2012)
- Imaging Source, DMK 41AU02, in[: http://www.theimagingsource.com/de\\_DE/products/cameras/usb-ccd-mono/dmk41au02/](http://www.theimagingsource.com/de_DE/products/cameras/usb-ccd-mono/dmk41au02/)
- Main Features [Lhires III], in[: http://www.astrosurf.com/thizy/lhires3/e\\_caracteristiques.html](http://www.astrosurf.com/thizy/lhires3/e_caracteristiques.html)
- Messier-Katalog, in[: http://de.wikipedia.org/wiki/Messier-Katalog](http://de.wikipedia.org/wiki/Messier-Katalog) (07.05.2013
- Observational Data (S.63), in[: http://articles.adsabs.harvard.edu//full/1989Ap%26SS.161...61H/0000063.000.html](http://articles.adsabs.harvard.edu/full/1989Ap%26SS.161...61H/0000063.000.html)
- Observational Data (S.64), in[: http://articles.adsabs.harvard.edu//full/1989Ap%26SS.161...61H/0000064.000.html](http://articles.adsabs.harvard.edu/full/1989Ap%26SS.161...61H/0000064.000.html)
- Observational Data (S.67), in[: http://articles.adsabs.harvard.edu//full/1989Ap%26SS.161...61H/0000067.000.html](http://articles.adsabs.harvard.edu/full/1989Ap%26SS.161...61H/0000067.000.html)
- Observational Data (S.70),in: [http://articles.adsabs.harvard.edu//full/1989Ap%26SS.161...61H/0000070.000.html](http://articles.adsabs.harvard.edu/full/1989Ap%26SS.161...61H/0000070.000.html)
- Observational Data (S.73), in[: http://articles.adsabs.harvard.edu//full/1989Ap%26SS.161...61H/0000073.000.html](http://articles.adsabs.harvard.edu/full/1989Ap%26SS.161...61H/0000073.000.html)
- Plejaden, in[: http://de.wikipedia.org/wiki/Plejaden](http://de.wikipedia.org/wiki/Plejaden) (09.04.2013)
- Reflexionsnebel, in[: http://de.wikipedia.org/wiki/Reflexionsnebel](http://de.wikipedia.org/wiki/Reflexionsnebel) (09.04.2013)
- Visual Spec, in[: http://www.astrosurf.com/vdesnoux/versions/Vspec400.html](http://www.astrosurf.com/vdesnoux/versions/Vspec400.html)

Bücher:

Bibliographisches Institut & F.A. Brockhaus AG, GEO Themenlexikon: Astronomie; BD 4, S. 72

PDFs:

- Abt, Helmut A.: THE ASTROPHYSICAL JOURNAL, Ausgabe 573 (2002), S. 359-365: Quelle[: http://iopscience.iop.org/0004-](http://iopscience.iop.org/0004-%20637X/573/1/359/pdf/0004-637X_573_1_359.pdf) [637X/573/1/359/pdf/0004-637X\\_573\\_1\\_359.pdf](http://iopscience.iop.org/0004-%20637X/573/1/359/pdf/0004-637X_573_1_359.pdf)
- Astro Pysics Inc., ASTRO-PHYSICS 900GTO GERMAN EQUATORIAL WITH GTOCP3 SERVO MOTOR DRIVE, S.6
- Astroelektronik Fischer: Sigma Handbuch für die SIGMA402, SIGMA 261, SIGMA1603, SIGMA3200, S. 48
- Astroelektronik Fischer: SIGMA Kameras Enthalten KODAK Sensoren, S. 1,in: http://www.nova-ccd.de/kodak\_inside.htm; [\(http://www.sternwarte.jrwebsites.de/sigma\\_ccd\\_1.pdf\)](http://www.sternwarte.jrwebsites.de/sigma_ccd_1.pdf)
- Astroelektronik Fischer: Technische Daten, http ://www.nova-ccd.de/techdaten.htm auf [http://www.sternwarte.jrwebsites.de/sigma\\_ccd\\_3.pdf,](http://www.sternwarte.jrwebsites.de/sigma_ccd_3.pdf) S.1-2
- Astronomisches Institut, Ruhr-Universität Bochum: Astrophysics and Space Science 161: S. 61-73 (1989); in: <http://articles.adsabs.harvard.edu/full/1989Ap%26SS.161...61H>
- Buil, Christian, Visual Spec Reference Manuel for Windows, S. 97
- Celestron: Celestron EdgeHD Series Instruction Manual, S. 2
- Celestron: Hyperstar , S. 2, in[: http://www.celestron-nexstar.de/hyperstar/](http://www.celestron-nexstar.de/hyperstar/)
- Koch, Bernd, Projektkurs Astronomie Q1 2012/13 Einführung in die Astronomie/ Teleskopkunde, S. 2, in: [http://www.astrofoto.de/Kurse/Einfuehrung%20in%20die%20Astronomie%20Projektkurs%20Q1%202012\\_13\\_Teleskopkunde.p](http://www.astrofoto.de/Kurse/Einfuehrung%20in%20die%20Astronomie%20Projektkurs%20Q1%202012_13_Teleskopkunde.pptx) [ptx](http://www.astrofoto.de/Kurse/Einfuehrung%20in%20die%20Astronomie%20Projektkurs%20Q1%202012_13_Teleskopkunde.pptx)
- Koch, Bernd: Astrofotografie mit der Eos 450D, S. 1, 2, 3, 15, 16, in: <http://www.astrofoto.de/Kurse/Astrofotografie%20mit%20der%20EOS%20450D%20%28Grundkurs%29.pdf>
- Shelyak Instruments, LHIRES III User Guide, S. 6-7
- Silai, J.; Jones, C. E.; Tycner, C. T.; Sigut, A. A. und Smith, A. D.. A SYSTEMATIC STUDY OF Hα PROFILES OF Be STARS) in "THE ASTROPHYSICAL JOURNAL SUPPLEMENT SERIES"(3. März 2010),S. 236, 240, in: [http://iopscience.iop.org/0067-](http://iopscience.iop.org/0067-0049/187/1/228/pdf/0067-0049_187_1_228.pdf) [0049/187/1/228/pdf/0067-0049\\_187\\_1\\_228.pdf](http://iopscience.iop.org/0067-0049/187/1/228/pdf/0067-0049_187_1_228.pdf)
- Vereinigung der Sternfreunde e.V. (Schanne, Lothar; Winkhaus, Michael; Ranisch, Bernd): SPEKTRUM Mitteilungsblatt der Fachgruppe Spektroskopie, Ausgabe 33 (2007), S. 6ff, 10f, in[: http://spektroskopie.fg-vds.de/pdf/Spektrum33.pdf](http://spektroskopie.fg-vds.de/pdf/Spektrum33.pdf)
- Walker, Richard; Beitrag zur Spektroskopie für Amateurastronomen, Version 8.6, S. 22, 23, 24, 70, 73; 5.2013, in: <http://www.ursusmajor.ch/downloads/beitrag-zur-spektroskopie--8.6.pdf>
- Winkhaus, Michael: Die Reduktion von Spektren mit Giotto und Vspec; verfasst auf dem Workshop der ASPA zur Astrospektroskopie an der Starkenburg-Sternwarte in Heppenheim vom 14.-17.10.2010, S. 27; in: [www.astrospectroscopy.de/Reduktion%20von%20Sternspektren%20mit%20Giottto%20und%20Vspec.pdf](http://www.astrospectroscopy.de/Reduktion%20von%20Sternspektren%20mit%20Giottto%20und%20Vspec.pdf)
- Winkhaus, Michael: Teil 1 Was ist Licht und wie zerlegen wir es TEXT 1

#### Abbildungen/Fotos:

- Abb. 2: EOS 450D Produktfotos, in: [http://www.canon.de/About\\_Us/Press\\_Centre/Product\\_Information/cameras\\_accessories/EOS\\_450D.aspx](http://www.canon.de/About_Us/Press_Centre/Product_Information/cameras_accessories/EOS_450D.aspx)
- Abb. 3-9: Koch, Bernd, Astrofotografie mit der EOS 450D, in[: http://www.astrofoto.de/Kurse/Astrofotografie](http://www.astrofoto.de/Kurse/Astrofotografie%20mit%20der%20EOS%20450D%20%28Grundkurs%29.pdf) [mit der EOS 450D](http://www.astrofoto.de/Kurse/Astrofotografie%20mit%20der%20EOS%20450D%20%28Grundkurs%29.pdf)  [\(Grundkurs\).pdf,](http://www.astrofoto.de/Kurse/Astrofotografie%20mit%20der%20EOS%20450D%20%28Grundkurs%29.pdf) S. 2
- Abb. 11: Foto: Herr Koch
- Abb. 51: Bibliographisches Institut & F.A. Brockhaus AG, GEO Themenlexikon: Astronomie, S. 671
- Abb. 52: Technical Data Optics, in: [http://www.astrosurf.com/thizy/lhires3/e\\_optique.html](http://www.astrosurf.com/thizy/lhires3/e_optique.html)
- Abb. 53: Winkhaus, Michael, Teil 1 Was ist Licht und wie zerlegen wir es TEXT 1
- Abb. 56: Astroelektronik Fischer; Sigma Handbuch für die SIGMA402, SIGMA 261, SIGMA1603, SIGMA3200, S.1
- Abb. 57: Grafik von Martin, Axel; Koch, Bernd; Astrofotografie mit der Canon EOS 450D, Typ CCD-Sensor, S.2
- Abb. 58: Astroelektronik Fischer; SIGMA Kameras Enthalten KODAK Sensoren, http://www.nova-ccd.de/kodak\_inside.htm; [\(http://www.sternwarte.jrwebsites.de/sigma\\_ccd\\_1.pdf\)](http://www.sternwarte.jrwebsites.de/sigma_ccd_1.pdf), S. 2
- Abb. 59: The Imaging Source DMK 41AU02.AS, in: http://s2.www.astronomycameras.com/img/pph/xxl/dmk41au02as.jpg
- Abb. 76: Walker, Richard; Beitrag zur Spektroskopie für Amateurastronomen, Version 8.6, S. 23, in: <http://www.ursusmajor.ch/downloads/beitrag-zur-spektroskopie--8.6.pdf>
- Abb. 79: Walker, Richard; Beitrag zur Spektroskopie für Amateurastronomen, Version 8.6, S. 24, in: <http://www.ursusmajor.ch/downloads/beitrag-zur-spektroskopie--8.6.pdf>
- Abb. 83, in[: http://spektroskopieforum.vdsastro.de/files/gamma\\_Cas\\_458.jpg](http://spektroskopieforum.vdsastro.de/files/gamma_Cas_458.jpg)
- Abb. 84, 85: Vereinigung der Sternfreunde e.V. (Schanne, Lothar; Winkhaus, Michael; Ranisch, Bernd): SPEKTRUM Mitteilungsblatt der Fachgruppe Spektroskopie, Ausgabe 33 (2007), S. 12, 11, in[: http://spektroskopie.fg](http://spektroskopie.fg-vds.de/pdf/Spektrum33.pdf)[vds.de/pdf/Spektrum33.pdf](http://spektroskopie.fg-vds.de/pdf/Spektrum33.pdf)

Verwendete Software:

- "Aufhellen ohne Ausbrennen"-Filter, in[: http://www.watchgear.de/Photoshop/Aufhellen.zip](http://www.watchgear.de/Photoshop/Aufhellen.zip)
- Aladin Sky Atlas, in:<http://aladin.u-strasbg.fr/>
- CalSky, in[: http://www.calsky.com/](http://www.calsky.com/)
- DeepSkyStacker, in[: http://deepskystacker.free.fr/german/](http://deepskystacker.free.fr/german/)
- EOS Utility, in[: http://www.canon.de/For\\_Home/Product\\_Finder/Cameras/Digital\\_SLR/eos30d/software/eosutility.aspx](http://www.canon.de/For_Home/Product_Finder/Cameras/Digital_SLR/eos30d/software/eosutility.aspx)
- GradientXTerminator, in[: http://www.rc-astro.com/resources/GradientXTerminator/](http://www.rc-astro.com/resources/GradientXTerminator/)
- Guide 8, Guide 9, in[: http://www.projectpluto.com/faqnew.htm](http://www.projectpluto.com/faqnew.htm)
- Maxim DL Pro 5, in[: http://www.cyanogen.com/maxim\\_main.php](http://www.cyanogen.com/maxim_main.php)
- Photoshop CS6 Extended, in[: http://www.adobe.com/de/products/photoshop.html](http://www.adobe.com/de/products/photoshop.html)
- SIMSPEC, in[: http://www.astrosurf.com/buil/us/compute/compute.htm](http://www.astrosurf.com/buil/us/compute/compute.htm)
- Stellarium, in[: http://www.stellarium.org/de/](http://www.stellarium.org/de/)
- TheSky6, in[: http://www.bisque.com/sc/pages/thesky6family.aspx](http://www.bisque.com/sc/pages/thesky6family.aspx)

### <span id="page-60-0"></span>**5.4 Abschlusserklärung**

Hiermit erklären wir, dass wir die vorgelegte Arbeit zum Wettbewerb um den "Physik-Preis 2013" selbstständig und ohne fremde Hilfe verfasst und keine anderen als die im Literaturverzeichnis angegebenen Quellen und Hilfsmittel verwendet habe.

Insbesondere versichern wir, dass wir alle wörtlichen und sinngemäßen Übernahmen aus anderen Werken (incl. Internet-Seiten/-Inhalte) als solche kenntlich gemacht haben.

\_\_\_\_\_\_\_\_\_\_\_\_\_\_\_\_\_\_\_\_\_\_\_\_\_\_\_\_\_\_\_\_\_\_\_\_\_\_\_\_\_\_\_\_\_\_\_\_\_\_\_\_\_\_\_\_\_\_\_\_\_\_\_\_\_\_\_\_\_\_\_\_\_\_\_

\_\_\_\_\_\_\_\_\_\_\_\_\_\_\_\_\_\_\_\_\_\_\_\_\_\_\_\_\_\_\_\_\_\_\_\_\_\_\_\_\_\_\_\_\_\_\_\_\_\_\_\_\_\_\_\_\_\_\_\_\_\_\_\_\_\_\_\_\_\_\_\_\_\_\_

Ort, Datum, Unterschrift

Ort, Datum, Unterschrift